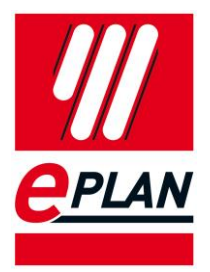

# EPLAN Data Standard

(English version)

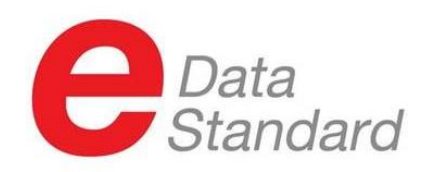

Issue: October 2021 Based on EPLAN Version 2.9 SP1 Explanation for manufacturers

Since 2008, the EPLAN Data Portal has made component data from many manufacturers available in EPLAN format. When EPLAN Electric P8 was launched on the market, the basic idea was to provide the electrical macros for the individual components in order to reduce the effort involved in creating circuit diagrams with EPLAN Electric P8. Today, engineers use the EPLAN portfolio for more processes than just creating circuit diagrams. In particular, the modern switch cabinet production demands the requirements on component data. Detailed data such as 3D files, connection diagrams and drilling patterns are required for modern production processes. In addition, users of the EPLAN software want to carry out efficient engineering and automate recurring workflows. The EPLAN software can support these processes, but for this purpose customers require standardized data from different manufacturers.

In view of this situation, EPLAN is developing the EPLAN Data Standard for the Data Portal. It describes which data is to be provided in which form in the Data Portal. Components that meet the EPLAN Data Standard are easier to integrate into the planning and production process of EPLAN users, hence saving time and being cost effective..

Explanation for users

The EPLAN Data Portal has grown very successfully since 2008. Over 950,000 component data in EPLAN format from over 304 manufacturers can be found here. At the same time, the importance of component data in engineering and manufacturing processes has also increased. Enclosures are planned in 3D and mounting plates are processed automatically by machines. As a result, many new requirements for component data are being imposed on manufacturers.

EPLAN is developing the EPLAN Data Standard to channel these requirements and provide both manufacturers and users with a basis for creating and using component data. It describes which data fields can expect a user when downloading components from the Data Portal. This should reduce the maintenance effort for article data at the user and increase the manageability of the data for automated processes.

The EPLAN Data Standard is not a seal of approval for the correctness of the content of the data. Contents are provided by the manufacturers with great care. Every user feedback contributes to further improving data quality.

The following document describes the requirements for component data. The headings are based on the properties of EPLAN parts management. Headings marked with the EPLAN Data Standard logo ( $\bigoplus_{\text{Stanodard}}$ ) are mandatory fields in the standard and must be filled in. However, these may vary from product subgroup to product subgroup. **The exact definition of the individual properties of the respective product subgroups can be found in the supplementary document "EPLAN\_Data\_Standard\_Product\_group\_overview\_EN".**

Data records that comply with the EPLAN Data Standard are marked with the logo in the EPLAN Data Portal and thus are immediately recognized by the user.

# Index

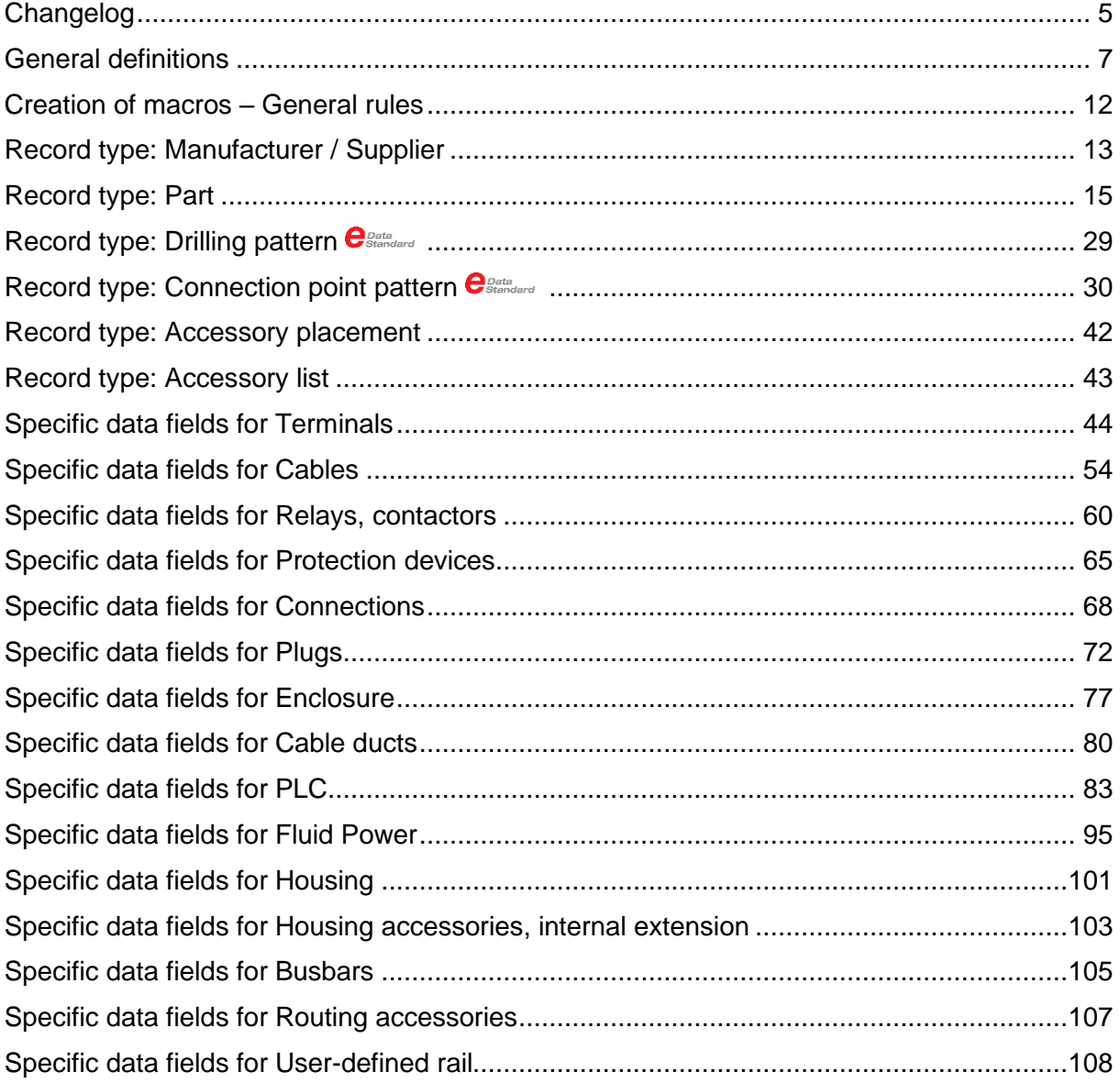

⋟

↘.

⋝

⋋

⅀

# <span id="page-4-0"></span>**Changelog**

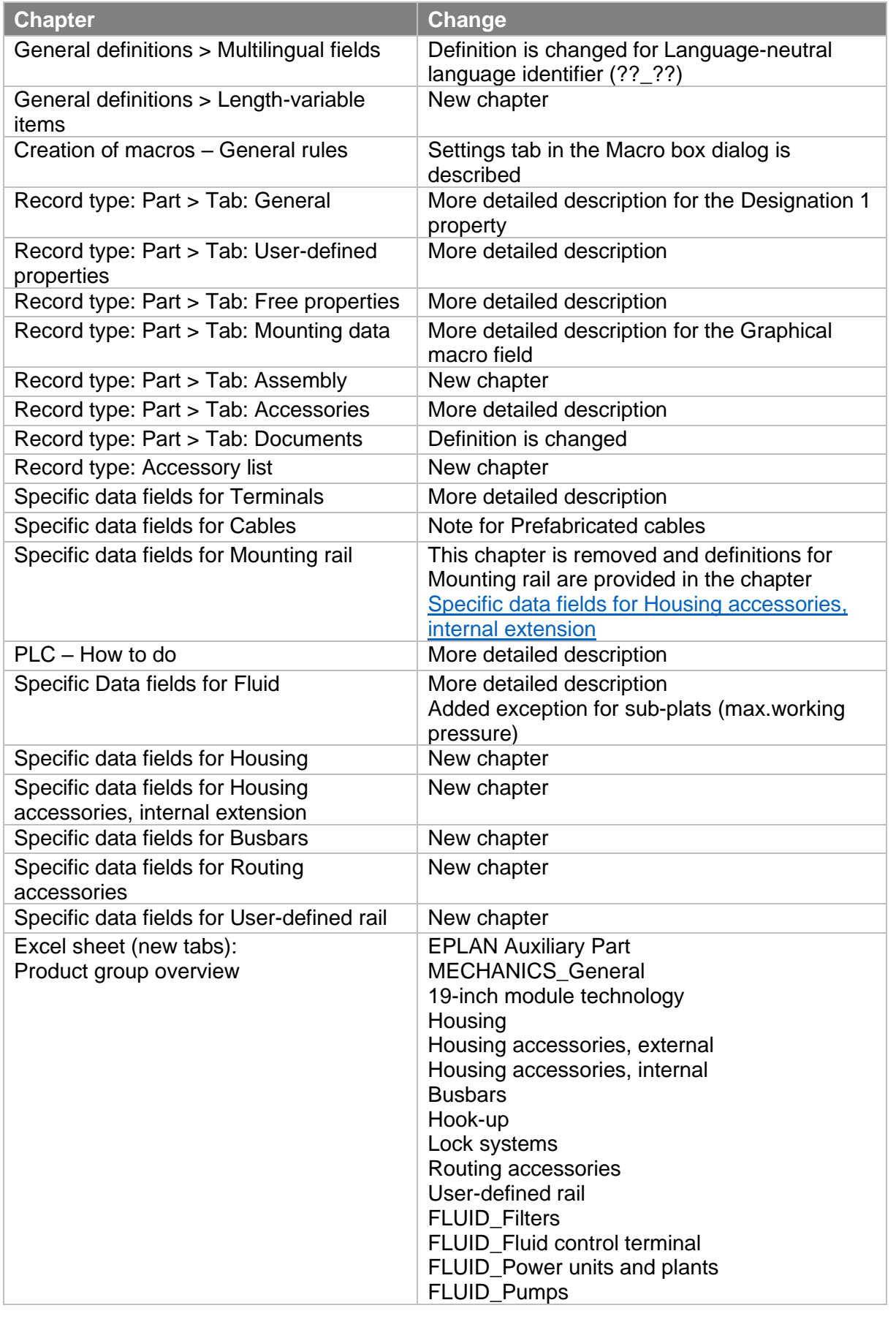

FRIEDHELM LOH GROUP

⋟

⋋

⋝

⋋

≻

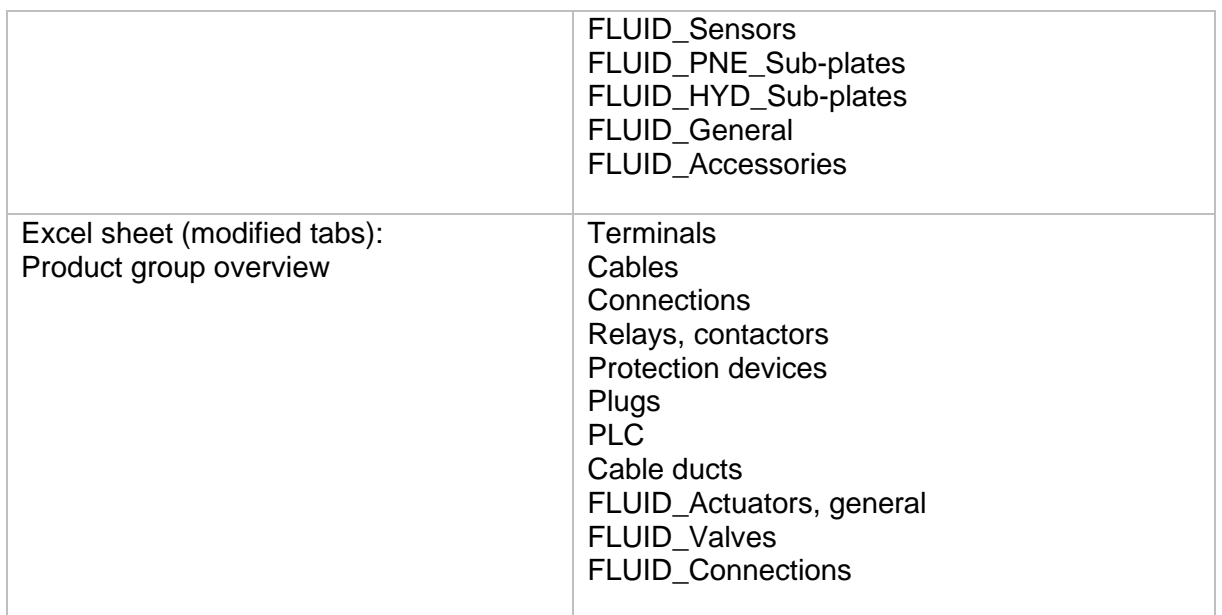

Note:

With this document, all previous documents of the EPLAN Data Standard are obsolete and only the information provided here is valid if it differs from the previous version.

↘

⋋

⋋

≻

↘

# <span id="page-6-0"></span>General definitions

# Formatting

In the case of textual information, attention must be paid to the typical uppercase and lowercase languages of the respective national language. Only upper or lowercase letters are not allowed. Exceptions are the specification of proper names (EPLAN, ALPHA, etc.)

# <span id="page-6-1"></span>Multilingual fields

Multilingual fields in EPLAN software are identified by one of the following icons.

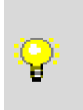

The field is empty, or the contents of the field are language-neutral (this means that the language identifier "??\_??" is used)

The contents of the field are language-dependent.

In the case of multilingual fields, at least the specification of the English (USA) language in the language identifier "en\_US" is mandatory. Further languages can be added optionally. Make sure that the corresponding languages are also filled in each multilingual property that is used.

Exceptions are articles which are exclusively intended for a certain market and are only available there (e.g. China), in that case the corresponding language is adequate.

Care must be taken to include the corresponding language in the respective language identifier. A language other than the corresponding language identifier is not permitted.

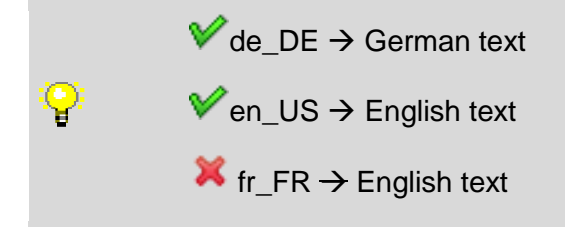

The language identifier "??\_??" must be used only if the contents of the field are entirely marked as excluded from translation and if the contents are partially marked as excluded from translation, language "en\_US" must be used and further languages can be used.

If the contents of the field are entirely marked as excluded from translation, make sure that the translation is removed from the other language identifiers (use the "Remove translations" popup menu item in EPLAN).

When editing a multilingual field you can mark the highlighted text as excluded from translation in EPLAN software via the popup menu item (*Mark text as 'Excluded from translation'*) or simply by typing the text between double braces {{<text>}}.

Please note that only language-neutral texts (non-translatable texts) must be marked as excluded from translation. If there is a text which is translatable, it must not be marked (see the below examples for describing a cable).

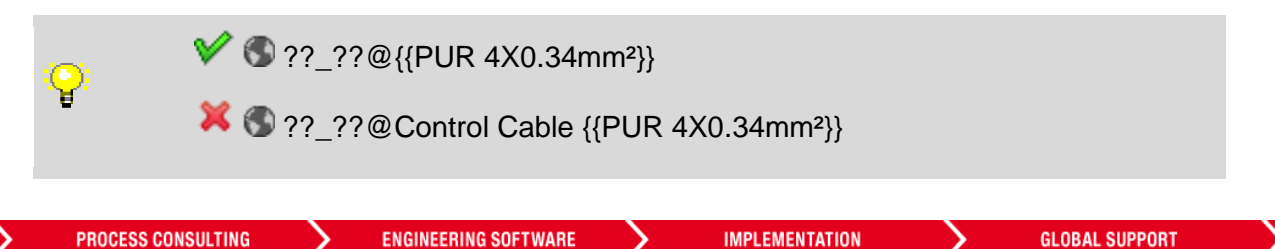

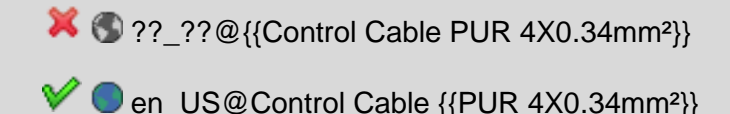

Path specifications: creation of the folder structure and file names / references

If references to files are specified (e.g. for documentations, macros or images), a fixed path (C:\folder\...) is not permitted. You must pay attention to use the path variable, like e.g. \$(MD\_MACROS). In addition, the respective manufacturer-related subfolder structure must be defined with the full name from the settings on the tab page: set in Manufacturer / Supplier (e.g. \$(MD\_MACROS)\<Manufacturer:Full Name>\...)

A total length of 240 characters must not be exceeded.

Generally, the nomenclature of file names and references (connection point patterns, drilling patterns, etc.) is not explicitly required. However, these should be plain text name used in the English language.

# Specification of physical quantities

The specification of physical quantities is carried out according to standard EN ISO 80000-1 and DIN 1301-1. This means that the unit character follows the numeric value after a distance, usually the space. Exceptions are the following unit signs, which immediately follow the numerical value: °, ', ''(Angle units such as degrees, minutes, seconds, etc.). Unit characters, which also contain a degree character (e.g. °C), are indicated by spaces. Physical quantities are always indicated with a unit.

Make sure that there is no line break between number and unit.

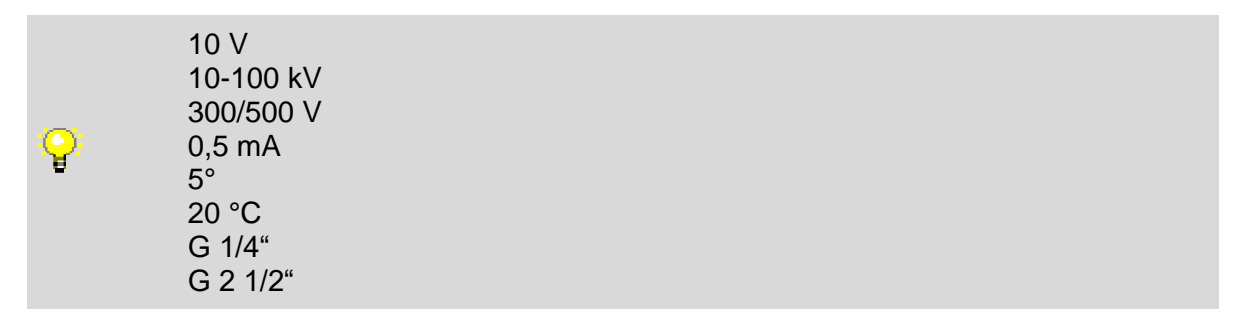

# <span id="page-7-0"></span>Length-variable items

Definitions in this chapter only apply to the following Product groups and subgroups from the "Mechanics" Generic product group but not for parts with length specifications (for example cables, connections, lines / conduits, hoses).

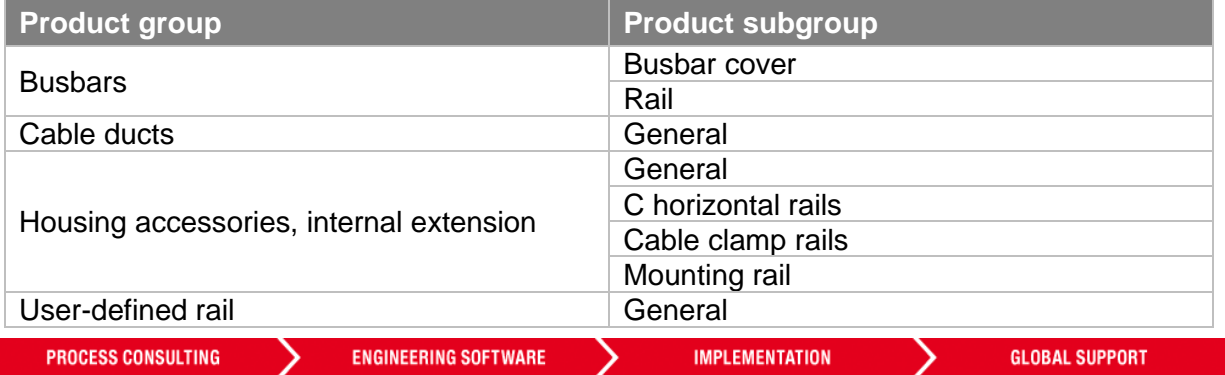

A length-variable item in EPLAN only refers to the items from the above product subgroups that can be cut into several lengths such as Mounting rails, Busbar rails, Cable ducts, etc.

For the purpose of placing length-variable items in the 3D mounting layout properly, you should pay attention to the following properties in the EPLAN Parts management.

#### Delivery length <22058>  $\mathbf{e}_{\text{Standard}}$

Enter the value of the delivery length in this field. Depending on the Product group and Product subgroup, this property can be found in the Properties tab.

If the value is empty or '0.00' we consider that the item is not a length-variable item (see below example).

> For example, the following cable clamp rail is not defined as a length-variable item in EPLAN, because for this item, length can be changed mechanically by sliding the rail in or out, not by cutting into individual pieces. Therefore, the "Delivery length" property must not be filled.

[Rittal Cable Clamp C rail \(DK 7016.140\)](https://dataportal.epulse.com/part-details/Rittal/RIT.7016140/id-421811?perpage=200&search=7016.140&page=1)

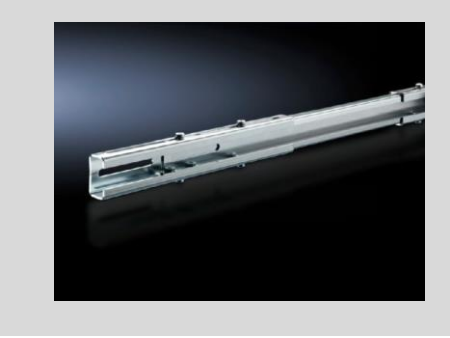

The following properties can be found in the Mounting data tab.

# Weight  $<$ 22046 $>$  $\bullet$

For length-variable items this field must not be filled.

#### **Dimensions**

Y

You must provide an outline extrusion (.fc2) in the Graphical macro field for any length-variable item. Exceptions are Cable ducts, Busbar rails, and Mounting rails for which the dimension fields can be used as described below, instead of an outline extrusion. EPLAN Pro Panel uses the dimension values to shape a standard form of these items in the 3D mounting layout.

#### Cable ducts

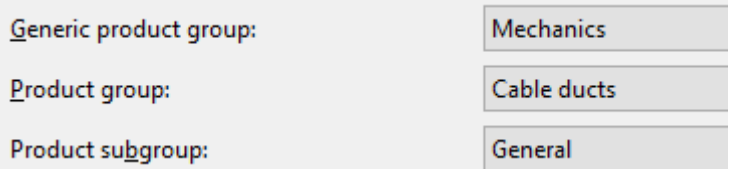

Width <22013> and Depth <22014> must be filled, but Height <22012> must not be filled.

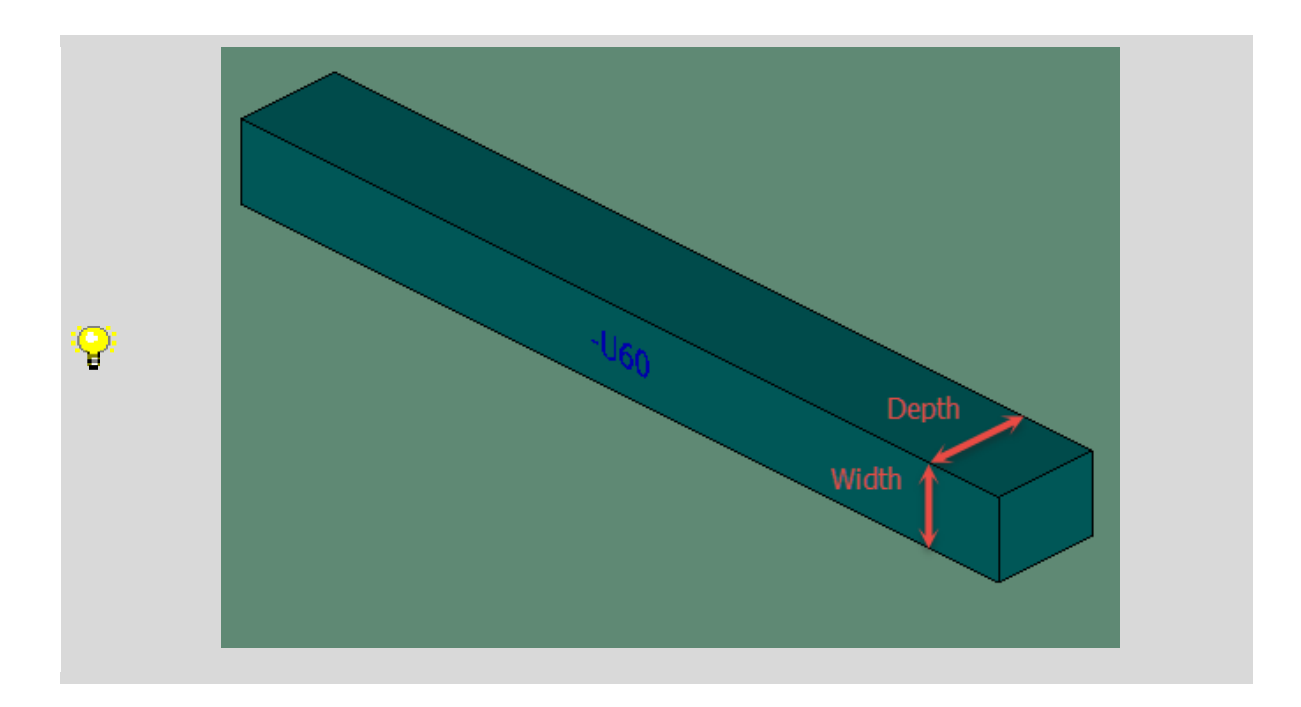

#### Busbar rails

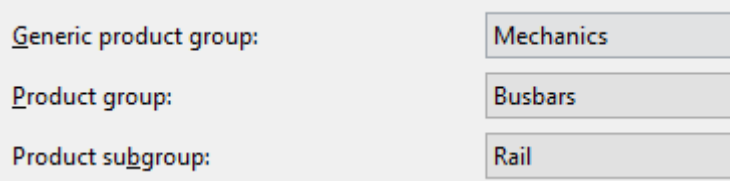

# Width <22013> and Depth <22014> must be filled, but Height <22012> must not be filled.

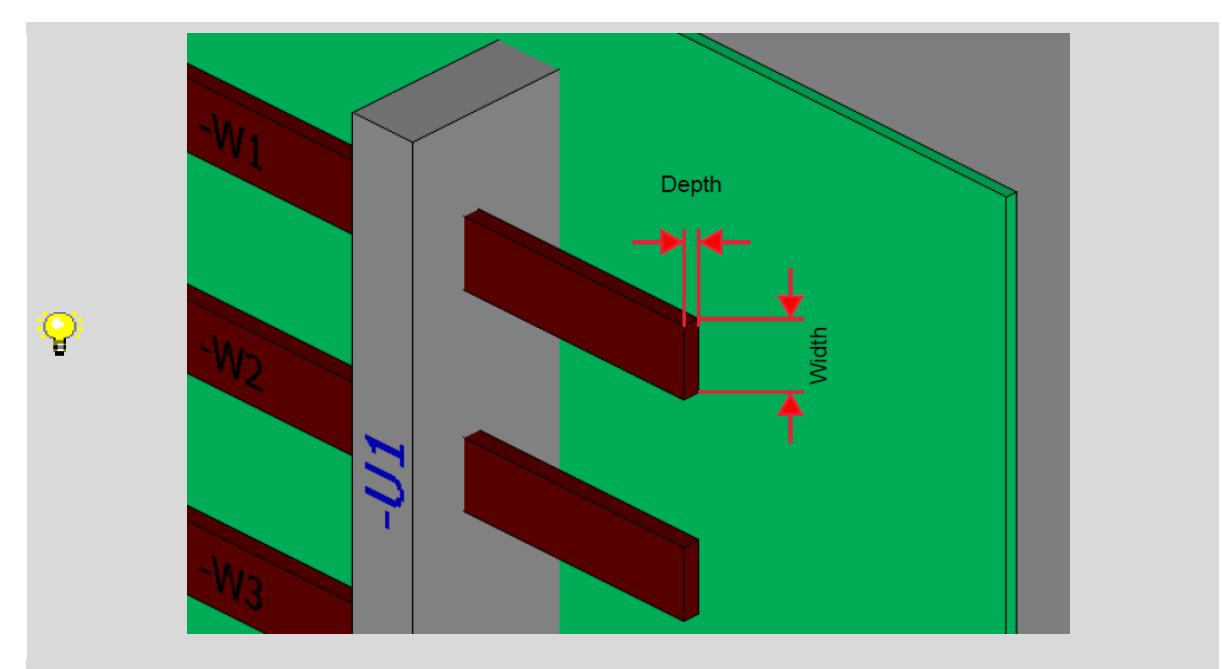

Mounting rails

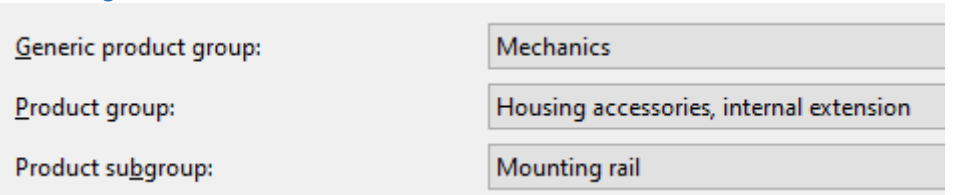

Height <22012>, Width top <22198> and Width bottom <22199> must be filled, but Width <22013> and Depth <22014> must not be filled.

Width top <22198> and Width bottom <22199> properties are available only for Mounting rail product subgroup and can be found in the Properties tab.

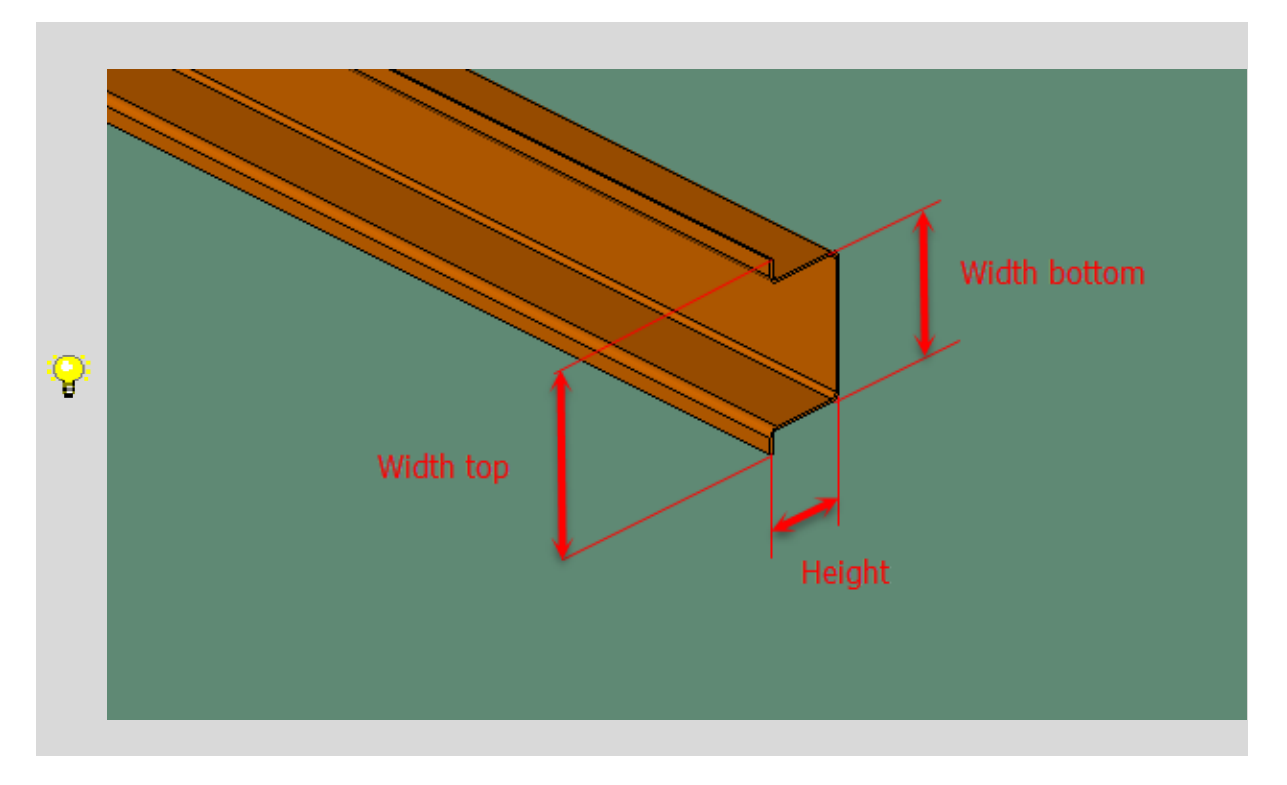

# Graphical macro <22018> C<sub>Standard</sub>

For length-variable items if the dimension values are not used to shape a standard form of the above items, an Outline extrusion (.fc2) must be stored in this field. When defining an outline, the dimension values are then no longer considered.

If part is not a length-variable item, a 3D macro (.ema) file must be stored in this field instead of an Outline extrusion (.fc2).

Detailed information about outline extrusions can be found in the EPLAN Platform Online Help.

**IMPLEMENTATION** 

**ENGINEERING SOFTWARE** 

# <span id="page-11-0"></span>Creation of macros – General rules

Some articles need a representation in the circuit diagram that exceed the simple symbolics. This means that a macro is needed. In the specific chapters, the EPLAN Data Standard describes which display types and variants are necessary for the individual product groups. Here the general valid requirements are described, which are valid for all macro display types in this document. It is described in the sepcific chapters if there are necessary exceptions. In the downloadable macro project "EDS\_Macroproject\_20211029" the described templates and settings can be viewed and taken from.

# **Macro**

Care must be taken for the provision of the article macros. The macro must be grouped with the macro box and the elements must be on the appropiate grid. The use of self-created or imported layers is not allowed. The format settings of the elements must be set to come "from layer". This guarantees the changeability of values (e.g. Size and Color) from within the layer management and to always suffice for the target project. Provided macros must be created as window macro (.ema). Macros, which are created with a special function template, build an exception. These macros must be necessarily saved as symbol macros (.ems)

#### Macro-Box

The macro box must be fitted to the size of the actual macro. For the final macro this means,

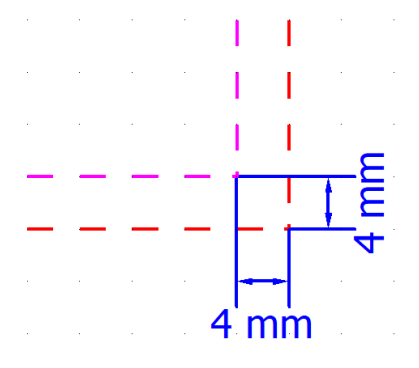

the macro box must not be bigger than 4mm. An eventual macro created for the panel layout builds an exception. For this macro the macro box must be exactly on top of the part placement box without any distance.

Furthermore, there are standardized property arrangements required which must be used unchanged for all macro boxes and are provided in the mentioned macro project.

*Figure 1 Distance of the Macro-Box*

Pay attention to the definition of the following properties which can be found under the "Settings" tab in the Macro box dialog.

# Generate protected group during insertion  $\bullet$

This checkbox must not be activated.

Also insert macro box  $\mathbf{e}_{\tiny{\text{Standra}}}$ 

This option must be selected to "From project settings".

#### Take connection point designations into account

Optional and must be set to one of the following options from the selection list:

From user settings <0> (default setting)

Yes  $<1>$ 

 $No < 2$ 

```
PROCESS CONSULTING
```
**ENGINEERING SOFTWARE** 

# <span id="page-12-0"></span>Record type: Manufacturer / Supplier

# Tab: Address

# Short name  $\langle 22900 \rangle$

The short name corresponds to the manufacturer's abbreviation.

This is specified by EPLAN and can be requested from EPLAN if it does not already exist. The existing abbreviations can be viewed under the link below.

[https://www.eplanusa.com/fileadmin/cloud/public/edp/Manufacturer\\_in\\_EDP.pdf](https://www.eplanusa.com/fileadmin/cloud/public/edp/Manufacturer_in_EDP.pdf)

# $\rightarrow$  [Current manufacturer](https://www.eplandataportal.de/en/manufacturer/current-manufacturer/)

# Full name  $<$ 22908 $>$  $\mathbf{e}_{\text{Seardard}}$

The company name must be entered here without any legal additions. The full name is displayed as the manufacturer in the EPLAN Data Portal.

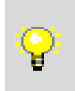

Q.

Instead of EPLAN GmbH & Co. KG just apply "EPLAN"

Title <22909> Optional.

Name 1 <22910> Optional.

Here you must enter the official company name, including legal additions.

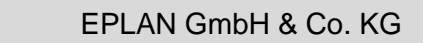

Name 2 <22911> Optional.

Name 3 <22912> Optional.

**Street** Optional.

Enter here the street and house number of the official company headquarters.

Zip code / City

Optional.

Enter the postcode of the official company headquarters here, without additional country code.

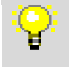

40789 Monheim am Rhein

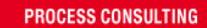

# Zip code / P.O. box:

Optional.

If available, enter the postal code of the company's official mailbox here, without additional country code.

# **Country**

Optional.

Here you must enter in English the country where the official company headquarters is.

Germany

# **Phone**

앝

Optional.

Enter here the official telephone number of the company's registered office.

Example nationale telephone number:

01234 5678-910

Example international telephone number with country calling code:

#### + 49 1234 5678-910

Fax Optional.

Enter here the official number of the fax of the head office.

If you fill in this field, please note the requirements from the previous point phone

# E-Mail

Optional.

Enter here the official e-mail address of the company headquarters.

# Customer Number

Is reserved for the end user and must not be filled.

Description  $\bigcirc$ 

Optional.

Pay attention to the definition in the chapter "General definition [> Multilingual fields"](#page-6-1).

# <span id="page-14-0"></span>Record type: Part

# Tab: General

Generic product group <22138> / Product group <22041> / Product subgroup <22028>

# $\mathbf{e}$  Data

The part is to be classified in a meaningful and correct product group category. This classification is very important, because based on the selected product group certain properties in the parts management or certain functions are therefore also available in the platform.

# Trade / subtrade  $\mathbf{\Theta}_{\text{Standraed}}$

The correct trade must be selected for the part. An additional substructure is only permitted in the Fluid power trade.

# Part number <22001>  $\theta_{\text{Standard}}$

In order to guarantee the uniqueness of the part number among all component manufacturers, this should correspond to the following structure:

<Manufacturer: Short name>.<Order number>

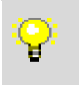

Manufacturer RITTAL → <Manufacturer: Short name > RIT Order number: 8004000 Part number: RIT.8004000

# Discontinued part **O**

Is reserved for the end user and must not be filled.

# ERP-Number

Is reserved for the end user and must not be filled.

# Type number <22002>  $\mathbf{e}_{\text{Standard}}$

The type number of the part must be entered here, this should correspond to the information in the manufacturer catalog. If there is no explicit type number, the order number must be entered.

**ENGINEERING SOFTWARE** 

**PROCESS CONSULTING** 

# Designation 1 <22004> $\mathbf{e}_{\text{Standard}}$

A short, concise description of the part must be entered in this field. For the selection, the fourth level of the eCl@ss categorization is recommended.

The length must not exceed 80 characters.

Technical parameters can be added in this field in such a way that clearly and concisely differentiates parts from each other in the Bill of Material report for example, which are from the same product family, but with different technical characteristics.

- -F1 Circuit breaker 10KA 1POL C16
- -F2 Circuit breaker 10KA 1POL C10
- -F3 Circuit breaker 10KA 1POL B10

The description must be entered in a single-line text in this field, thus, line break character (¶) must not be used.

Technical parameters must be marked as excluded from translation. Pay attention to the definition in the chapter "General definition [> Multilingual fields"](#page-6-1).

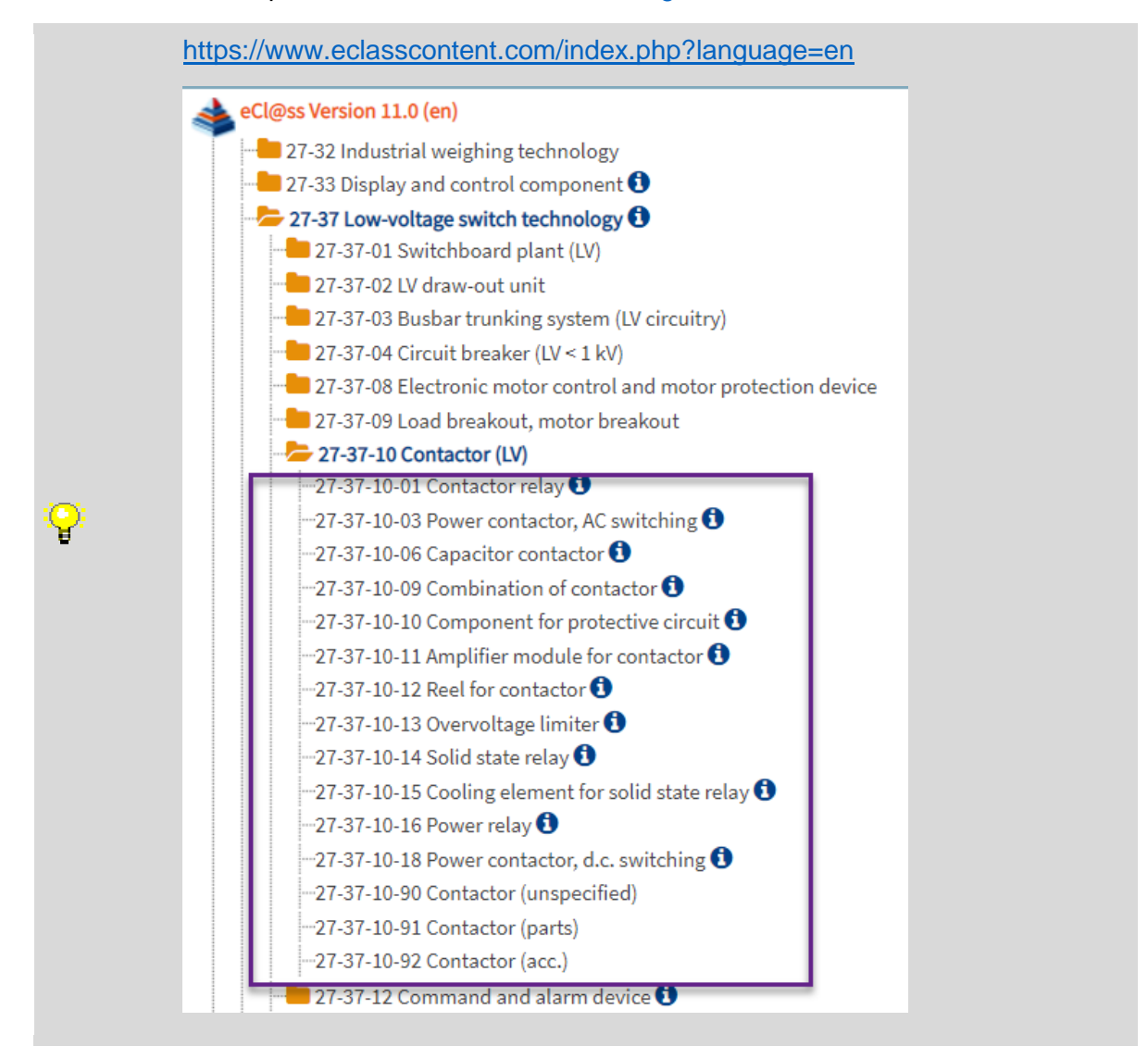

**PROCESS CONSULTING** 

**ENGINEERING SOFTWARE** 

# Designation 2<sup>0</sup>

Optional.

The description must be entered in a single-line text in this field, thus, line break character (¶) must not be used.

17

Pay attention to the definition in the chapter "General definition [> Multilingual fields"](#page-6-1).

Designation  $3$   $\bullet$ 

Is reserved for the end user and must not be filled.

# Manufacturer <22007>  $\mathbf{\mathbf{e}}$ <sup>Data</sup>

Here you can enter the short name from the specifications under Tab: Manufacturer.

# Supplier **O**

Is reserved for the end user and must not be filled.

# Order number <22003>  $\mathbf{\Theta}_{\tiny{\text{Standra}}}$

Here the order number of the part is to be entered, this should correspond to the data of the manufacturer catalog.

# Description  $\bigcirc$

Optional.

Here an additional detailed description of the part can be deposited. This field is included in the full-text search (Portal + Platform).

Pay attention to the definition in the chapter "General definition [> Multilingual fields"](#page-6-1).

**ENGINEERING SOFTWARE** 

**PROCESS CONSULTING** 

# Tab: Prices / Others

# Price unit  $\bullet$

Is reserved for the end user and should be set to "0".

# Quantity unit <22042>  $\mathbf{C}_{\text{Standard}}$

The unit of measure is to be filled in either "piece" or "meter", depending on how it is ordered. Abbreviations are not allowed.

Pay attention to the definition in the chapter "General definition [> Multilingual fields"](#page-6-1).

Examples for translation:

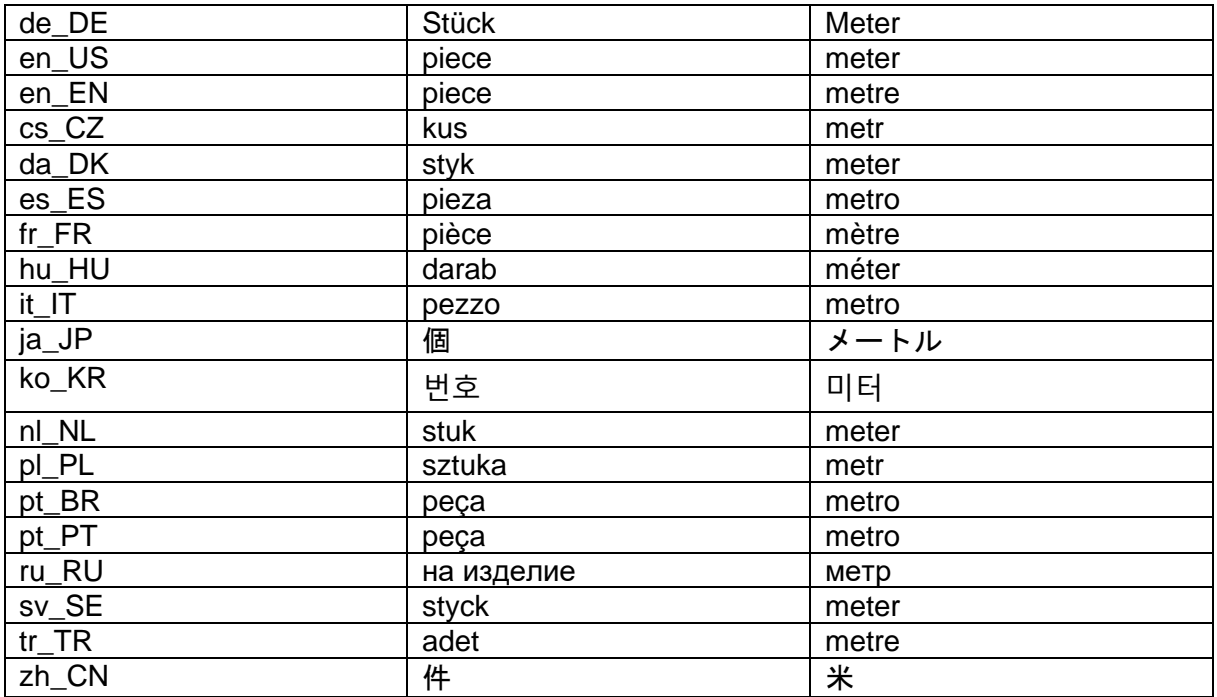

Quantity / packaging Optional.

Enter the number of units contained in a packaging unit.

# Discount **O**

Is reserved for the end user and should be set to "0,00 %".

Purchase price/ price unit  $\bullet$ 

Is reserved for the end user and should be set to "0,00".

Purchase price/ packaging  $\bullet$ Is reserved for the end user and should be set to "0,00".

Sales price **O** Is reserved for the end user and should be set to "0,00".

**ENGINEERING SOFTWARE** 

#### Barcode number / type

Optional.

If available, enter the GTIN code here.

Certification (General, UL certification, VDE certification, ATEX identifier, CE certification) Optional.

If a certification is available, it should be registered here. The corresponding numbers must be listed separately by semicolon if necessary.

# <span id="page-18-0"></span>Tab: User-defined properties **O**

Is reserved for the end user and must not be filled. Exceptions are the following properties (socalled EDS-defined properties) which are available exclusively for the EPLAN parts data providers in the EPLAN Data Portal and must be used if applicable. These properties will be used during the parts data validation process and in the EPLAN Data Portal but will not be accessible by the end user.

# EDS.Part.EPLANAuxiliaryPart **C**<sub>Data</sub>

This property is a Boolean field type to specify that the part does not exist in the manufacturer catalog. Therefore, it has a dummy part number in the EPLAN parts database, which is created for the sake of the 3D mounting layout functionality in EPLAN Pro Panel. Pay attention to the chapter ["Record type: Part > Tab: Assembly"](#page-22-0) and to the "EPLAN Auxiliary Part" tab in the "EPLAN\_Data\_Standard\_Product\_group\_overview" spreadsheet.

One purpose of creating such parts in the EPLAN parts database is to build up an assembly part that is to be placed in the 3D mounting layout in a distributed manner, meaning that separate 3D macros must be assigned to individual subassemblies (e.g., main switch distributed to panel and door). This kind of auxiliary part must be created under the "Component" Part type in the EPLAN Parts database.

Another purpose is to create an assembly part that is to be placed in the 3D mounting layout as a unit (e.g., a complete enclosure plinth with all pieces which are united into one 3D macro for the ease of placement in the 3D mounting layout), meaning that one 3D macro must be assigned to the assembly part, but it cannot be ordered via a single part number. Thus, each subassembly must be ordered individually because the assembly part has a dummy part number in the EPLAN Parts database and does not exist in the manufacturer catalog. This kind of auxiliary part must be created under the "Assembly" / "Module" Part type in the EPLAN Parts database.

# EDS.Part.ItemDoesNotNeed3DMacro

This property is a Boolean field type to specify that the item does not require 3D mounting layout macro representation in the "Graphical macro" field because, for example, if the item is not a physical object such as a license for a PLC programmer or item is a field component such as a Valve, Converter, PLC, etc. This applies only to those Product group / subgroups which EDS defines that a 3D graphical macro must be provided.

# EDS.Part.ItemDoesNotNeedCPP  $\mathbf{\Theta}_{\text{Stanodard}}$

This property is a Boolean field type to specify that the item does not have any electrical engineering connection point or fluid power connection point that requires connection point

```
PROCESS CONSULTING
```
pattern. This applies only to those Product group / subgroups which EDS defines that a connection point pattern must be provided.

# EDS.Part.ItemDoesNotNeedDrill  $\mathbf{e}_{\tiny{\text{Standra}}}$

This property is a Boolean field type to specify that the item does not require holes in the mounting surface in any mounting possibility. This applies only to those Product group / subgroups which EDS defines that a drilling pattern must be provided.

> Call the "Configure properties" dialog from **Parts management > Extras > Configure properties** to import the EDS-defined properties (PcPm.EDS.xml) into your EPLAN Parts database, then call the below dialog to import the EDS scheme (PMcs.EDS.xml) into the User-defined properties tab.

The above xml files are provided in the EDS documentation package.

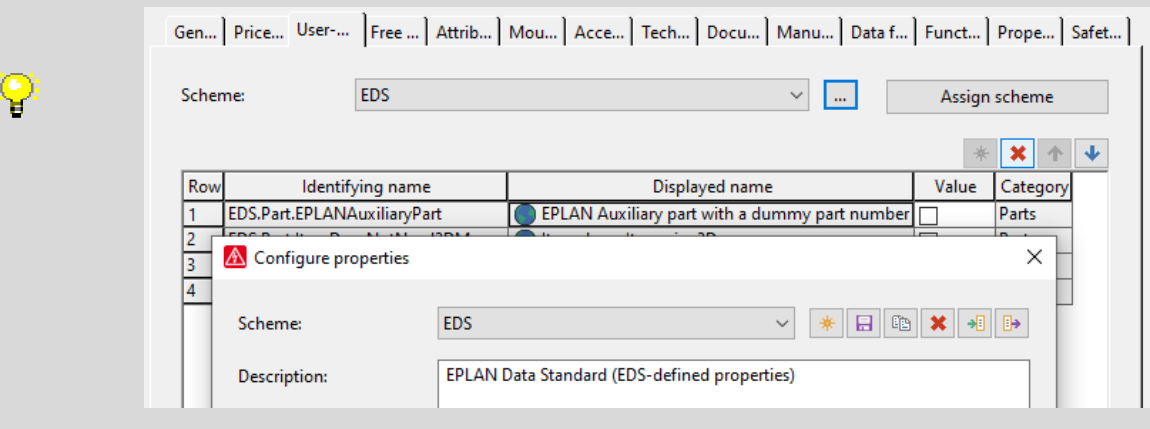

# Tab: Free properties **O**

Is reserved for the end user and must not be filled. Exceptions are some Free properties which are explained in a separate document exclusively for the EPLAN parts data providers in the EPLAN Data Portal and must be filled if applicable. These properties will be used in the EPLAN Data Portal but will not be accessible by the end user.

# Tab: Attributes **O**

Is reserved for the end user and must not be filled.

# Tab: Mounting data

# Weight <22046>  $\mathbf{e}_{\tiny{\text{Standra}}}$

Enter the net weight of the part without packaging in kilograms [kg]. This field is used for the weight calculation of the control cabinet.

Width  $<$ 22013>  $\bigoplus_{\text{Standard} \atop \text{Standard} }$ Enter here the device-specific width in [mm].

# Height <22012>  $\mathbf{\Theta}_{\tiny{\sf Standard}}$

Enter here the device-specific height in [mm].

# Depth <22014>  $\mathbf{e}_{\text{Standard}}$

Enter here the device-specific depth in [mm].

**PROCESS CONSULTING** 

**ENGINEERING SOFTWARE** 

When determining the width / height / depth, the device-specific installation position of the device must be assumed in the control cabinet and the dimensions of an imaginary cuboid body taken from the frontal view.

For mechanical components, please refer to the separate chapters.

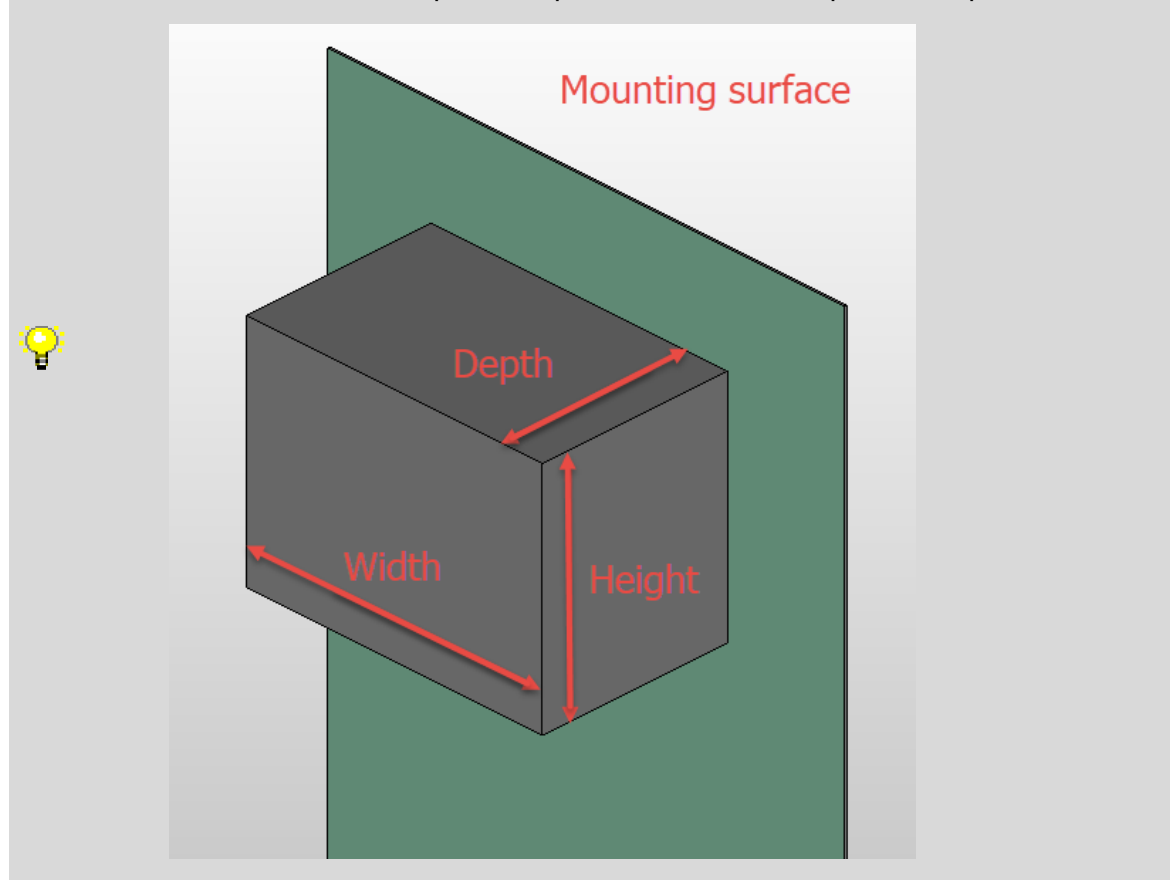

#### Space requirement Optional.

This value is calculated when you select [Extras] > Space requirement. The values from the Width and Height fields are used. The following formula is applied:  $(w<sup>*</sup>h)$  where w = width and  $h =$  height.

# Mounting surface  $\mathbf \Theta$

Is reserved for the end user and should be set to "Not defined".

# External placement  $\Theta$

Is reserved for the end user and must not be filled.

# Graphical macro <22018>  $\theta$ <sub>Standard</sub>

In this field, enter the EPLAN macro with the representation type "3D mounting layout" and optionally "2D Panel layout" or an Outline extrusion (.fc2) for the length-variable items. Pay attention to the chapter ["General definitions > Length-variable items"](#page-7-0). All other macro representation types (Multi-line, Single-line, Overview, etc.) must be defined in the Macro field under Technical data tab.

Pay attention to the path specifications of the folder structure and file name in the chapter "General definition > Path specifications: creation of the folder structure and file names / references".

```
PROCESS CONSULTING
```
**ENGINEERING SOFTWARE** 

# Image file <22045>  $\mathbf{C}_{\text{Standard}}$

A representative product image shall be indicated in this field. This is used as a preview image on the EPLAN Data Portal.

Pay attention to the path specifications of the folder structure and file name in the chapter "General definition > Path specifications: creation of the folder structure and file names / references".

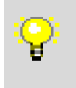

Valid image formats are:

jpg, jpeg, png or bmp

#### Center mismatch

It is not necessary to specify the center offset when using a 3D macro.

#### Clip-on height

It is not necessary to specify the clip-on height when using a 3D macro.

#### Mounting depth

It is not necessary to specify the mounting depth when using a 3D macro.

#### **Texture**

It is not necessary to specify the texture when using a 3D macro.

**ENGINEERING SOFTWARE** 

# Mounting clearance Width / Height / Depth  $\mathbf{e}_{\text{Standard}}$

These fields are for entry of the device-specific mounting clearances in [mm], from various aspects (thermal, mechanical, etc.). If you enter values in this field, the space requirement calculation ([Extras] > Space requirement) uses the following formula:

((w+wc)  $*(h+hc)$ ), where w = width, wc = width mounting clearance, h = height, and hc = height mounting clearance.

**PROCESS CONSULTING** 

# <span id="page-22-0"></span>Tab: Assembly  $\mathbf{\Theta}_{\scriptscriptstyle \sf Standard}^{\scriptscriptstyle \sf Data}$

An assembly is a collection of parts belonging to one device (e.g., a pushbutton with a NO contact, the appropriate bracket, and the pushbutton head). The assembly has its own part number and can contain subassemblies.

Detailed information can be found in the EPLAN Platform Online Help.

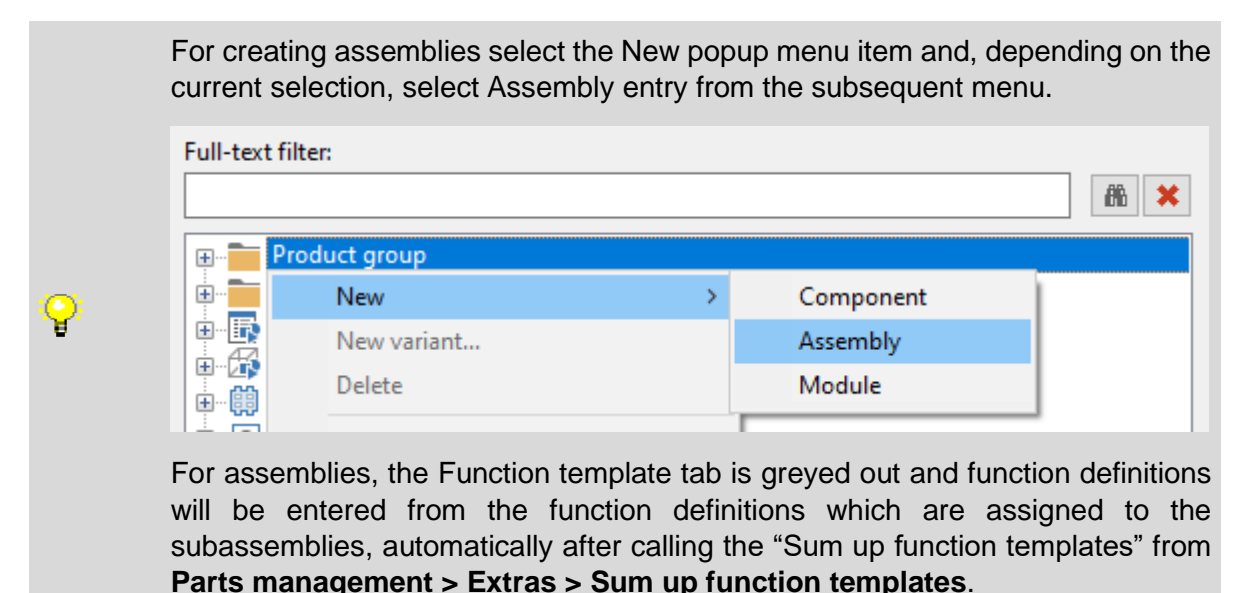

# Distributed placement of assembly  $\mathbf{e}_{\tiny{Standard}}$

Activate the checkbox if the assembly is to be placed in the 3D mounting layout in a distributed manner (e.g., main switch distributed to panel and door). In this case, 3D macros of individual physical items must be assigned to subassemblies.

> Example 1) The below image on the right shows the distributed placement of SIEMENS SIMATIC IM 155-6PN/2 part which consists of an Interface Module and a Server Module (highlighted items -A00).

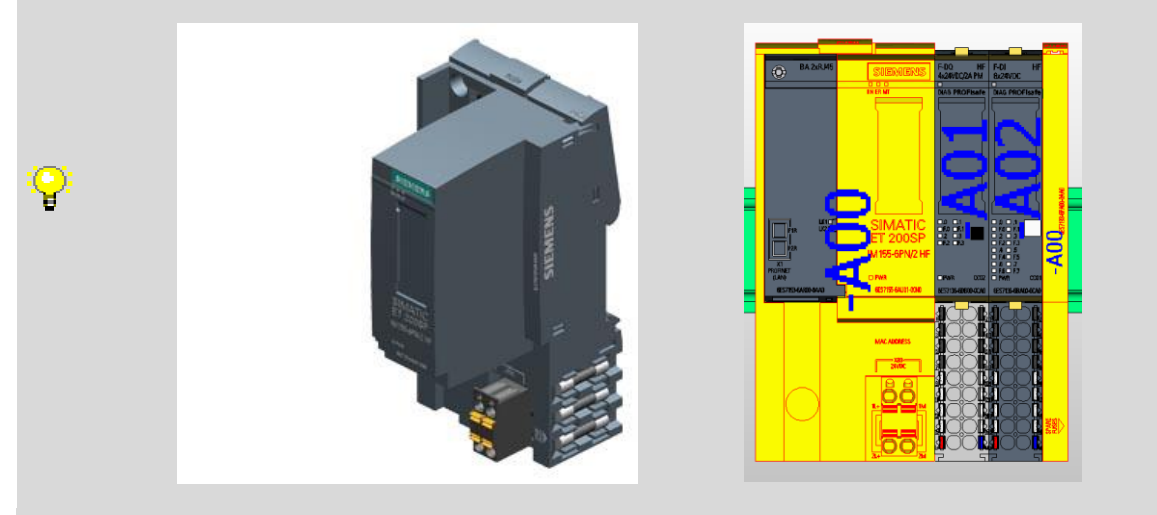

FRIEDHELM LOH GROUP

Deselect this check box for other assemblies that are placed together (e.g., a complete enclosure plinth with all pieces which are united into one 3D macro for the ease of placement in the 3D mounting layout). In this case, a 3D macro must be assigned to the assembly part.

> Example 2) The below image on the left shows individual parts of a Rittal VX Plinth which must be assembled to become a complete plinth and the image on the right shows the 3D macro of the complete plinth which can be placed in the 3D mounting layout in one piece.

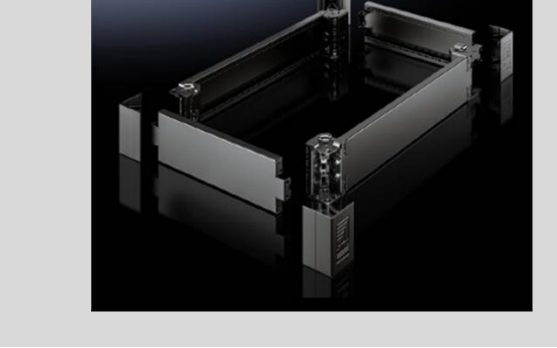

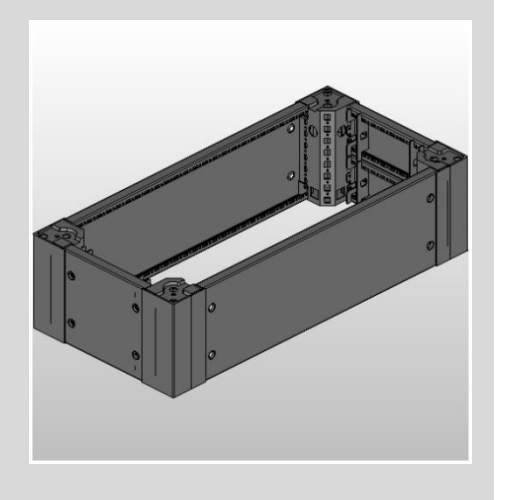

# Break up in summarized parts list  $\mathbf{e}_{\tiny{\text{Standard}}}$

Y

By means of the setting from this drop-down list you specify whether assemblies are to be broken up in the bill of material. The default value "From settings", is reserved for the end user and must not be used. Depending on how you want this assembly to be ordered, select "No" if the assembly itself should be listed in the bill of material or "Yes" if each subassembly must be listed individually in the bill of material.

Example 1) For the SIEMENS SIMATIC IM 155-6PN/2 (SIE.6ES7155-6AU01-0CN0) assembly part, this setting must be selected to "No" because when customer orders the Interface Module it always comes with the Server Module in one packaging.

The Server Module (SIE.6ES7193-6PA00-0AA0) can be ordered separately, but the Interface Module cannot be ordered without the Server Module. Therefore, you must create the Interface Module with a dummy part number (e.g., SIE.6ES7155-IM155- 6PN2-HF) in EPLAN for the purpose of distributed placement of individual 3D macros in the 3D mounting layout.

General | Prices / ... | User-defi... | Free pro... | Attributes | Mountin... Assembly | Accesso... | Technica... |

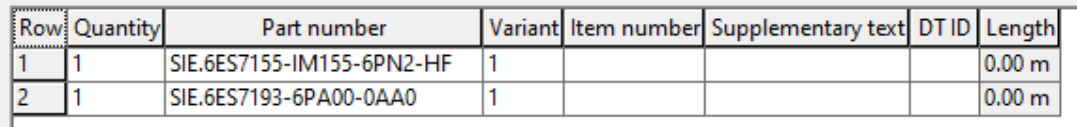

Pay attention to the sorting order of the subassemblies in the Assembly tab, especially for the assemblies which must be placed in a distributed manner.

**PROCESS CONSULTING** 

្

**ENGINEERING SOFTWARE** 

Example 2) For the RITTAL VX Plinth (RIT.VX\_base\_RAL\_9005\_200\_400x800) assembly part, this setting must be selected to "Yes" because this assembly part with a dummy part number does not exist in the Rittal's catalog and it is created to simplifying the 3D design process in EPLAN Pro Panel by placing the complete plinth in the 3D mounting layout in one piece. Therefore, each individual subassembly must be listed in the bill of material report for the ordering purposes.

General Prices / ... | User-def... | Free pro... | Attributes | Mountin... Assembly | Accesso... | Technic... |

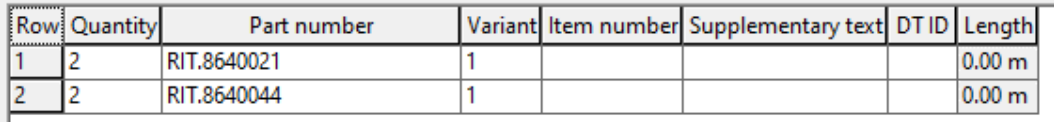

When you create an assembly or subassembly with a dummy part number you must activate the "EDS.Part.EPLANAuxiliaryPart" checkbox in the User-defined properties tab to specify that the part has a dummy part number in EPLAN and does not exist in the manufacturer catalog. Pay attention to the chapter ["Record type: Part > Tab: User](#page-18-0)[defined properties"](#page-18-0).

# Quantity  $\mathbf{\Theta}_{\scriptscriptstyle \sf Standard}$

This property must be equal to or greater than 1.

#### Part number  $\mathbf{\Theta}_{\text{Standra}}$

Enter the part number of subassembly in this field.

#### Variant  $\mathbf{e}_{\tiny{\text{Standard}}}$

This field must be filled with the part's variant designation.

# Item number **O**

Is reserved for the end user and must not be filled.

# Supplementary text  $\bullet$

Is reserved for the end user and must not be filled.

# $DT$  ID  $\bullet$

Is reserved for the end user and must not be filled.

# Length  $\mathbf{e}_{\tiny{\text{Standard}}}$

Input in this column is only possible for parts with length specifications (for example cables, connections, lines / conduits, hoses), but not for parts from the "Mechanics" generic product group. For such a part, for example a cable, you can enter a part of the length here that you have stored at the part itself.

# Tab: Accessories

The specification of accessories is optional.

# Part is accessory

Optional.

This characteristic is to be set if this part is only an accessory for another part and cannot be used without it.

```
PROCESS CONSULTING
```
**ENGINEERING SOFTWARE** 

# Required

Optional.

Check this box if the part is to contain a mandatory accessory part.

# Part number / name  $\mathbf{e}_{\text{Seard}}$

Select a part / part variant or an accessory list from the part selection.

# Designation 1  $\mathbf{e}_{\tiny{\text{Standra}}\space}$

This field is for displaying information only and will be filled automatically after the Part number / name has been chosen.

# Variant  $\mathbf{\Theta}_{\scriptscriptstyle \sf{Standra} }$

The relevant variant number of the part is displayed here. You can overwrite this entry if required.

# Record type  $\mathbf{e}_{\tiny{\text{Standard}}}$

This field is for displaying information only and will be filled automatically after the Part number / name has been chosen.

#### Accessory placement

Optional.

Select the accessory placement that is to be assigned to the respective component. For this purpose, the corresponding accessory placements must have been generated previously in the "Accessory placement" hierarchy level. Pay attention to the chapter ["Record type:](#page-41-1)  [Accessory placement"](#page-41-1).

Note that the Accessory placement property is not available for accessory lists!

# Tab: Technical data

Technical characteristics Optional.

Group number  $\Theta$ Is reserved for the end user and must not be filled.

Part group **O** Is reserved for the end user and must not be filled.

# Function group **O**

Is reserved for the end user and must not be filled.

Wearing part **O** Is reserved for the end user and must not be filled.

Spare part **O** Is reserved for the end user and must not be filled.

# Lubrication / maintenance  $\mathbf \Theta$

Is reserved for the end user and must not be filled.

```
PROCESS CONSULTING
```
**ENGINEERING SOFTWARE** 

# Service time  $\mathbf 0$

Is reserved for the end user and must not be filled.

# Stress<sup>O</sup>

Is reserved for the end user and must not be filled.

# Procurement **O**

Is reserved for the end user and must not be filled.

# Macro <22145> $\mathbf{e}_{\tiny{\text{Standard}}}$

The EPLAN schematic macro must be entered in this field. The EPLAN schematic macro must be stored in this field. This macro may contain all representation types except "3D mounting layout".

Pay attention to the path specifications of the folder structure and file name in the chapter "General definition > Path specifications: creation of the folder structure and file names / references".

# Connection point pattern: Name <22941>  $\mathbf{C}_{\text{Standard}}$

The correct connection point pattern must be entered here. If the component has different mounting positions, the respective connection point pattern must be stored as a local connection point pattern in the macro.

Connection point patterns are not mandatory for products used exclusively in the field. It is also permitted to store a local connection point pattern in the 3D-Macro. In this case, an additional connection point pattern must not be stored here.

Connection point pattern: Offset in X-direction <22277>  $\Theta$ <sub>Standard</sub> A possible offset in X-direction in [mm] is to be indicated here.

Connection point pattern: Offset in Y-direction <22278>  $\mathbf{\Theta}_{\text{\tiny \tiny \text{Standard}}}$ A possible offset in Y-direction in [mm] is to be indicated here.

# Tab: Documents File / Hyperlink <22280>  $\mathbf{e}_{\text{Standard}}$

# Row 1 **C**<sub>Standard</sub>

In order to fulfill the EDS, the first row must be a hyperlink to the part's specific web page or PDF document on the Internet. If the part itself does not have a specific web page, a hyperlink to the manufacturer / supplier online catalog or alternatively the manufacturer / supplier main web page must be used.

It is recommended to provide a hyperlink in the following format: <company\_web\_address>/<part\_number> (e.g., [https://www.wago.com/2200-1201\)](https://www.wago.com/2200-1201) where all the relevant product data such as Technical data, Commercial data, Approvals / Certificates, etc. for the part are documented and accessible in one place.

# Row 2-20

Additional documents / hyperlinks can be specified optionally in row 2 to 20.

Pay attention to the path specifications of the folder structure and file name in the chapter "General definition > Path specifications: creation of the folder structure and file names / references"

# Designation <22279>  $\mathbf{\Theta}_{\text{Standard}}$

If the File / Hyperlink <22280 1-20> property is filled, then this property must be filled with a short, concise designation to describe the File / Hyperlink (e.g. en\_US@Product details).

Pay attention to the definition in the chapter "General definition [> Multilingual fields"](#page-6-1).

# Tab: Manufacturing  $\mathbf{e}_{\text{Standard}}$

Drilling pattern <22217>  $\mathbf{e}_{\text{Standard}}$ 

The correct drilling pattern of the article must be stored here.

Offset in X-direction <19605>  $\mathbf{C}_{\text{Standard}}$ 

A possible offset in X-direction in [mm] is to be indicated here.

Offset in Y-direction <19606>  $\mathbf{e}_{\text{Standard}}$ A possible offset in Y-direction in [mm] is to be indicated here.

# Tab: Data for reports **O**

Is reserved for the end user and must not be filled.

# Tab: Function templates  $\mathbf{\Theta}_{\text{Stab}}$

The properties depend on the respective product group and are therefore explained in the respective product-specific chapters.

# Tab: Properties

The properties depend on the respective product group and are therefore explained in the respective product-specific chapters.

# Tab: Safety-related values **O**

Is reserved for the end user and must not be filled.

```
PROCESS CONSULTING
```
**ENGINEERING SOFTWARE** 

# <span id="page-28-0"></span>Record type: Drilling pattern  $e_{\text{Standard}}$

# Tab: Drilling pattern

# Name  $\langle 22931 \rangle$   $\mathbf{C}_{\text{Standard}}$

The name of the drilling pattern is specified here. The name should be structured as follows:

<Manufacturer: Short name>.< AnyText >

Pay attention to the path specifications of the folder structure and file name in the chapter "General definition > Path specifications: creation of the folder structure and file names / references".

# Description <22930>  $\bigoplus_{\text{Standard}}$

If several drilling patterns are assigned to an article for selection, a description must be stored for the purpose of differentiation. If only one drilling pattern can be selected, the description is optional.

Pay attention to the definition in the chapter "General definition [> Multilingual fields"](#page-6-1).

# Tab: Cut-outs  $\mathbf{\Theta}_{\text{Standerd}}$

The correct drilling pattern must be stored here.

Tab: Attributes **O** Is reserved for the end user and must not be filled.

# <span id="page-29-0"></span>Record type: Connection point pattern  $\mathbf{e}_{\textit{Stamodard}}$

# Tab: Connection point pattern

# Name  $\langle 22945 \rangle$   $\mathbf{e}_{\text{Standard}}$

The name of the Connection point pattern is specified here. The name should be structured as follows:

<Manufacturer: Short name>.<AnyText>

Pay attention to the path specifications of the folder structure and file name in the chapter "General definition > Path specifications: creation of the folder structure and file names / references".

# Description <22946>

Optional.

Here an additional short description of the connection point pattern can be added.

Pay attention to the definition in the chapter "General definition [> Multilingual fields"](#page-6-1).

Standard connection point: Connection category  $\bullet$ Is reserved for the end user and should be set to "Undefined".

Standard connection point: Connection dimension  $\bullet$ Is reserved for the end user and must not be filled.

Standard connection point: Wire termination processing (EPLAN Cabinet)  $\bigcirc$ Is reserved for the end user and should be set to "Undefined".

Standard connection point: Additional length  $\bullet$ Is reserved for the end user and should be set to "0".

Standard connection point: Routing direction **O** Is reserved for the end user and should be set to "Automatic"

# Tab: Connection points

# Connection point designation  $\mathbf{e}_{\tiny{Standard}}$

The designation of the respective connection must be entered here. If the connection point pattern is for terminals, this field must not be filled.

# Plug designation  $\mathbf{e}_{\tiny{\text{Standard}}}$

If a plug designation has been assigned for device or PLC connections, it must be entered here.

Level C<sub>Standard</sub> Mandatory field only for terminals. Enter the floor of the terminal here.

# Internal / External index  $\mathbf \Theta$

This field must not be filled, as a unique connection designation is required for terminals.

# $X/Y/Z$  Position  $\mathbf{\Theta}_{\tiny \text{Standra}}$

Enter here the distance of the connection in X/Y/Z direction from the zero point (along the component width).

```
PROCESS CONSULTING
```
**ENGINEERING SOFTWARE** 

# Routing direction  $\mathbf{\Theta}_{\tiny{\text{Stenclard}}}^{Data}$

Here you can select the connection point direction from the list.

# X/Y/Z vector  $\mathbf{\Theta}_{\text{Standra}^{Data}}$

These values define the vector of the wiring direction

# Additional length **O**

Is reserved for the end user and must not be filled.

# Connection category  $\mathbf{e}_{\tiny{\text{Standra}}}$

Select the correct connection version from the list below.

See the how to do chapter for more information.

#### Connection dimension  $\mathbf{e}_{\tiny{\text{Standra}}}$

This information is only relevant for some certain connections categorys.

See the how to do chapter for more information.

#### Min. cross-section  $\mathbf{e}_{\tiny{\text{Stanodard}}}$

The minimum permissible wire cross section in [mm²] must be specified here. This information is mandatory if a single wire will be connected. If different types of wires (e.g. rigid, open-wire) have different cross-sections defined, the largest is specified.

This information is only relevant for some certain connections categorys.

See the how to do chapter for more information.

# Max. cross-section  $\mathbf{e}_{\text{Standard}}$

The maximum permissible wire cross section in [mm²] must be specified here. Exceptions see "Min. cross-section". In case of different wire types (e.g. rigid, free-stranded) and different cross-sections are defined, the smallest is specified in each case.

This information is only relevant for some certain connections categorys.

See the how to do chapter for more information.

# Max. number of connections  $\mathbf{e}_{\text{Standard}}$

Here the number of maximum connections allowed at the connection must be specified.

This information is only relevant for some certain connections categorys.

See the how to do chapter for more information.

# Dual sleeve prescribed  $\mathbf{e}_{\tiny{S<sub>standard</sub>}}$

Here it is necessary to determine whether double sleeves are prescribed at this connection when connecting 2 wires or not.

#### Min. AWG  $\mathbf{e}_{\tiny{\text{Standard}}}$

Here the minimum permitted wire cross-section must be specified in [AWG] (numeric value without unit).

This information is only relevant for some certain connections categorys.

See the how to do chapter for more information.

If the item is not available in the US or Canadian market, this information is optional.

```
PROCESS CONSULTING
```
#### Max. AWG  $\mathbf{e}_{\tiny{\text{Standard}}}$

Here the maximum permitted wire cross-section must be specified in [AWG] (numeric value without unit).

This information is only relevant for some certain connections categorys.

See the how to do chapter for more information.

If the item is not available in the US or Canadian market, this information is optional.

#### Socket size **C**<sub>Standard</sub>

This information is only relevant for some certain connections categorys.

See the how to do chapter for more information.

#### Min. tightening torque  $\mathbf{e}_{\tiny{\text{Standra}}}$

If no minimum and maximum value is defined, but only a single value, the following values are defined in min. and max is the identical value.

This information is only relevant for some certain connections categorys.

See the how to do chapter for more information.

Max. tightening torque  $\mathbf{\Theta}_{\scriptscriptstyle \sf Standard}^{\scriptscriptstyle \sf Data}$ See Min. tightening torque.

#### Stripping length  $\mathbf{e}_{\text{Standard}}$

The length in millimeters on which the wire assembly machine should strip the insulation, must be entered here.

This information is only relevant for some certain connections categorys.

**ENGINEERING SOFTWARE** 

See the how to do chapter for more information.

Bus interface: Name Optional.

# Tab: Attributes <sup>O</sup>

Is reserved for the end user and must not be filled.

**PROCESS CONSULTING** 

# Connection point pattern – How to do

This chapter describes the recommended procedure for creating connection point pattern. In particular, the effects of the connection category on the corresponding properties. The properties to be filled depend on the connection category. See an overview in the Excel sheet "EPLAN\_Data\_Standard\_Product\_group\_overview\_<release\_date>" on the "Connection point pattern" tab.

The 3D connection point pattern only lists connections or terminals which are connected via a single wire. This also includes wires that are bundled as cables in the further course of the installation. The situation at the connection point (terminal strip) of the electrical components is decisive.

Electrical connections which are connected to a product by multi-pole plugs or sockets are not included in the 3D connection diagram. Usually, these are connections that are made using prefabricated cables. Typical examples are:

- Network connection / RJ45
- USB
- Mx- sockets / plugs (e.g. M8, M12)
- Sub-D

Likewise, the following connection situations are not included in the 3D connection point pattern:

- Connection point where the braided shield of a cable is connected to the housing, e.g. by clamping to a shielding plate

- electrical connections that are made without connecting a wire via mechanical contact elements between each other or automatically by the mechanical assembly of two components, e.g. backplane bus.

**ENGINEERING SOFTWARE** 

**PROCESS CONSULTING** 

Only the following listed connection categorys are to be used to create the connection point pattern:

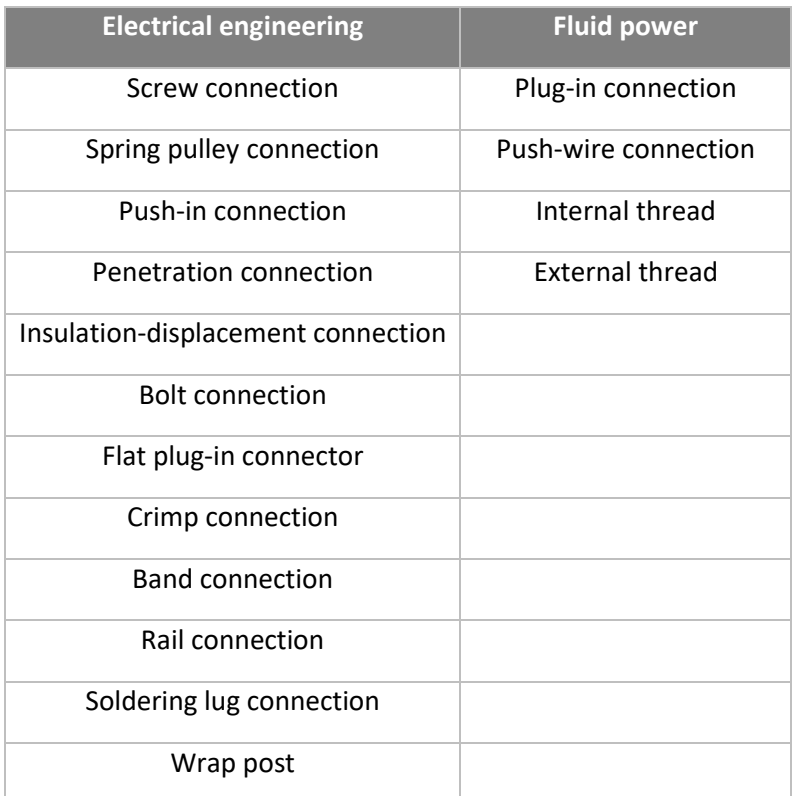

# Screw connection

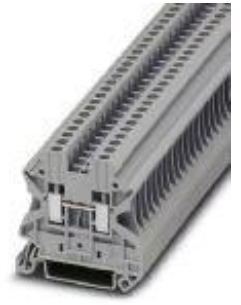

*Picture 2 Phoenix Contact (3044076)*

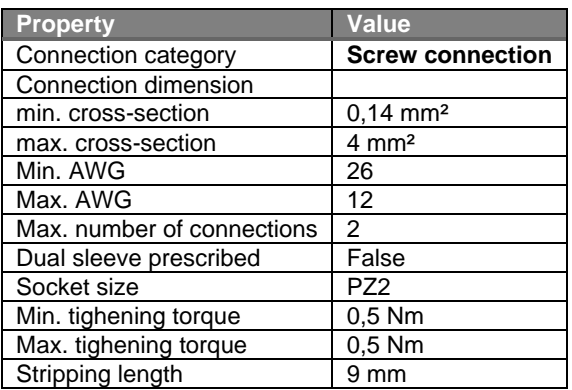

```
PROCESS CONSULTING
```
**ENGINEERING SOFTWARE** 

⋟

⋟

# Spring pulley connection

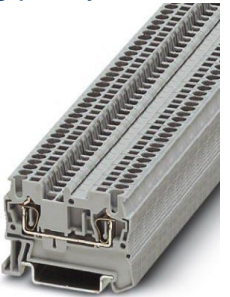

#### *Picture 3 Phoenix Contact (3031076)*

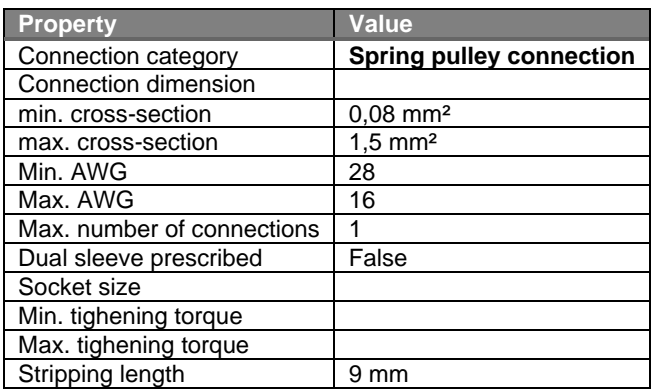

⋟

⋋

↘

↘

# Push-in connection

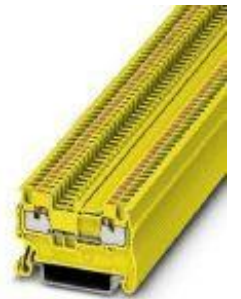

#### *Picture 4 Phoenix Contact (3208130)*

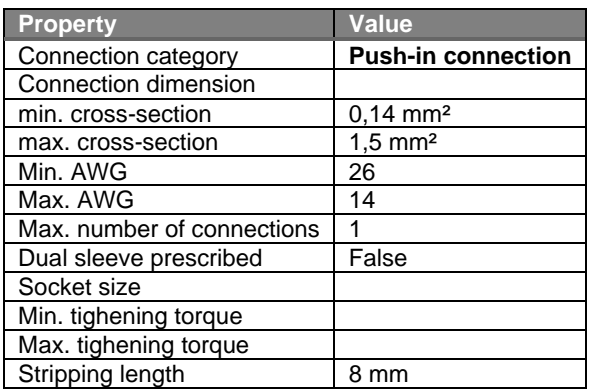

# Penertration connection

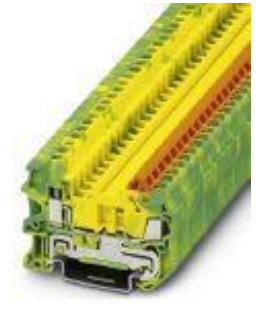

#### *Picture 5 Phoenix Contact (3050031)*

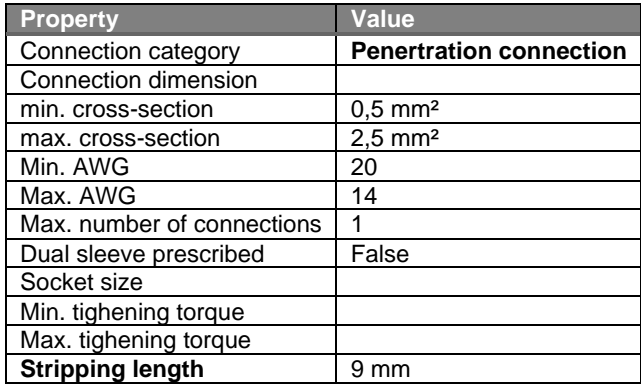

↘

**PROCESS CONSULTING** 

**ENGINEERING SOFTWARE** 

⋟

⋟

↘
# Insulation-displacement connection

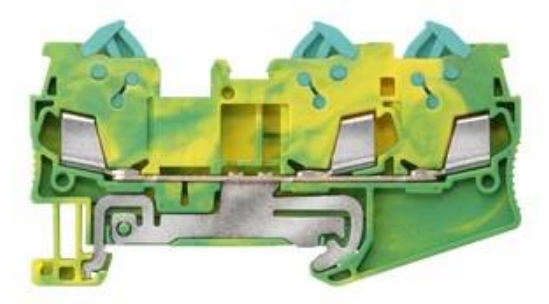

#### *Picture 6 Siemens (8WH3003-0CE07)*

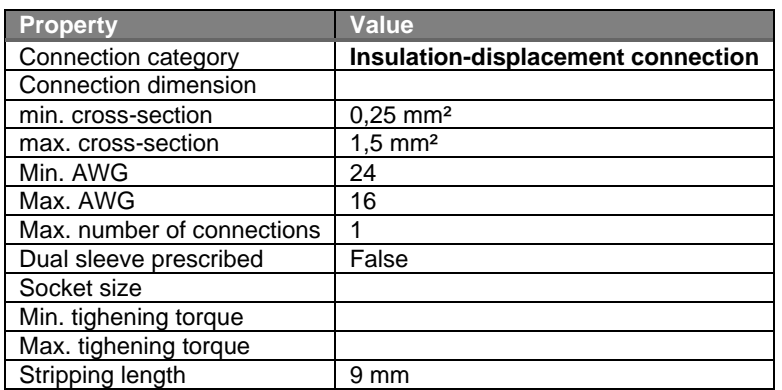

#### Bolt connection

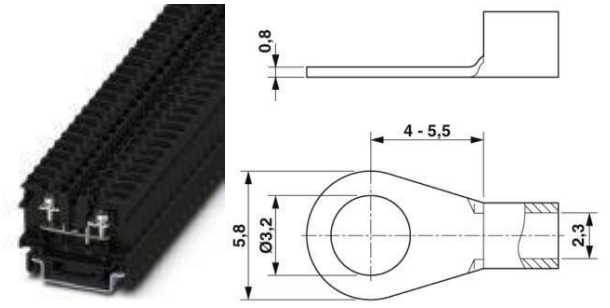

#### *Picture 7 Phoenix Contact (3281103)*

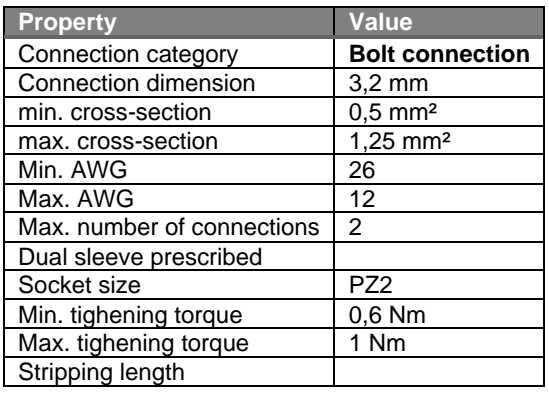

#### **PROCESS CONSULTING**

↘

⋟

# Flat plug-in connector

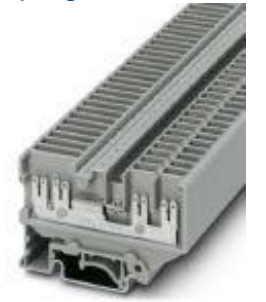

#### *Picture 8 Phoenix Contact (1953017)*

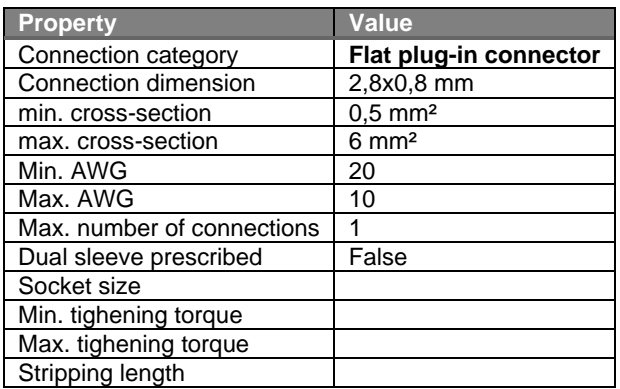

# Rail connection

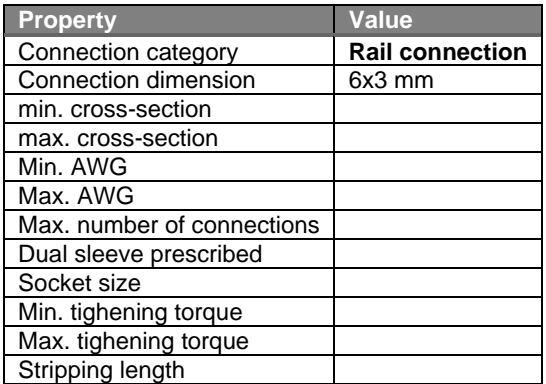

**PROCESS CONSULTING** 

⋋

⋋

⋟

↘

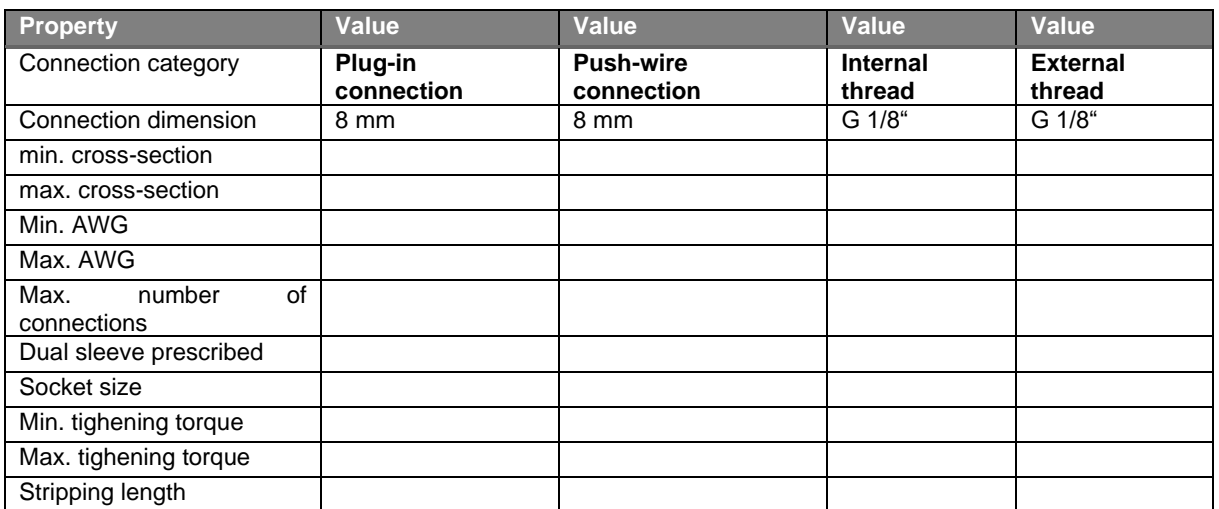

# Plug-in connection / Push-wire connection / Internal thread / External thread

↘

≻

⋋

⋟

У.

# Devices with two or more connection rooms

Some products offer the possibility to connect several wires for the same identical connection in separate terminal or connection rooms. The rooms or connection possibilities are electrically connected to each other. From the point of view of a circuit diagram the separate rooms represent a single electrical connection or connection point. For each room separate coordinates can be determined. Therefore, each room - even if the connection designation is identical - is listed separately with the corresponding coordinates in the 3D connection point pattern.

The listing of the connections in sequence of the corresponding rooms is independent of the information in the function template of the article. This means that even if the connection is mentioned several times in the 3D connection point pattern, it is only mentioned once in the function template.

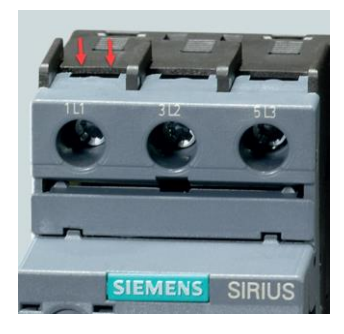

#### *Abbildung 9 Siemens*

Example for a device with the connection designation "1L1" with two connection rooms within one screw connection

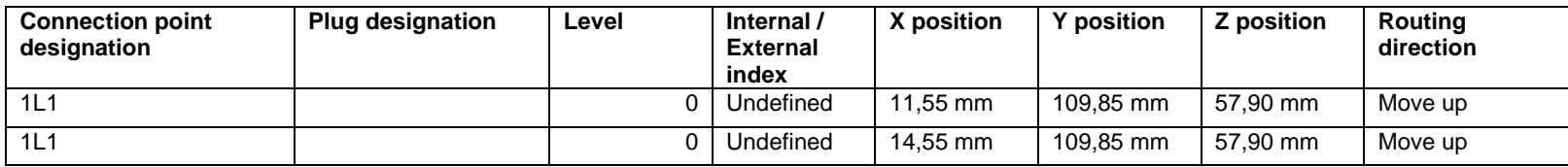

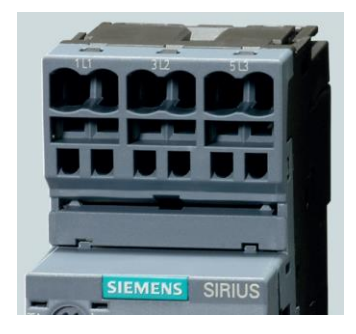

#### *Picture 10 Siemens*

Example for a device with the connection designation "1L1" with two connection rooms with two spring pulley connections:

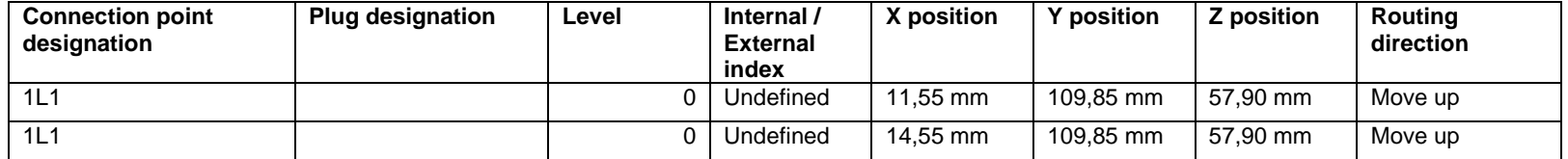

# Record type: Accessory placement

# <span id="page-41-0"></span>Tab: Accessory placement

### Name  $\langle 22970 \rangle$

The name of the accessory placement is specified here. The name should be structured as follows:

<Manufacturer: Short name>.< AnyText >

Pay attention to the path specifications of the folder structure and file name in the chapter "General definition > Path specifications: creation of the folder structure and file names / references".

Description <22974>  $\bigodot$ <sub>Standard</sub>

Insert here the description of the accessory placement.

Pay attention to the definition in the chapter "General definition [> Multilingual fields"](#page-6-0).

# Tab: Placement

#### Installation variant  $\mathbf{\Theta}_{\text{Stanodard}}$

Insert here the description of the installation variant

¥

Right Left **Standard** 

#### Base point  $\mathbf{e}_{\tiny{\text{Standra}}}$

Insert here the defined mounting points in a layout space.

Rotation **C**<sub>Standard</sub>

Select here by drop down menu the suitable rotation.

#### Offset in X/Y/Z-direction  $\mathbf{e}_{\text{Standard}}$

If there is an offset for the automatic placement, insert here the correct value.

#### Can be moved  $\mathbf{C}_{\text{Standard}}$

If this installation variant can be moved in the enclosure, the checkbox should be set.

# Tab: Attributes **O** Is reserved for the end user and must not be filled.

# Record type: Accessory list

# Tab: Accessory list

## Name  $\langle 22960 \rangle$

The name of the accessory list is specified here. The name should be structured as follows:

43

<Manufacturer: Short name>.< AnyText >

Pay attention to the path specifications of the folder structure and file name in the chapter "General definition > Path specifications: creation of the folder structure and file names / references".

Description <22959> Optional.

Pay attention to the definition in the chapter "General definition [> Multilingual fields"](#page-6-0).

# Tab: Parts

## Part number  $\mathbf{\Theta}_{\text{Standra}}$

Select a part / part variant from the part selection. Note that only accessories (parts with the activated "Part is accessory" checkbox under the Accessories tab) are available to be entered in this field.

## Designation 1  $\mathbf{\Theta}_{\text{Standard}}$

The Designation 1 field is filled automatically. The field is for displaying information only and is grayed out.

### Variant  $\mathbf{\Theta}_{\tiny{\text{Standra}}}$

The relevant variant number of the part is displayed here. You can overwrite this entry if required.

#### Accessory placement

Optional.

Select the accessory placement that is to be assigned to the respective component. For this purpose, the corresponding accessory placements must have been generated previously in the "Accessory placement" hierarchy level. Pay attention to the chapter ["Record type:](#page-41-0)  [Accessory placement"](#page-41-0).

## Tab: Attributes **O**

Is reserved for the end user and must not be filled.

# Specific data fields for Terminals

Pay attention to the main definitions in the chapter ["Record type: Part"](#page-14-0).

# Tab: Properties: Terminal data

## Color <22080>  $\bigodot$  B<sub>Standard</sub>

Enter the colour of the terminal here. The value shall be stated in full and no abbreviations shall be used.

Pay attention to the definition in the chapter "General definition [> Multilingual fields"](#page-6-0).

**Grav** ¥ **Blue** 

#### Material  $<$  22081> $\bigcirc$

Optional.

The material from which the insulating body of the terminal is made must be entered here.

Pay attention to the definition in the chapter "General definition [> Multilingual fields"](#page-6-0).

Terminals: Degree of protection <22082> Optional.

Pay attention to the definition in the chapter "General definition [> Multilingual fields"](#page-6-0).

Connection point cross-section <22036> Optional.

### Max. power dissipation <22074>  $\mathbf{e}_{\text{Standard}}^{(\text{Data})}$

Enter the maximum power dissipation per pole in Watt (Voltampere) with the corresponding unit [W] (VA). This is essential for the thermal calculation in Pro Panel.

## Alignable <22229>  $\theta_{\text{Standard}}$

Since terminals can always be arranged in a row, the checkbox for terminals must always be set. This checkbox must also be activated for accessories that can be arranged in a row.

#### Terminals: Cross-section from <22084>  $\mathbf{C}_{\text{Stanodard}}$

Enter the minimum connectable conductor cross-section in [mm²], indicating the unit. If for different wire types (e.g. rigid, free-stranded) different cross-sections are defined, the value from cross-section fine wire with conductor end sleeve must be selected.

If the item is only available in the US or Canadian market, this information is optional.

#### Terminals: Cross-section to <22085>  $\mathbf{C}_{\text{Standard}}^{\text{Data}}$

Enter the maximum connectable conductor cross-section in [mm²], indicating the unit. If for different wire types (e.g. rigid, free-stranded) different cross-sections are defined, the value from cross-section fine wire with conductor end sleeve must be selected.

If the item is only available in the US or Canadian market, this information is optional.

#### Terminals: AWG from <22086>  $\mathbf{C}_{\text{Standeral}}$

Enter the minimum connectable conductor cross-section in [AWG] (numeric value without unit). If for different wire types (e.g. rigid, free-stranded) different cross-sections are defined, the value from cross-section fine wire with conductor end sleeve must be selected.

If the item is not available in the US or Canadian market, this information is optional.

#### Terminals: AWG to <22087>  $\mathbf{C}_{\text{Standard}}$

Enter the maximum connectable conductor cross-section in [AWG] (numeric value without unit). If for different wire types (e.g. rigid, free-stranded) different cross-sections are defined, the value from cross-section fine wire with conductor end sleeve must be selected.

If the item is not available in the US or Canadian market, this information is optional.

Current <22071> Optional.

Voltage <22033> Optional.

Terminals: Current IFC <22088>  $\mathbf{C}_{\text{Stanolard}}$ 

The rated current in Ampere, with the corresponding unit [A], is to be entered here. This field is optional for pure PE terminals. If the item is only available in the US or Canadian market, this information is optional.

#### Terminals: Voltage IEC <22089>  $e_{\text{Standard}}$

The rated voltage in Volt, with the corresponding unit [V], is to be entered here. This field is optional for pure PE terminals. If the item is only available in the US or Canadian market, this information is optional.

Terminals: Current UL <22090> Optional.

Terminals: Voltage UL <22091> Optional.

Terminals: Current CSA <22092> Optional.

Terminals: Voltage CSA <22093> **Optional** 

```
PROCESS CONSULTING
```
**ENGINEERING SOFTWARE** 

# Tab: Function templates

Detailed information and concrete examples for the presentation and structure of the function template of terminals can be found in the chapter ["Terminals –](#page-47-0) How to do".

#### Function definition  $\mathbf{e}_{\text{Standra}}$

The correct function definition must be entered here.

#### Connection point designations  $\mathbf{e}_{\text{Standers}}$

This field must be filled correctly. The connection designation must be indicated in lowercase letters or numbers.

If fixed designations are printed on the terminals, these must be used even if they contradict the above specifications.

#### Connection point descriptions  $\bullet$

Is reserved for the end user and must not be filled.

Connection point cross-section / diameter  $\bullet$ Is reserved for the end user and must not be filled.

#### Connection dimension **O**

Is reserved for the end user and must not be filled.

Subordinate DT / DT ID <21005> $\bullet$ 

Is reserved for the end user and must not be filled.

Terminal / Pin designation  $\mathbf \Theta$ 

Is reserved for the end user and must not be filled.

## Terminal / Pin description **O**

Is reserved for the end user and must not be filled.

#### $|$  AVAI  $\theta$ <sub>Standard</sub>

In this field, in the case of a multilevel terminal block, the corresponding level must be entered. If the terminal is not a multilevel terminal, level 0 must be selected here.

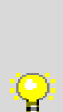

In case of multilevel terminals, function definitions which belong to each terminal level, must be sorted from highest level to the lowest level, meaning that the first row in the Function template tab must represent the function definition of the highest terminal level.

Level 0 must not be used in multilevel terminals.

Pay attention to the chapter ["Terminals –](#page-47-0) How to do".

#### Safety function  $\mathbf{\Theta}^{\textit{\tiny{Data}}}$

If this is a safety function, set this checkbox.

#### Intrinsically safe  $\mathbf{\Theta}_{\scriptscriptstyle \sf Standard}^{\scriptscriptstyle \sf Data}$

If the function is intrinsically safe, set this checkbox.

#### Symbol **O**

Is reserved for the end user and must not be filled.

**PROCESS CONSULTING** 

**ENGINEERING SOFTWARE** 

**IMPLEMENTATION** 

#### Symbol macro

Optional.

#### Terminal category  $\mathbf{e}_{\tiny{\text{Standra}}}$

The design of the terminal must be entered here. The possible values are given and can be found in the following list:

Q

For further information please refer to the EPLAN Platform Online Help

#### Terminal with LED  $\mathbf{\Theta}_{\tiny{\text{Standra}}}^{\text{Data}}$

If the terminal has an integrated LED, this checkbox must be set.

#### Terminal with plug-in adapter  $\theta_{\text{Standard}}$

If the terminal has a plug-in adapter, this checkbox must be set.

#### Description **O**

Is reserved for the end user and must not be filled.

#### Template group (multi-line) <21023> Optional.

In this field a uniform number or designation for two or more function definitions can be entered. Function definitions with the same Template group designation will be combined into one logical unit. Therefore, if one of these functions is marked in the navigator, all the functions of the template group are placed at the same time - together with the part stored at the macro.

#### Labeling type  $\bigcirc$

Is reserved for the end user and must not be filled.

# Terminals – How to do

This chapter shows how the function templates for different terminals should be designed.

Feed-through terminal with bridge possibility

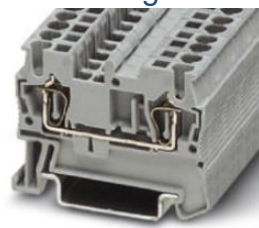

### *Figure 1 for example Phoenix Contact (3031212)*

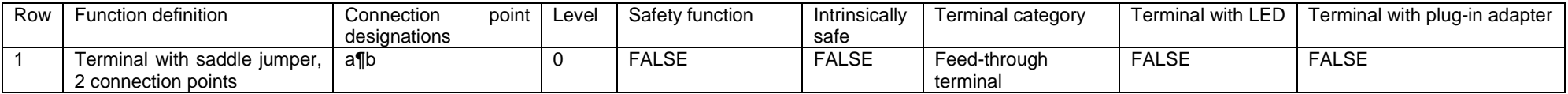

# Feed-through terminal with bridge possibility

<span id="page-47-0"></span>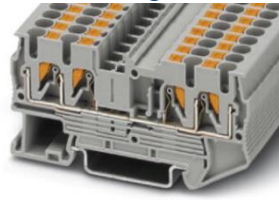

*Figure 2 for example Phoenix Contact (3209578)*

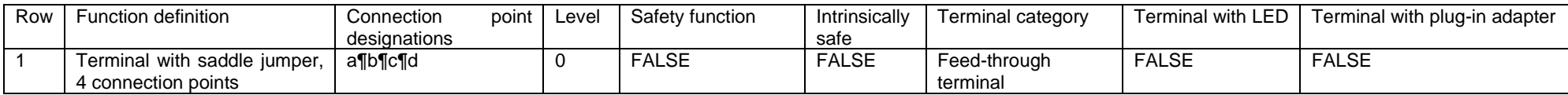

# Three-level terminal with PE rail contact

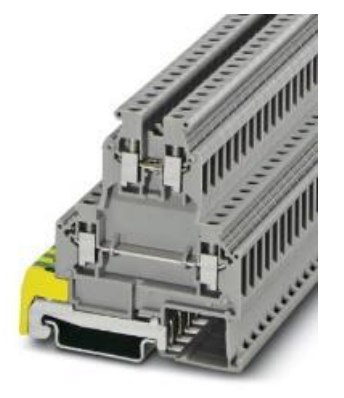

#### *Figure 3 for example Phoenix Contact (0461018)*

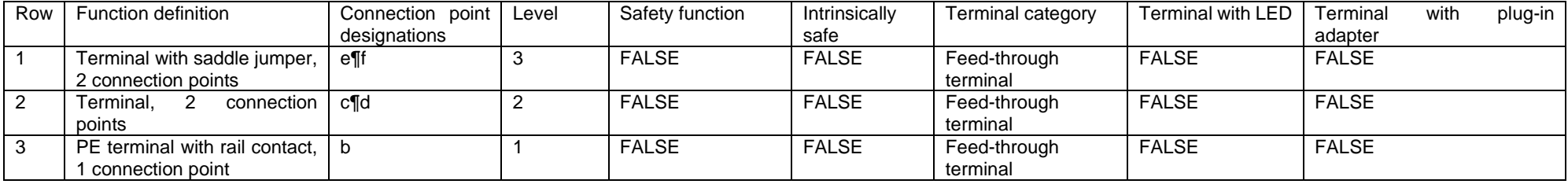

#### Sensor/Actuator Terminal Block

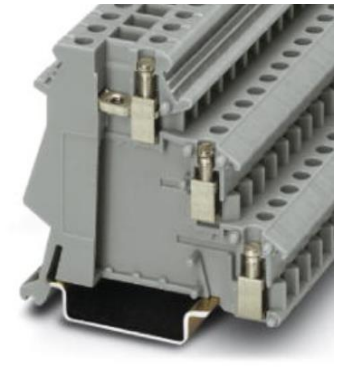

#### *Figure 4 for example Phoenix Contact (2715966)*

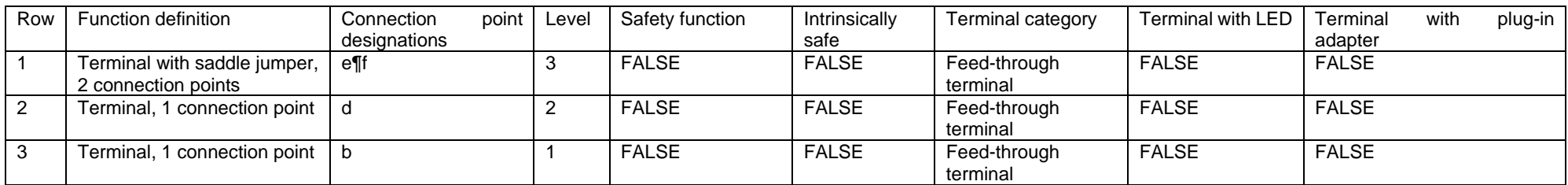

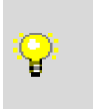

In case of multi-level terminals, the assignment of the connection point designation must be observed. The designation always starts on the internal side and is continued. If only one connection is available for a level (see example in Figures 4 & 5) and thus e.g. the connection is missing on the internal side, the corresponding connection designation must also be omitted.

# Potential distributors

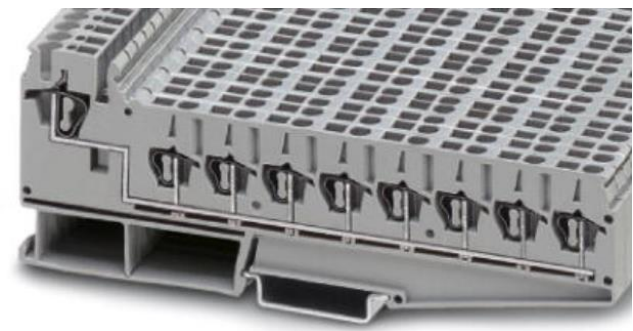

*Figure 5 for example Phoenix Contact (3031047)*

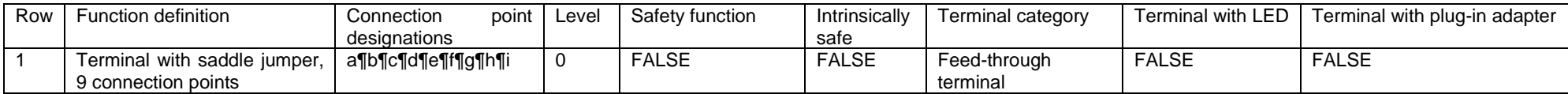

# Quadruple-deck terminal block with PE terminal in level 1

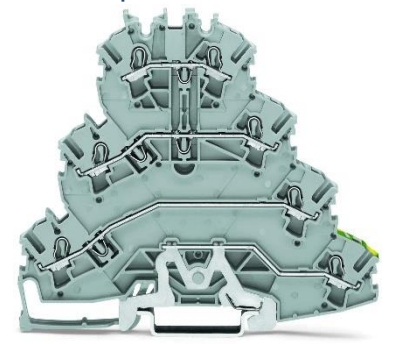

#### *Figure 6 for example WAGO (2002-4127)*

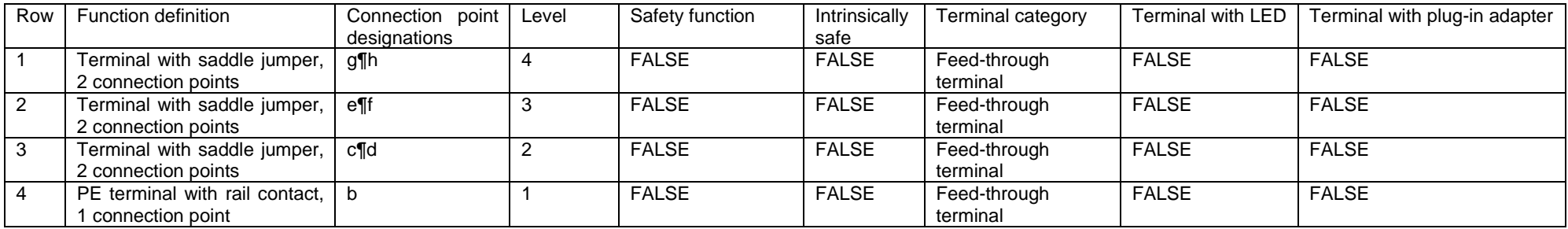

# Quadruple-deck terminal block with blank terminal in level 1

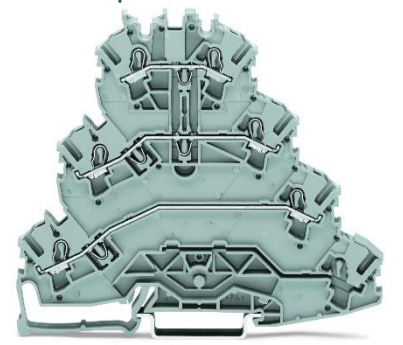

#### *Figure 7 for example WAGO (2002-4101)*

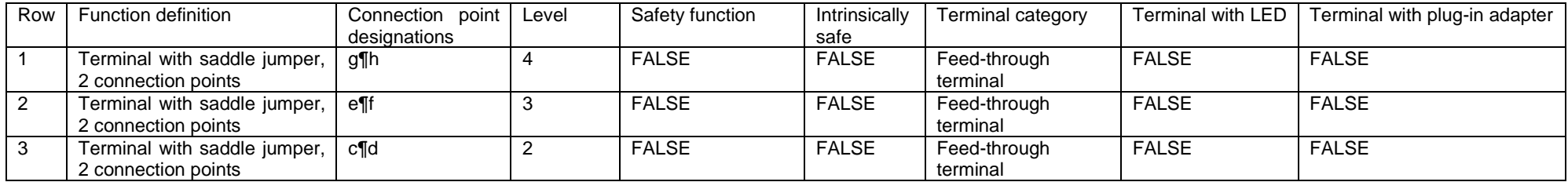

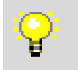

In case of multilevel terminals, blank terminal levels (e.g. level 1 for above terminal) must be skipped in the Function template.

# Specific data fields for Cables

Pay attention to the main definitions in the chapter ["Record type: Part"](#page-14-0).

# Tab: Properties: Cable data

Cable type / Type designation <22030> $\bigoplus_{\tiny{\text{Stanodard}}}$ 

The type designation of the cable must be entered here.

The entry is limited to 40 characters.

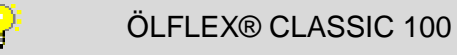

Number of connections <22031>  $\theta_{\text{Standard}}^{\text{Data}}$ 

The number of connections in the cable must be entered here.

The entry is limited to 6 characters.

# Length (prefabricated) <22055>  $\mathbf{e}_{\text{Standard}}$

For prefabricated cables, the length in Meters, with the corresponding unit [m], must be entered here.

In the case of spiral cables, the length of the cable after extension is decisive.

## Connection: Cross-section / diameter <22032>  $\mathbf{C}_{\text{Standard}}$

Here the cross section of the connection, without indication of the corresponding unit, is to be entered. If there are several different cross-sections in the cable, the specification must be separated by a slash (/) without spaces.

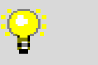

0,14/0,5

## Unit for connection cross-section / diameter <22068>  $\mathbf{\Theta}_{\text{\tiny \tiny \text{Standard}}}$

The corresponding unit that was used in the property "Connection: Cross-section / diameter" is to be entered here.

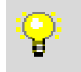

Possible values are predefined and can be taken from the EPLAN Platform Online Help.

## No. of connections and cross-section / diameter <22069>  $\mathbf{e}_{\text{\tiny{Standard}}}$

The number of connections with cross section must be entered here. Different cross-sections can be indicated by a "+".

3x1,5 3G2,5 Y 10x0,14+2x0,5  $10x0,25 + (2x1,5) + (3x0,5)$ 

# Cable / Conduit: Designation in graphic <22064> O

Is reserved for the end user and must not be filled.

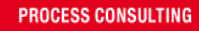

#### Image file  $\langle 22045 \rangle$   $\mathbf{e}_{\text{Standard}}$

A representative product image shall be entered in this field. This is used as a preview image on the EPLAN Data Portal.

Pay attention to the path specifications of the folder structure and file name in the chapter "General definition > Path specifications: creation of the folder structure and file names / references".

Cable assignment diagram form  $\langle 22034 \rangle$ The end user is reserved and must not be filled.

#### Voltage <22033>  $\mathbf{\Theta}_{\text{Standard}}$

The rated voltage of the cable, with the corresponding unit [V], must be entered here. If multiple entries are necessary, the voltages must be separated by a forward slash (/) without spacings.

The entry is limited to 10 characters.

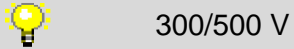

#### External diameter <22065>  $\theta$ <sub>Standard</sub>

Enter the outer diameter of the cable in millimeter, with the corresponding unit [mm]. In case of flat cables, the width shall be expressed in millimeter with the corresponding unit [mm].

The entry is limited to 16 characters.

#### Min. bending radius <22063>  $\mathbf{e}_{\text{Standered}}$

Enter the minimum bending radius of the cable in millimeter, with the corresponding unit [mm].

#### Copper weight <22066>

Optional.

The copper content in [kg/km] in the cable must be entered here.

The input is limited to 10 characters.

# Weight / length <22067>

Optional.

Enter the weight of the cable in [kg/km].

The input is limited to 10 characters.

#### Intrinsically safe <22114>  $\mathbf{e}_{\text{Standard}}$

If the cable is intrinsically safe and it is ensured that no spark is generated during operation or in the event of a short circuit which could ignite any explosive atmosphere (gas or liquid), the checkbox must be set.

#### Short-circuit proof <22115>  $\bigoplus_{\text{Standard}}$

If the cable is sure about short circuit, i.e. it is guaranteed that the cable also does not burn with a short circuit between the single veins, this check box is to be selected.

### Tab: Function templates

Detailed information and concrete examples for the presentation and structure of the function template of terminals can be found in the chapter "Cable – [How to do"](#page-57-0).

#### Function definition  $\mathbf{\Theta}_{\text{Stanodard}}$

The correct function definition must be entered here.

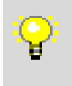

For the prefabricated cables it is necessary to have at least one cable definition. The function template could be extended as specified below.

#### Subordinate DT / DT ID <21005> O

Is reserved for the end user and must not be filled.

#### Intrinsically safe  $\mathbf{e}_{\tiny{\text{Standra}}^{Data} }$

If the function is intrinsically safe, this checkbox must be set.

Description  $\bigcirc$ Optional.

Pay attention to the definition in the chapter "General definition [> Multilingual fields"](#page-6-0).

# Template group (multi-line) <21023>

Optional.

In this field a uniform number or designation for two or more function definitions can be entered. Function definitions with the same Template group designation will be combined into one logical unit. Therefore, if one of these functions is marked in the navigator, all the functions of the template group are placed at the same time - together with the part stored at the macro.

#### Connection color / number  $\mathbf{\Theta}_{\text{Stanodard}}$

The color code according to IEC 60757 must be used as designation in case it contains wires with different colors. The codes will be extended according the wire numbering if the cable contains wire of the same color, e.g: BK1, BK2, BK3, RD1, RD2, etc. The color code does not have to specified, if the cable contains only wires with identical color. In this case only the numbering is indicated: 1, 2, 3, etc. A shielding is generally designated with 'SH'. Multiple shields are numbered in sequence: SH1, SH2, SH3, etc. Under no circumstances, must there be wires with an identical designation. If a color is not listed in the table IEC 60757, a suitable two-digit abbreviation must be selected.

For bright shades, letter 'L' must be placed in front of the existing color code (Light Blue $\rightarrow$ LBU).

For dark shades, letter 'D' must be placed in front of the existing color code (Dark Blue  $\rightarrow$ DBU).

For cable cores with multiple colors, the combination of colors must be selected from the definition of IEC 60757 from top to bottom. (Red-Blue cable core  $\rightarrow$  RDBU). If a color is dominating, it must be set first. (White cable core with blue stripes  $\rightarrow$  WHBU)

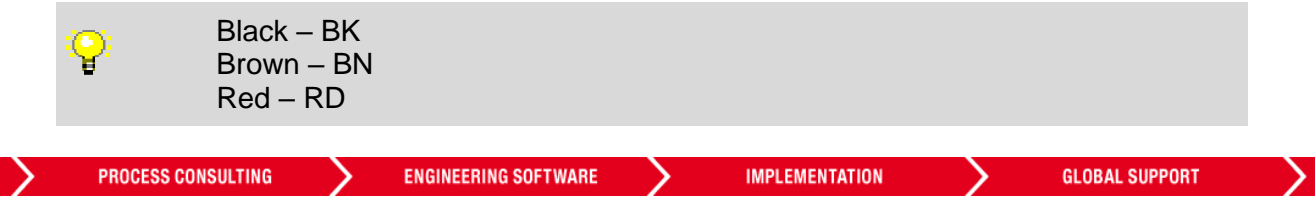

Orange – OG Yellow – YE Green – GN Blue – BU Violet – VT Grey – GY White – WH Pink – PK Turquoise – TQ Green-Yellow – GNYE Gold – GD Silver - SR

In the first instance, the individual cores of a prefabricated cable are designated in the same way as those of a standard cable.

Deviating designations are allowed in case no useful documentation in the circuit diagram can be achieved in this way.

Such a deviation may be necessary, e.g:

- If the cores or the routing cannot be clearly described by colour codes alone
- A simple numbering of the cores (1...x) cannot clearly reflect the internal wiring in the cable, especially the relationship between the connection elements (plug/socket) at the end of the cable

In this case, the chosen designation should help the user to understand the routing within the cable.

#### Connection: Cross-section / diameter  $\mathbf{e}_{\text{Standard}}$

In the case of connections, the cross-section without unit is to be entered here.

#### Shielded by  $\mathbf{\Theta}_{\text{Standra}}$

o,

If the cable, individual connections or a shield is shielded, the name of the shield must be entered here. This name must match the given name and connection color / number of the shield.

#### Pair index  $\mathbf{e}_{\text{Standard}}$

The pair index applies to paired wires. If this is the case, enter 1.1 for the first wire and 1.2 for the second wire.

#### Potential type  $\mathbf{\mathsf{e}}_{\scriptscriptstyle \mathsf{Standard}}^{\scriptscriptstyle \mathsf{Data}}$

For PE connections or shields, the correct potential must be entered (PE or SH). For all other potentials "undefined" should be selected.

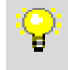

Possible values are predefined and can be taken from the EPLAN Platform Online Help.

#### Pipe class Not used for cables.

**PROCESS CONSULTING** 

**ENGINEERING SOFTWARE** 

**IMPLEMENTATION** 

# Cable – How to do

This chapter shows how the function templates for different cables should be designed.

ÖLFLEX® CLASSIC 110 4G1,5

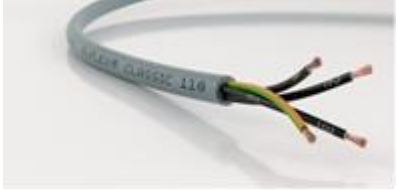

*Figure 6 for example LAPP (1119304) or similar*

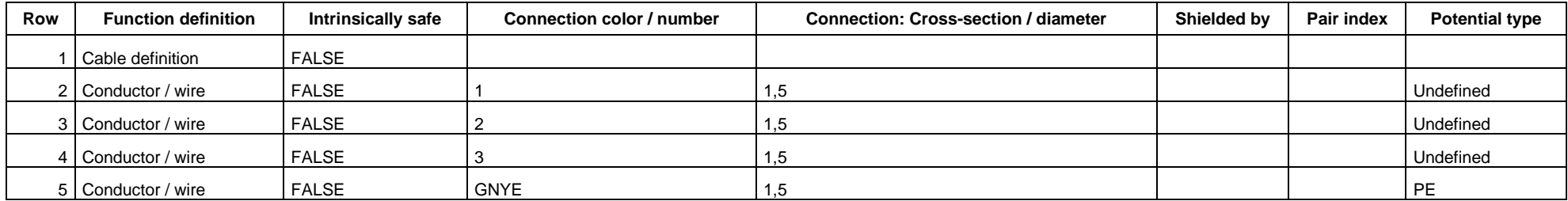

# <span id="page-57-0"></span>ÖLFLEX® SERVO 2YSLCY-JB 4G2,5

LAPP KABEL STUTIGART OLFLEX' SERVO 2YSLCY-JB" (C)

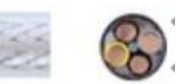

*Figure 7 for example LAPP (0036426) or similar*

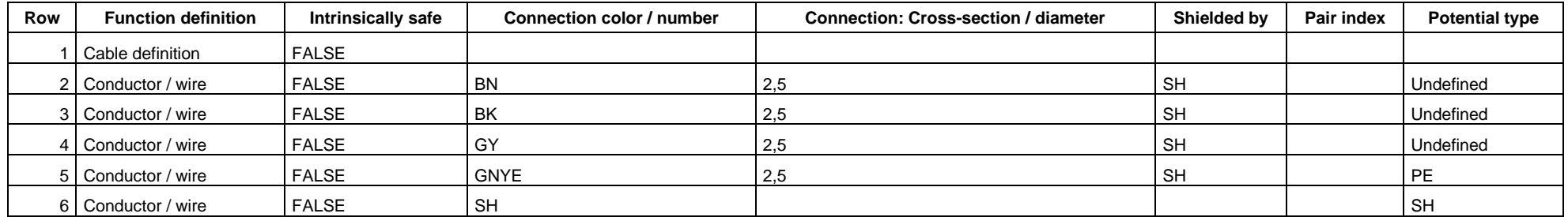

# Servo Cable n. Siemens FX 5008

# *Figure 8 for example LAPP (0025725 / 3x(2x0,14 D) + 4x0,14 + 2x0,5 C) or similar*

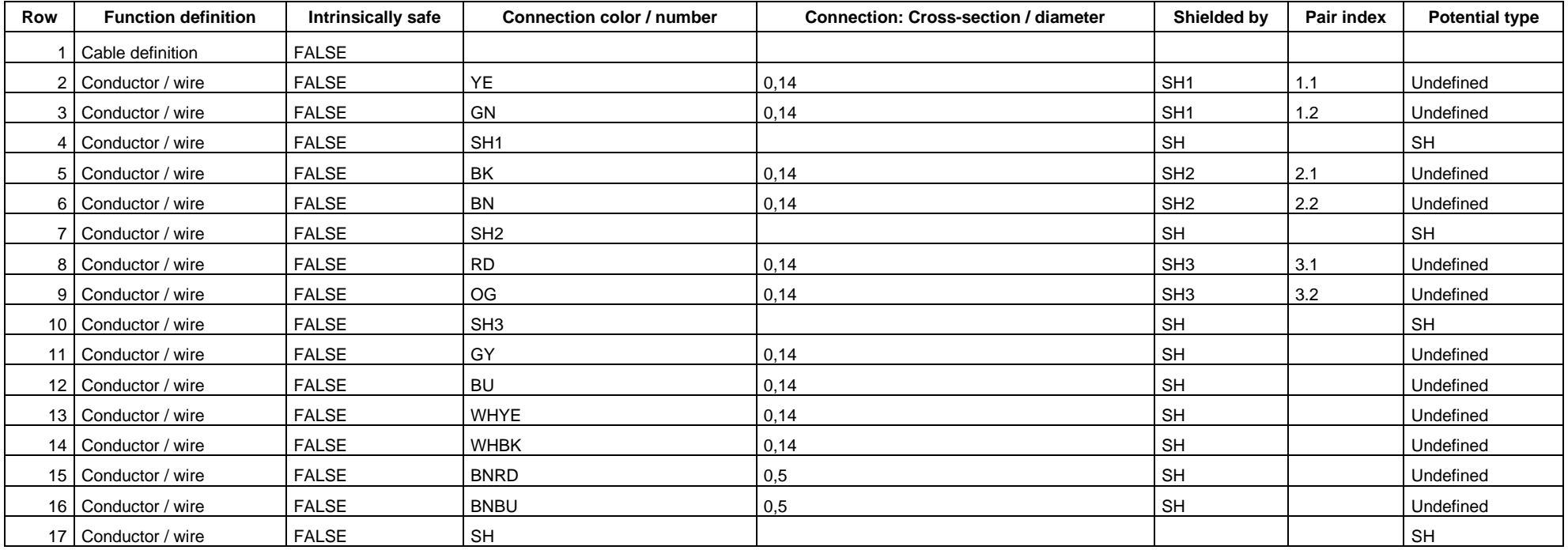

# Specific data fields for Relays, contactors

Pay attention to the main definitions in the chapter ["Record type: Part"](#page-14-0).

# Tab: Properties: Contactor data Voltage <22033>  $\mathbf{e}_{\text{Standard}}$

Here the rated voltage of the contactor coil in Volt, with the corresponding unit [V], is to be entered. If, due to the difference between DC and AC, there are different voltages or voltage ranges, the DC value must be selected.

The input is limited to 10 characters.

24 V ъ 230 V 20-230 V

Current <22071> Optional.

#### Voltage type <22070>  $\theta$ <sup>Standard</sup>

The voltage type of the voltage entered in the Voltage field must be entered here.

The entry is limited to 5 characters and should be selected from the following list:

DC AC AC/DC

Tripping current <22075> **Optional** 

Holding power <22073> **Optional** 

#### Max. power dissipation <22074>  $\bigoplus_{\text{Standard}}$

Enter the maximum power dissipation of the coil in Watt, with the corresponding unit [W]. This is essential for the thermal calculation in Pro Panel.

Switching capacity <22072> **Optional** 

#### Connection point cross-section <22036>  $\mathbf{C}_{\text{Standard}}$

Here, the maximum connectable conductor cross-section (hostile with wire end sleeve) in square millimeter, with the corresponding unit [mm<sup>2</sup>] must be entered. If the component is only available on the American or Canadian market, select the corresponding [AWG] numerical value without unit.

## Tab: Function templates

Detailed information and concrete examples for the presentation and structure of the function template of relay and contactors can be found in the chapter ["Relays, contactors -](#page-62-0) How to do".

#### Function definition  $\mathbf{e}_{\text{Standra}}$

The correct function definition must be stored here.

#### Connection point designations  $\mathbf{e}_{\textit{\tiny{S}}_{\textit{standard}}}$

The correct connection designation of the function must be stored here.

#### Connection point descriptions

Optional.

The correct connection description of the function must be stored here.

Connection point cross-section / diameter  $\mathbf{e}_{\tiny{\text{Stanodard}}}$ 

There is no information to be given here. This information must be stored in the connection diagrams.

#### Connection dimension  $\bigcirc$

Is reserved for the end user and must not be filled.

#### Subordinate DT / DT ID <21005> **O**

Is reserved for the end user and must not be filled.

#### Contact / coil index  $\mathbf{e}_{\text{Standra}}$

If the article has several coils, an index is to be stored here. This index assigns the contacts to the corresponding coils.

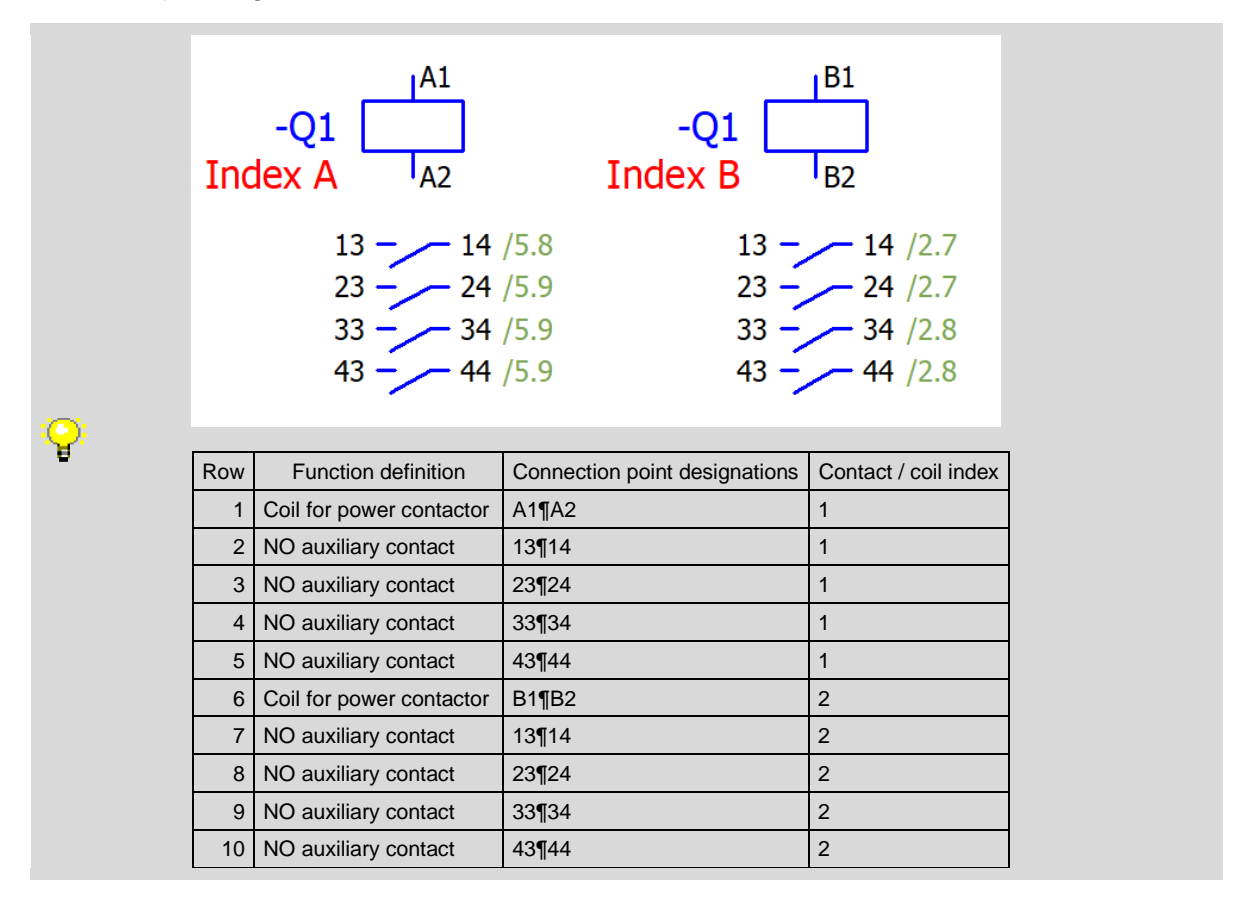

**PROCESS CONSULTING** 

#### Technical characteristics  $\mathbf \Theta$

Must not be filled.

Safety function  $\mathbf{e}_{\tiny{\text{Standard}}}$ If the function is a safety function, the checkbox must be set.

## Intrinsically safe  $\mathbf{e}_{\text{Standra}}$

If the contact is intrinsically safe, the checkbox must be set.

Symbol **O** 

Is reserved for the end user and must not be filled.

Symbol macro Optional.

Description **O** Is reserved for the end user and must not be filled.

Template group (multi-line) <21023> Optional.

In this field a uniform number or designation for two or more function definitions can be entered. Function definitions with the same Template group designation will be combined into one logical unit. Therefore, if one of these functions is marked in the navigator, all the functions of the template group are placed at the same time - together with the part stored at the macro.

# Relays, contactors - How to do

This chapter shows how the function templates for relay and contactors should be designed.

Power contactor (three NO contacts, one NO auxiliary contact)

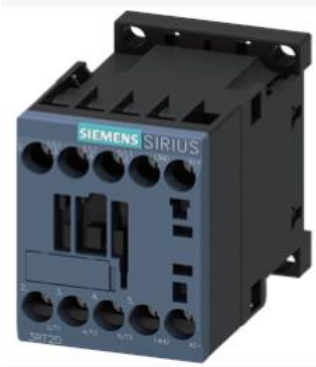

*Figure 9 for example SIEMENS (3RT2015-1BB41)*

<span id="page-62-0"></span>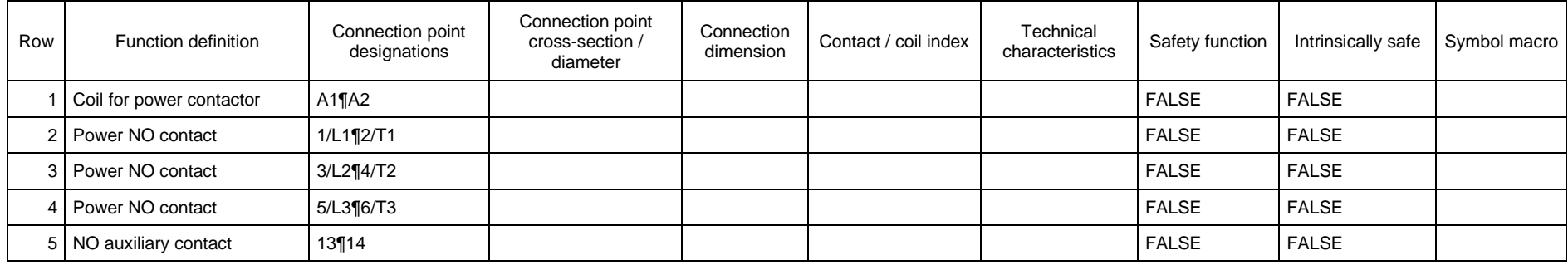

# Auxiliary contactor (two NO contacts, two NC contacts)

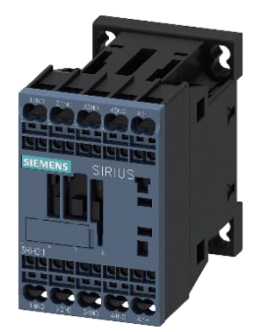

*Figure 101 for example SIEMENS (3RH2122-2AB00)*

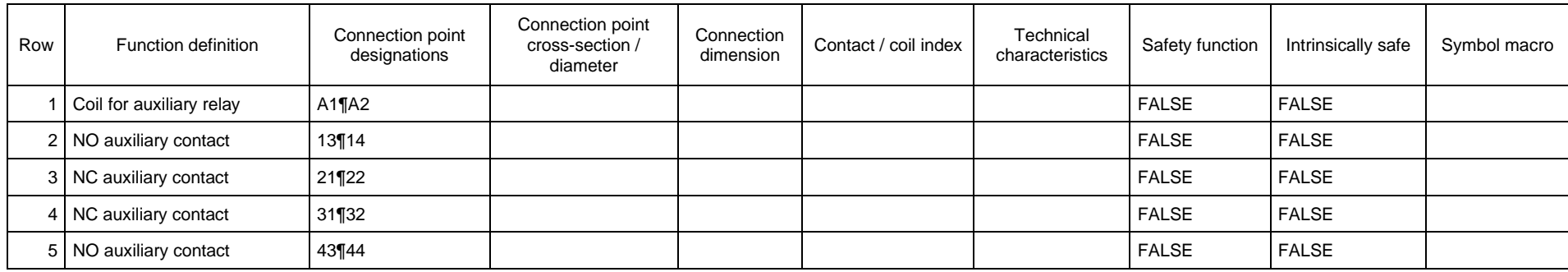

# Specific data fields for Protection devices

Pay attention to the main definitions in the chapter ["Record type: Part"](#page-14-0).

# Tab: Properties: Component data

Voltage <22033>  $\mathbf{e}_{\text{Standard}}$ 

Here the operating voltage of the contactor coil in Volt, with the corresponding unit [V], is to be stored.

The entry is limited to 10 characters.

#### Voltage type <22070>  $\theta_{\text{Standard}}$

The voltage type of the voltage entered in the Voltage field must be entered here.

The entry is limited to 5 characters and should be selected from the following list:

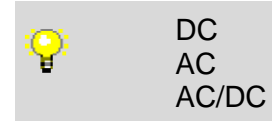

Current <22071> **Optional** 

Tripping current <22075> **Optional** 

Connection point cross-section <22036>  $\mathbf{C}_{\text{Standard}}$ 

Here, the maximum connectable conductor cross-section (hostile with wire end sleeve) must be entered in square millimeter, with the corresponding unit [mm<sup>2</sup>]. The information refers to the contacts.

Switching capacity <22072> **Optional** 

Holding power <22073> **Optional** 

#### Max. power dissipation <22074>  $\theta_{\text{Stab}}^{\text{Data}}$

Enter the maximum power dissipation of the coil in Watt with the corresponding unit [W]. This is essential for the thermal calculation in Pro Panel.

## Tab: Function templates

Detailed information and concrete examples for the presentation and structure of the function template of protection devices can be found in the chapter "Protection devices - How to do".

#### Function definition  $\mathbf{e}_{\text{stained}$

The correct function definition must be stored here.

Connection point designations  $\mathbf{e}_{\text{Standers}}$ 

The correct connection designation of the function must be stored here.

Connection point descriptions Optional.

The correct connection description of the function must be stored here.

Connection point cross-section / diameter  $\bullet$ There is no information to be given here. This information must be stored in the connection diagrams.

Connection dimension  $\bullet$ Is reserved for the end user and must not be filled.

Subordinate DT / DT ID <21005>  $\bullet$ Is reserved for the end user and must not be filled.

Technical characteristics  $\mathbf \Theta$ Must not be filled.

Safety function  $\mathbf{\Theta}^{\textit{\tiny{Data}}}_{\textit{Standard}}$ If the function is a safety function, the checkbox must be set.

Intrinsically safe  $\mathbf{C}_{\text{Standra}}$ 

If the contact is intrinsically safe, the checkbox must be set.

Symbol **O** Is reserved for the end user and must not be filled.

Symbol macro Optional.

Description **O** Is reserved for the end user and must not be filled.

Template group (multi-line) <21023> Optional.

In this field a uniform number or designation for two or more function definitions can be entered. Function definitions with the same Template group designation will be combined into one logical unit. Therefore, if one of these functions is marked in the navigator, all the functions of the template group are placed at the same time - together with the part stored at the macro.

Contact / coil index Optional.

**PROCESS CONSULTING** 

**ENGINEERING SOFTWARE** 

# Protection devices - How to do

This chapter shows how the function templates for protection devices should be designed.

# Circuit-breaker 3-pole

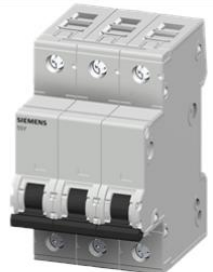

#### *Figure 21 for example SIEMENS (5SY4316-7)*

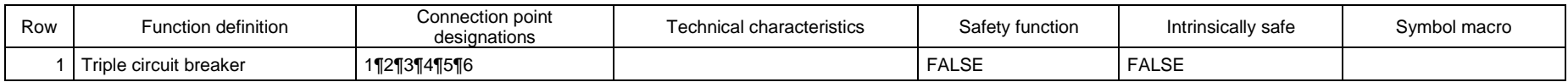

### Motor overload switch

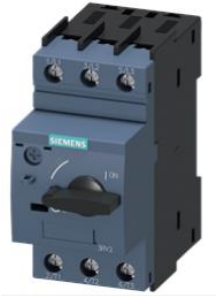

*Figure 32 for example SIEMENS (3RV2011-1DA10)*

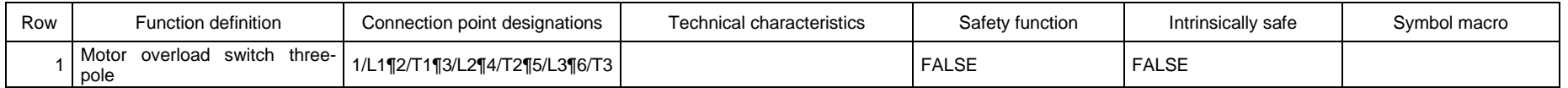

# Specific data fields for Connections

Pay attention to the main definitions in the chapter ["Record type: Part"](#page-14-0).

Tab: Properties: Connection data

Cable type / Type designation <22030> $\bigoplus_{\tiny{\text{Stanodard}}}$ 

Here the cable type (the physical properties of the cable) must be stored.

Entry is limited to 40 characters.

Q

N07V-K

Length (prefabricated) <22055> Optional.

Unit for connection cross-section / diameter <22068>  $\mathbf{e}_{\text{Standard}$ Unit for the cross-section or diameter of the connections of a cable or conduit.

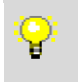

Possible values are predefined and can be taken from the EPLAN Platform Online Help

Voltage <22033> Optional.

Entry is limited to 10 characters.

External diameter <22065>  $\mathbf{e}_{\text{Standard}}$ 

Enter the outer diameter of the connection in millimeters, indicating the unit [mm].

Entry is limited to 15 characters.

Min. bending radius <22063>  $\theta_{\text{Stab}}$ Enter the minimum bending radius of the connection in millimeters, indicating the unit [mm].

#### Copper weight <22066>

Optional. Specifies the proportion of copper in the cable.

Entry is limited to 10 characters.

## Weight / length <22067>

Optional.

Entry here is relative to the unit [kg/km].

Entry is limited to 10 characters.

#### Image file  $\langle 22045 \rangle$   $\mathbf{e}_{\text{Standard}}$

A representative product image shall be entered in this field. This is used as a preview image on the EPLAN Data Portal.

```
PROCESS CONSULTING
```
**ENGINEERING SOFTWARE** 

**IMPLEMENTATION** 

Pay attention to the path specifications of the folder structure and file name in the chapter "General definition > Path specifications: creation of the folder structure and file names / references".

Short-circuit proof <22115> Optional.

## Tab: Function templates

Detailed information and concrete examples for the presentation and structure of the function template of connections can be found in the chapter ["Connections -](#page-70-0) How to do".

#### Function definition  $\mathbf{\Theta}_{\text{Stanodard}}$

The correct function definition must be stored here.

#### Connection color / number  $\bigoplus_{\text{Stanodard}}$

The color code according to IEC 60757 must be used as designation in case it contains wires with different colors. The codes will be extended according the wire numbering if the cable contains wire of the same color, e.g: BK1, BK2, BK3, RD1, RD2, etc. The color code does not have to specified, if the cable contains only wires with identical color. In this case only the numbering is indicated: 1, 2, 3, etc. A shielding is generally designated with 'SH'. Multiple shields are numbered in sequence: SH1, SH2, SH3, etc. Under no circumstances, must there be wires with an identical designation. If a color is not listed in the table IEC 60757, a suitable two-digit abbreviation must be selected.

For bright shades, letter 'L' must be placed in front of the existing color code (Light Blue→ LBU).

For dark shades, letter 'D' must be placed in front of the existing color code (Dark Blue  $\rightarrow$ DBU).

For cable cores with multiple colors, the combination of colors must be selected from the definition of IEC 60757 from top to bottom. (Red-Blue cable core  $\rightarrow$  RDBU). If a color is dominating, it must be set first. (White cable core with blue stripes  $\rightarrow$  WHBU)

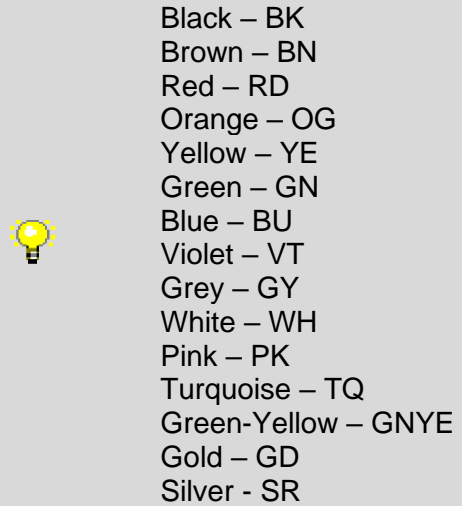

# Subordinate DT / DT ID <21005> O

Is reserved for the end user and must not be filled.

**PROCESS CONSULTING** 

#### Connection: Cross-section / diameter  $\mathbf{e}_{\text{Standard}}$

In the case of connections, the cross-section without unit is to be indicated here.

Shielded by  $\mathbf{\Theta}$ Not used for connections.

Pair index **O** Not used for connections.

#### Potential type  $\mathbf{e}_{\tiny{\text{Standard}}}$

For PE connections or shields, the correct potential must be specified in the following list. For all other potentials, the selection "undefined" should be selected.

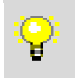

Possible values are predefined and can be taken from the EPLAN Platform Online Help.

Intrinsically safe  $\mathbf \Theta$ Not used for connections.

Pipe class Not used for connections.

#### Description **O**

Is reserved for the end user and must not be filled.

# Template group (multi-line) <21023>

Optional.

In this field a uniform number or designation for two or more function definitions can be entered. Function definitions with the same Template group designation will be combined into one logical unit. Therefore, if one of these functions is marked in the navigator, all the functions of the template group are placed at the same time - together with the part stored at the macro.

**ENGINEERING SOFTWARE** 

**PROCESS CONSULTING** 

# Connections - How to do

This chapter shows how the function templates for connections should be designed.

# H07V-K 1X1,5

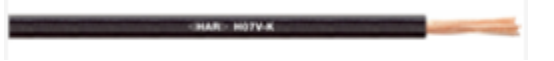

*Figure 43 for example LAPP (4520011) or similar*

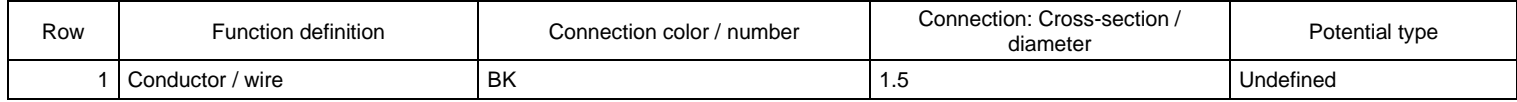

## H07V-K 1X1,5 (PE)

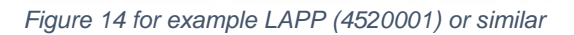

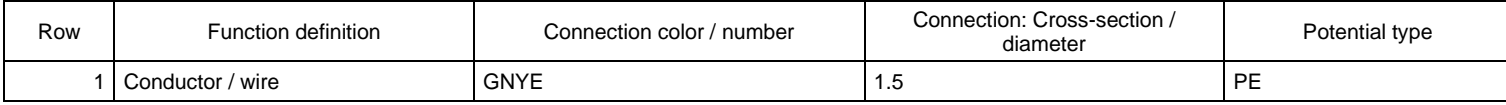

<span id="page-70-0"></span>*Abbildung 11 LAPP (4520001) Abbildung ähnlich*

# Specific data fields for Plugs

Pay attention to the main definitions in the chapter ["Record type: Part"](#page-14-0).

Tab: Properties: Plug data Current <22071>  $\mathbf{\Theta}_{\tiny{\text{Stan} \text{clard}}}$ The rated current of the connector must be stored here.

Plugs: Number of pins <22035>  $\mathbf{e}_{\text{Standard}}$ Number of pins in the plug.

Plugs: Pin arrangement <22095> Optional.

Plugs: Clearance <22096> Optional.

Plugs: Creepage distance <22097> Optional.

Plugs: Standard / inverse <22098> Optional.

Plugs: Pin type  $<$ 22099 $>$ Optional.

Pay attention to the definition in the chapter "General definition [> Multilingual fields"](#page-6-0).

Plugs: Type of construction <22100> Optional.

Pay attention to the definition in the chapter "General definition [> Multilingual fields"](#page-6-0).

Plugs: Connecting technique <22101> Optional.

Pay attention to the definition in the chapter "General definition [> Multilingual fields"](#page-6-0).

Plugs: Leading pins <22102> Optional.

Plugs: Coding  $<$ 22103>  $\bullet$ Is reserved for the end user and must not be filled.

Connection point cross-section <22036> Optional.
# Tab: Function templates

Detailed information and concrete examples for the presentation and structure of the function template of plugs can be found in the chapter "Plugs - How to do".

Function definition  $\mathbf{e}_{\text{stained}$ 

The correct function definition must be stored here.

Subordinate DT / DT ID <21005> O Is reserved for the end user and must not be filled.

Terminal / Pin designation  $\mathbf{e}_{\text{Standard}}$ Insert here the designation of a terminal or pin.

Terminal / Pin description Optional.

Safety function Optional.

Intrinsically safe Optional.

#### Symbol

Optional. If a unique assignment is required, it is recommended to select a symbol from the symbol library here.

Symbol macro Optional.

Beschreibung <sup>O</sup> Optional.

Pay attention to the definition in the chapter "General definition [> Multilingual fields"](#page-6-0).

#### Template group (multi-line) <21023> Optional.

In this field a uniform number or designation for two or more function definitions can be entered. Function definitions with the same Template group designation will be combined into one logical unit. Therefore, if one of these functions is marked in the navigator, all the functions of the template group are placed at the same time - together with the part stored at the macro.

Connection point designations Optional.

Connection point descriptions Optional.

Connection point cross-section / diameter Optional.

Connection dimension Optional.

```
PROCESS CONSULTING
```
**ENGINEERING SOFTWARE** 

# Plugs - How to do

This chapter shows how the function templates for plugs must be designed.

The function template must be assigned to the connector inserts only (male and female insert). No function template should be assigned to the individual pins.

# MALE INSERT

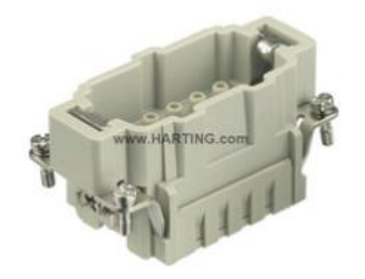

*Figure 55 for example HARTING (09330102602)*

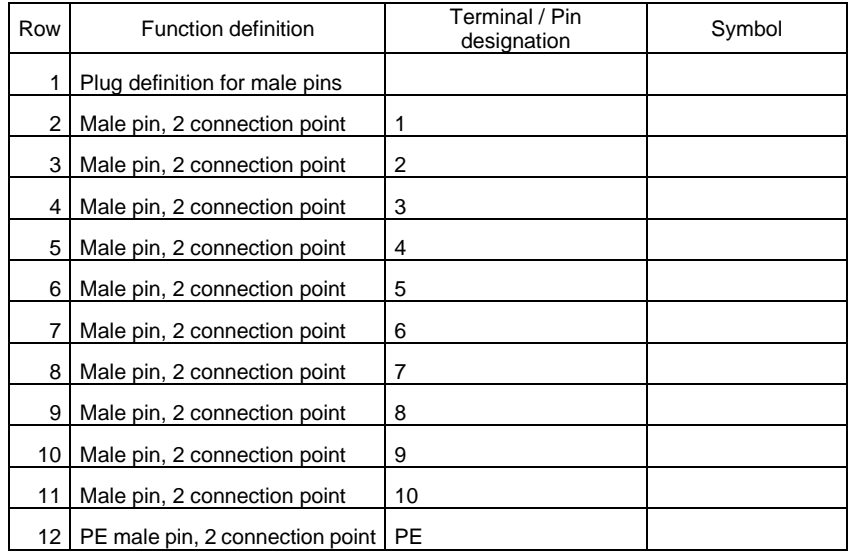

# FEMALE INSERT

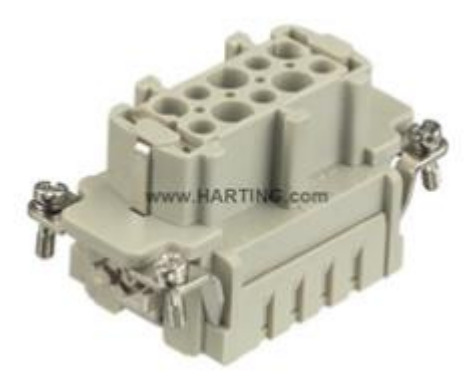

## *Figure 66 for example HARTING (09330102702)*

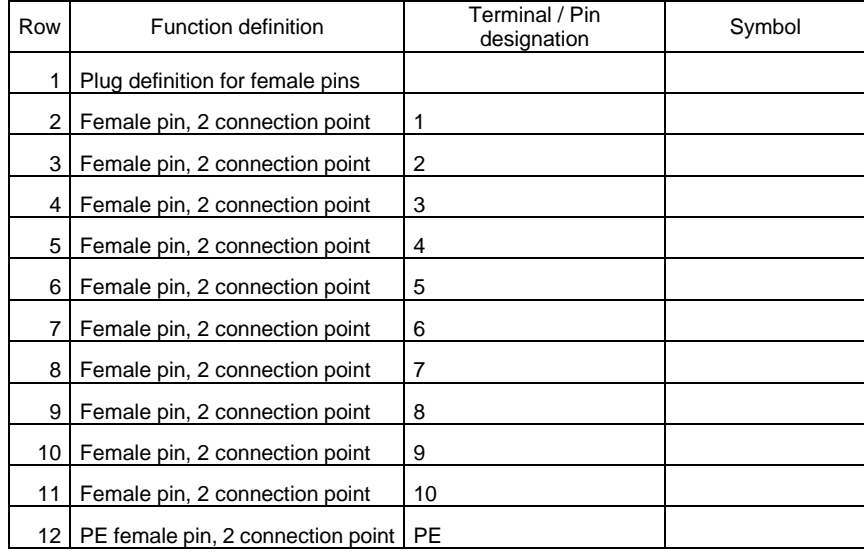

Male Crimp contact

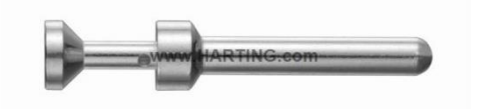

*Figure 77 for example HARTING (09330006104)*

The function template must be empty (see description at the beginning of this chapter).

# Female Crimp contact

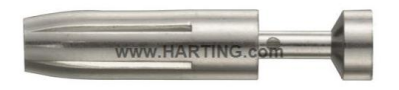

*Figure 88 for example HARTING (09330006204)*

The function template must be empty (see description at the beginning of this chapter).

# Specific data fields for Enclosure

Pay attention to the main definitions in the chapter ["Record type: Part"](#page-14-0).

#### Tab: Accessories

The specification of accessories is optional.

# Part is accessory  $\mathbf \Theta$

This checkbox must not be set.

### Required

Optional.

Check this box if the part is to contain a mandatory accessory part.

#### Part number / name  $\mathbf{e}_{\text{S}'^{\text{data}}}$

Select a part / part variant or an accessory list from the part selection.

### Designation 1  $\mathbf{\Theta}_{\text{Standra}}$

This field is for displaying information only and will be filled automatically after the Part number / name has been chosen.

#### Variant  $\mathbf{e}_{\tiny{\text{Standra}}}$

The relevant variant number of the part is displayed here. You can overwrite this entry if required.

#### Record type  $\mathbf{\mathsf{e}}_{\scriptscriptstyle \mathsf{Standard}}$

This field is for displaying information only and will be filled automatically after the Part number / name has been chosen.

#### Accessory placement

Optional.

Select the accessory placement that is to be assigned to the respective component. For this purpose, the corresponding accessory placements must have been generated previously in the "Accessory placement" hierarchy level. Pay attention to the chapter ["Record type:](#page-41-0)  [Accessory placement"](#page-41-0).

Note that the Accessory placement property is not available for accessory lists!

# Tab: Function definition

# Function definition  $\mathbf{\Theta}_{\text{Standard}}$

Here select the correct function definition for the enclosure.

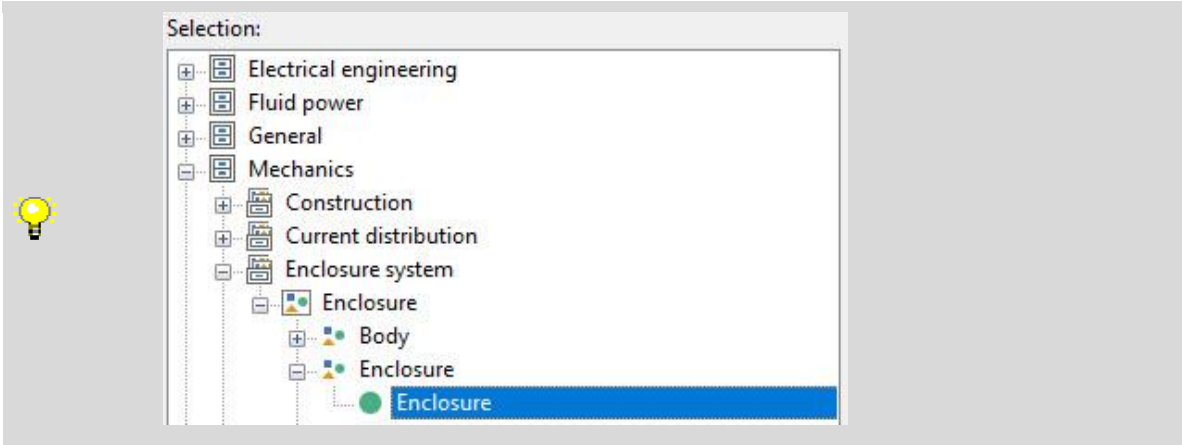

#### Item

Nothing to do. The value changes automatically after selecting the enclosure function.

Tab: Properties: Housing data Mounting panel: Usable width <22117> Optional.

Mounting panel: Usable height <22116> Optional.

Mounting panel: Max. mounting depth <22118> Optional.

Mounting panel: Mounting space <22078> Optional.

Door: Usable width <22120> Optional.

Door: Usable height <22119> Optional.

Door: Max. mounting depth <22121> Optional.

Door: Mounting space <22079> Optional.

Tab: Properties: Enclosure

Wall thickness <22216> Optional.

Adjoining distance <22191> Optional.

Profile horizontal: Height <22187> Optional.

Profile horizontal: Depth <22188> Optional.

Profile vertical: Width <22189> Optional.

Profile vertical: Depth <22190> Optional.

Tab: Properties: Door

Door: Type <22192> Optional.

Door: Hinge <22193> Optional.

Tab: Doors

X/Y/Z position Optional.

Part number Optional.

Variant Optional.

Tab: Mounting panels X/Y/Z position Optional.

Mounting location Optional.

Angle Optional.

Part number Optional.

Variant Optional.

**PROCESS CONSULTING** 

**ENGINEERING SOFTWARE** 

У.

⋋

≻

# Specific data fields for Cable ducts

Pay attention to the main definitions in the chapter ["Record type: Part"](#page-14-0).

## Tab: Mounting data

Weight **O** Is reserved for the end user and must not be filled.

Width **C**<sub>Data</sub> Enter here the device-specific width in [mm].

Height  $\mathbf{e}_{\tiny{\text{Standard}}}$ Must be 0,00 mm.

### Depth  $\mathbf{\Theta}_{\text{Standra}^{Data}}$

Enter here the device-specific depth in [mm].

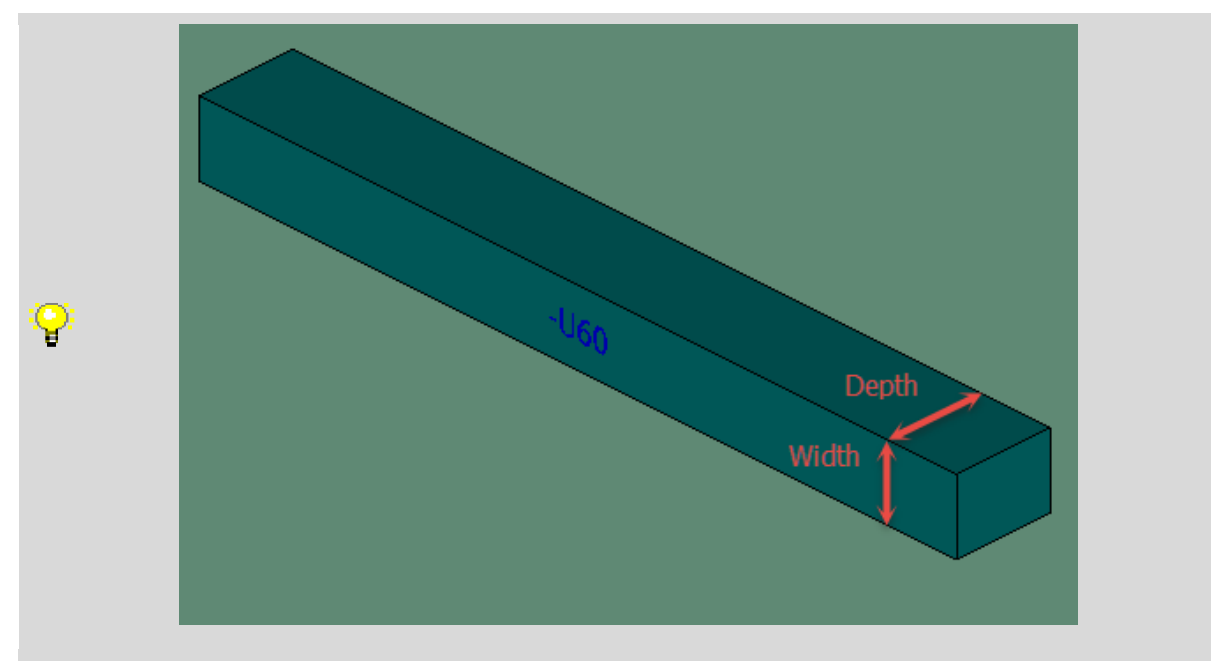

# Space requirement

Optional.

This value is calculated when you select [Extras] > Space requirement. The values from the Width and Height fields are used. The following formula is applied:  $(w<sup>*</sup>h)$  where w = width and  $h = height.$ 

#### Mounting surface  $\mathbf{e}_{\tiny{\text{Standra}}}$

Is reserved for the end user and should be set to "Not defined"

#### External placement  $\Theta$

Is reserved for the end user and must not be filled.

# Graphical macro

Optional.

Pay attention to the path specifications of the folder structure and file name in the chapter "General definition > Path specifications: creation of the folder structure and file names / references".

```
PROCESS CONSULTING
```
**ENGINEERING SOFTWARE** 

#### Image file **C**<sub>Standard</sub>

A representative product image shall be indicated in this field. This is used as a preview image on the EPLAN Data Portal.

Pay attention to the path specifications of the folder structure and file name in the chapter "General definition > Path specifications: creation of the folder structure and file names / references".

#### Center mismatch

It is not necessary to specify the center offset when using a 3D macro.

#### Clip-on height

It is not necessary to specify the clip-on height when using a 3D macro.

#### Mounting depth

It is not necessary to specify the mounting depth when using a 3D macro.

#### **Texture**

It is not necessary to specify the texture when using a 3D macro.

### Mounting clearance Width / Height / Depth  $\bigcirc$

Is reserved for the end user and must not be filled.

# Tab: Manufacturing

Preview **O** Is reserved for the end user and must not be filled.

#### Drilling pattern  $\mathbf{e}_{\tiny{\text{Standra}}}$

The correct drilling pattern of the article must be stored here.

#### Offset in X-direction  $\mathbf{e}_{\text{Stander}}$

A possible offset in X-direction in [mm] is to be indicated here.

#### Offset in Y-direction  $\mathbf{e}_{\text{Standra}}$

A possible offset in Y-direction in [mm] is to be indicated here.

# Tab: Function definition

# Function definition  $\mathbf{\Theta}_{\text{Stan,hard}}$

Here select the correct function definition for the Wire duct.

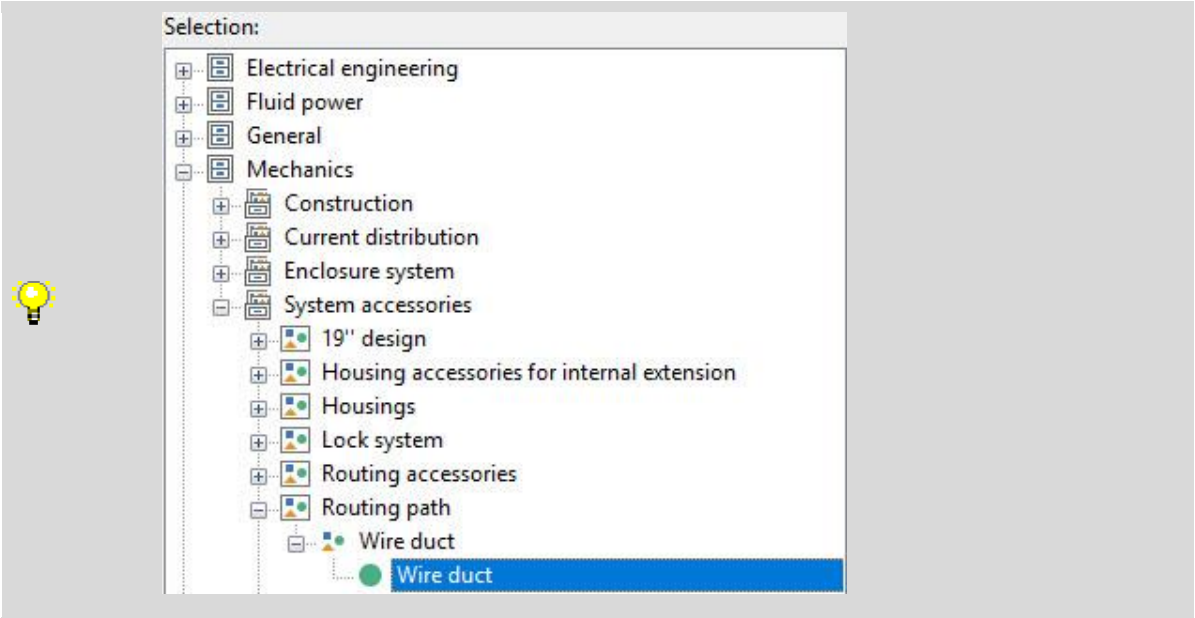

## Item

The value changes automatically after selecting the wire duct function.

# Tab: Properties: Wire duct data

Delivery length <22058>  $\mathbf{\mathbf{C}}_{\text{Standard}}$ 

This property must be filled only if the item is a length-variable item. Pay attention to the chapter ["General definitions > Length-variable items"](#page-7-0).

Finger width <22285> Optional.

Slot width <22286> Optional.

Distance of the pinch point <22287> Optional.

↘

# Specific data fields for PLC

Pay attention to the main definitions in the chapter ["Record type: Part"](#page-14-0).

# Tab: Properties: Component data

#### Voltage <22033>  $\mathbf{e}_{\text{Standard}}$

Here the operating voltage of the Card in Volt, with the corresponding unit [V], is to be stored.

The entry is limited to 10 characters.

# Voltage type <22070>  $\mathbf{e}_{\text{Standard}}$

The voltage type of the value entered in the "Voltage" field must be entered here.

The entry is limited to 5 characters and should be selected from the following list:

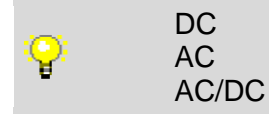

Current <22071> Optional.

Tripping current <22075> Optional.

# Connection point cross-section <22036>  $\mathbf{e}_{\text{\tiny Standard}}$

The maximum connectable conductor cross-section (hostile with wire end sleeve) in square millimeter, with the corresponding unit [mm²], must be entered here.

Pay attention to the definition in the chapter "General definition [> Multilingual fields"](#page-6-0).

**ENGINEERING SOFTWARE** 

Switching capacity <22072> Optional.

Holding power <22073> Optional.

# Max. power dissipation <22074>  $\theta_{\text{Stab}}^{\text{Data}}$

Enter the maximum power dissipation per Card in Watt (Voltampere) with the corresponding unit [W] (VA). This is essential for the thermal calculation in Pro Panel.

83

**PROCESS CONSULTING** 

# Tab: Properties: PLC data

# PLC type designation <22105>  $\mathbf{e}_{\text{Standard}}$

The PLC- type description of the PLC- Card must be entered here. The entry must be made in the exact same spelling as it is used in the manufacturer PLC configuration manual.

#### Device description: File name <22037>

Enter the file name including file name extensions but without the file path of the device description file of an PLC Card. In addition to the property "Device description: File name" there must be an entry made for the properties "Object description" or "Device description: Index in file". Within the property "Device description: File name" not only GSD-Filenames but also other entries can be stored e.g. the device identification of CC-Link Modules. For this purpose, a prefix followed by a colon must be entered before the actual device identification e.g. "CSP+:AJ65VBTCE2-8T". The entry is then exported unchanged. If the entry includes no prefix (no colon) or the prefix "GSD" e.g. "GSD:SIEM8139.GSD" it will be exported in the AutomationML-Format and interpreted as device description file.

#### Device description: Index in file <22283>

The index in the device description file of an PLC-Card must be entered here. The Index allows the language neutral selection of a device within such files.

Object description <22038> Optional.

Version <22104> Optional.

PLC station type <22269> Optional.

Bus coupler / head station <22019>  $\mathbf{e}_{\text{Standard}}$ If the card is a bus coupler or head station, the checkbox must be set.

 $CPIJ < 22020$ If the card is a CPU, the checkbox must be set.

Power supply <22052>  $\mathbf{e}_{\text{Standard}}$ If the card is a power supply, the checkbox must be set.

Bus distribution device <22053>  $\mathbf{C}_{\text{Standard}}$ If the card is a bus distribution device, the checkbox must be set.

PLC card is placed on head station <22290> Optional.

Drive: Device type  $<$ 22340 $>$  $\bullet$ Is reserved for the end user and must not be filled.

TemplateReference <22338> Is reserved for the end user and must not be filled.

Address range (SIEMENS STEP 7 Classic) <22106> O Is reserved for the end user and must not be filled.

```
PROCESS CONSULTING
```
**ENGINEERING SOFTWARE** 

Address range 2 (SIEMENS STEP 7 Classic) <22261>  $\bullet$ Is reserved for the end user and must not be filled.

PLC device: Data length (inputs) <20571> Optional.

PLC device: Data length (outputs) <20573> Optional.

PLC subdevice 1-12: Name <22293 ff.> Optional.

PLC subdevice 1-12: Position (slot / module) <22305 ff.> Optional.

PLC subdevice 1-12: Data length (inputs) <22363 ff.> Optional.

PLC subdevice 1-12: Data length (outputs) <22364 ff.> Optional.

PLC subdevice 1-12: PLC type designation <22365, 22341 ff.> Optional.

PLC subdevice 1-12: Device description: Index in file <22366, 22352> Optional.

# Tab: Function templates

Function definition  $\mathbf{\Theta}_{\text{Standra}}$ The correct function definition must be stored here.

Subordinate DT / DT ID <21005> Optional.

Channel designation <20407>  $\mathbf{C}_{\text{Stanelard}}$ 

If available, enter the correct channel designation here. Only whole numbers (1, 2, 3...) should be used for the channel designation.

Safety function <21006>  $\mathbf{e}_{\text{Standard}}$ If this is a safety function, set this checkbox.

Intrinsically safe <21003>  $\mathbf{e}_{\text{Standard}}$ If the function is intrinsically safe, set this checkbox.

Symbol  $<$ 21001 $>$  $\bullet$ Is reserved for the end user and must not be filled.

Symbol macro <21008> $\bullet$ Is reserved for the end user and must not be filled.

Description <20254> **O** Is reserved for the end user and must not be filled.

Template group (multi-line) <21023> Optional.

Bus system <20308>  $\mathbf{\mathbf{e}}_{\textit{Standard}}$ 

The correct bus system for function definitions that represent a bus connection must be entered here.

Connection point designations <21000>  $\mathbf{\mathbf{\mathsf{C}}}$ <sub>Standard</sub> The designation of the respective function must be entered here.

Connection point descriptions <21007>  $\mathbf{e}_{\text{Standard}}$ The description of the respective function must be entered here.

Connection point cross-section / diameter  $<$ 21021>  $\bullet$ Is reserved for the end user and must not be filled.

Connection dimension  $\langle 20374 \rangle$ Is reserved for the end user and must not be filled.

Plug designation <20406>  $\mathbf{e}_{\textit{\tiny{S}}_{\textit{standard}}}$ 

The correct plug designation of the function must be entered here.

Signal range <20388> Optional.

PLC subdevice: Index <20384> Optional.

```
PROCESS CONSULTING
```
**ENGINEERING SOFTWARE** 

# Macro presentation  $\mathbf{e}_{\text{Standra}}$

In addition to the already mentioned 3D-representation types of a Macro, there are following required representation types and variants to represent a PLC in a circuit diagram. The macros or their fragments stated here, can be used from the "EDS\_Macroproject\_20211029" macro project as a template. The corresponding property arrangements are also stored here and can be changed only if nessecery (e.g. due to overlapping texts, text protrudes from the PLC / black box, etc.). The PLC type number is an exception. If it protrudes from the macro due to its length, the function "Fit text in position frame" can be executed. The property arrangement is prepared accordingly and were designed so that font size as well as font colour can be changed from within the layer management. If it is desired to have additional representation types of Macros, excluding the already listed ones, these can be created in the macro variants which are not mentioned here.

#### Overview – Variant A to D

This representation type is used to display the overview of the Card. There should not be displayed more than 16 inputs or outputs per variant. Associated power supply connections of

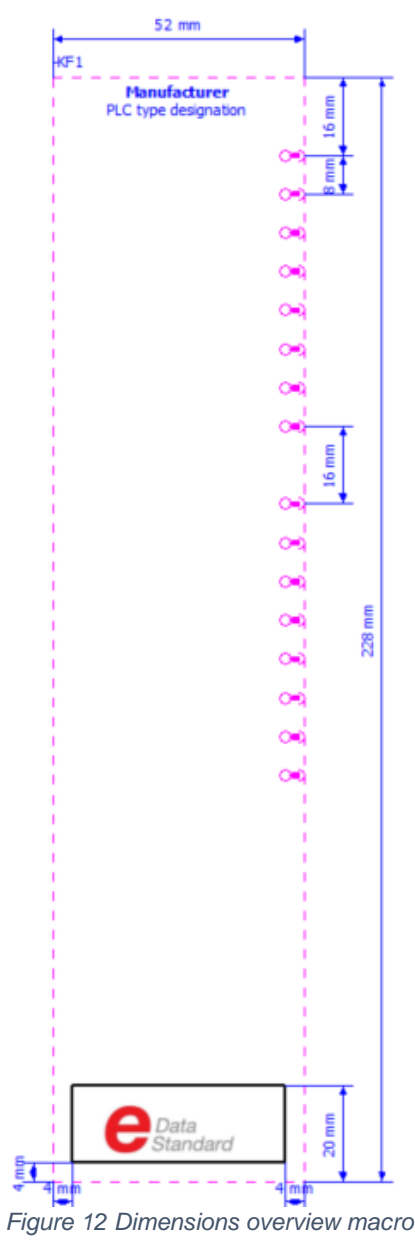

the card can be displayed in addition to the inputs or outputs in its corresponding Variant. If a card has more than 16 inputs or outputs, an additional variant must be created.

In this case, the second overview macro must be displayed also in Variant A. Only if a third overview macro is necessary, the Variant B must be used.

The order of placement of the connections should be made according to the following order (alphanumeric – numbers before letters):

- Plug designation
- Channel designation
- I/O connection points
- Power supply

**ENGINEERING SOFTWARE** 

- Card power supply
- Bus connection points
- Connection designation

The dimensions of the PLC-Box in the representation type "Overview" are prescribed and can be referred to from the figure shown. The manufacturers name as well as the PLC-type name is automatically transferred from the data of the corresponding part in the parts management and transferred automatically. There is also the option of inserting a manufacturers logo (in image format .jpg .jpeg .png). This is shown in the picture with the EDS logo and the black frame. The specified dimensions must be observed. If there is an additional relevant Graphic (e.g. internal forwarding of a potential) needed, it can be inserted. It is essential that this Graphic exclusively uses the EPLAN proprietary layers and the format properties as well as data is coming from that layer.

**IMPLEMENTATION** 

**PROCESS CONSULTING** 

|                                                                                                    |                                                                                                    |  | loisir               |            |        |  |  |                                                              |  |  |        |  |  |                           |  |
|----------------------------------------------------------------------------------------------------|----------------------------------------------------------------------------------------------------|--|----------------------|------------|--------|--|--|--------------------------------------------------------------|--|--|--------|--|--|---------------------------|--|
|                                                                                                    |                                                                                                    |  |                      |            |        |  |  |                                                              |  |  |        |  |  |                           |  |
|                                                                                                    |                                                                                                    |  |                      | HUN        |        |  |  | -<br>EPLAN Data Standard Macroprojekt Macroprojekt Macrosoft |  |  |        |  |  |                           |  |
|                                                                                                    |                                                                                                    |  | Date<br>Ed.<br>Appr. | 21.12.2020 |        |  |  |                                                              |  |  | $\sim$ |  |  | RLC box (two on one page) |  |
|                                                                                                    |                                                                                                    |  |                      |            |        |  |  |                                                              |  |  |        |  |  |                           |  |
| ×                                                                                                    |                                                                                                    |  |                      |            |        |  |  |                                                              |  |  |        |  |  |                           |  |
| $\epsilon$                                                                                                    |                                                                                                    |  |                      |            |        |  |  |                                                              |  |  |        |  |  |                           |  |
|                                                                                                    |                                                                                                    |  |                      |            |        |  |  |                                                              |  |  |        |  |  |                           |  |
|                                                                                                    |                                                                                                    |  |                      |            |        |  |  |                                                              |  |  |        |  |  |                           |  |
|                                                                                                    |                                                                                                    |  |                      |            | 228 mm |  |  |                                                              |  |  |        |  |  |                           |  |
|                                                                                                    |                                                                                                    |  |                      |            |        |  |  |                                                              |  |  |        |  |  |                           |  |
|                                                                                                    | $\overline{\phantom{a}}$                                                                                                    |  |                      |            |        |  |  |                                                              |  |  |        |  |  |                           |  |
|                                                                                                    | $\bar{z}$                                                                                                    |  |                      |            |        |  |  |                                                              |  |  |        |  |  |                           |  |
|                                                                                                    | $\tau$                                                                                                    |  |                      |            |        |  |  |                                                              |  |  |        |  |  |                           |  |
|                                                                                                    | $\sim$                                                                                                    |  |                      |            |        |  |  |                                                              |  |  |        |  |  |                           |  |
|                                                                                                    |                                                                                                    |  |                      |            |        |  |  |                                                              |  |  |        |  |  |                           |  |
| $\epsilon$                                                                                                    |                                                                                                    |  |                      |            |        |  |  |                                                              |  |  |        |  |  |                           |  |
| $\cdot$                                                                                                    |                                                                                                    |  |                      |            |        |  |  |                                                              |  |  |        |  |  |                           |  |
| $\epsilon$                                                                                                    |                                                                                                    |  |                      |            |        |  |  |                                                              |  |  |        |  |  |                           |  |
| $\scriptstyle\rm s$                                                                                                    |                                                                                                    |  |                      |            |        |  |  |                                                              |  |  |        |  |  |                           |  |
| $\cdot$                                                                                                    |                                                                                                    |  |                      |            |        |  |  |                                                              |  |  |        |  |  |                           |  |
| $\epsilon$                                                                                                    |                                                                                                    |  |                      |            |        |  |  |                                                              |  |  |        |  |  |                           |  |
| $\cdot$                                                                                                    | $\sim$                                                                                                    |  |                      |            |        |  |  |                                                              |  |  |        |  |  |                           |  |
| $\epsilon$                                                                                                    | $\sim$                                                                                                    |  |                      |            |        |  |  |                                                              |  |  |        |  |  |                           |  |
|                                                                                                    |                                                                                                    |  |                      |            |        |  |  |                                                              |  |  |        |  |  |                           |  |
| $\epsilon$                                                                                                    | $\alpha = 1$                                                                                                    |  |                      |            |        |  |  |                                                              |  |  |        |  |  |                           |  |
| $\bar{\phantom{a}}$                                                                                                    | $\alpha = 0$<br>$\sim$                                                                                                    |  |                      |            |        |  |  |                                                              |  |  |        |  |  |                           |  |
| $\cdot$                                                                                                    |                                                                                                    |  |                      |            |        |  |  |                                                              |  |  |        |  |  |                           |  |
| $\cdot$                                                                                                    |                                                                                                    |  |                      |            |        |  |  |                                                              |  |  |        |  |  |                           |  |
| $\bar{\phantom{a}}$                                                                                                    |                                                                                                    |  |                      |            |        |  |  |                                                              |  |  |        |  |  |                           |  |
| $\epsilon$                                                                                                    |                                                                                                    |  |                      |            |        |  |  |                                                              |  |  |        |  |  |                           |  |
| $\epsilon$                                                                                                    |                                                                                                    |  |                      |            |        |  |  |                                                              |  |  |        |  |  |                           |  |
| $\cdot$                                                                                                    |                                                                                                    |  |                      |            |        |  |  |                                                              |  |  |        |  |  |                           |  |
| $\lambda$                                                                                                    |                                                                                                    |  |                      |            |        |  |  |                                                              |  |  |        |  |  |                           |  |
| $\epsilon$                                                                                                    |                                                                                                    |  |                      |            |        |  |  |                                                              |  |  |        |  |  |                           |  |
|                                                                                                    |                                                                                                    |  |                      |            |        |  |  |                                                              |  |  |        |  |  |                           |  |
| .                                                                                                    |                                                                                                    |  |                      |            |        |  |  |                                                              |  |  |        |  |  |                           |  |
|                                                                                                    |                                                                                                    |  |                      |            |        |  |  |                                                              |  |  |        |  |  |                           |  |
|                                                                                                    | $\lambda$<br>×                                                                                                    |  |                      |            |        |  |  |                                                              |  |  |        |  |  |                           |  |
|                                                                                                    | $\epsilon$<br>÷                                                                                                    |  |                      |            |        |  |  |                                                              |  |  |        |  |  |                           |  |
|                                                                                                    | $\cdot$<br>×                                                                                                    |  |                      |            |        |  |  |                                                              |  |  |        |  |  |                           |  |
|                                                                                                    | $\lambda$                                                                                                    |  |                      |            |        |  |  |                                                              |  |  |        |  |  |                           |  |
|                                                                                                    | $\bar{z}$                                                                                                    |  |                      |            |        |  |  |                                                              |  |  |        |  |  |                           |  |
|                                                                                                    | $\cdot$                                                                                                    |  |                      |            |        |  |  |                                                              |  |  |        |  |  |                           |  |
|                                                                                                    |                                                                                                    |  |                      |            |        |  |  |                                                              |  |  |        |  |  |                           |  |
|                                                                                                    |                                                                                                    |  |                      |            |        |  |  |                                                              |  |  |        |  |  |                           |  |
| $\bar{z}$                                                                                                    |                                                                                                    |  |                      |            |        |  |  |                                                              |  |  |        |  |  |                           |  |
| $\epsilon$                                                                                                    |                                                                                                    |  |                      |            |        |  |  |                                                              |  |  |        |  |  |                           |  |
| $\epsilon$                                                                                                    |                                                                                                    |  |                      |            |        |  |  |                                                              |  |  |        |  |  |                           |  |
|                                                                                                    | $\sim$                                                                                                    |  |                      |            |        |  |  |                                                              |  |  |        |  |  |                           |  |
| $\epsilon$                                                                                                    |                                                                                                    |  |                      |            |        |  |  |                                                              |  |  |        |  |  |                           |  |
| $\cdot$                                                                                                    |                                                                                                    |  |                      |            |        |  |  |                                                              |  |  |        |  |  |                           |  |
| $\bar{\phantom{a}}$                                                                                                    | $\bar{z}$                                                                                                    |  |                      |            |        |  |  |                                                              |  |  |        |  |  |                           |  |
| $\epsilon$                                                                                                    |                                                                                                    |  |                      |            |        |  |  |                                                              |  |  |        |  |  |                           |  |
| $\overline{\phantom{a}}$                                                                                                    | $\alpha = 1$                                                                                                    |  |                      |            |        |  |  |                                                              |  |  |        |  |  |                           |  |
| $\bar{z}$                                                                                                    | $\sim$                                                                                                    |  |                      |            |        |  |  |                                                              |  |  |        |  |  |                           |  |
| $\bar{z}$                                                                                                    | $\alpha$                                                                                                    |  |                      |            |        |  |  |                                                              |  |  |        |  |  |                           |  |
| $\epsilon$                                                                                                    |                                                                                                    |  |                      |            |        |  |  |                                                              |  |  |        |  |  |                           |  |
|                                                                                                    |                                                                                                    |  |                      |            |        |  |  |                                                              |  |  |        |  |  |                           |  |
| $\bar{z}$                                                                                                    | $\sim$                                                                                                    |  |                      |            |        |  |  |                                                              |  |  |        |  |  |                           |  |
| $\bar{z}$                                                                                                    |                                                                                                    |  |                      |            |        |  |  |                                                              |  |  |        |  |  |                           |  |
|                                                                                                    |                                                                                                    |  |                      |            |        |  |  |                                                              |  |  |        |  |  |                           |  |
| $\bar{z}$                                                                                                    |                                                                                                    |  |                      |            |        |  |  |                                                              |  |  |        |  |  |                           |  |
| $\epsilon$                                                                                                    |                                                                                                    |  |                      |            |        |  |  |                                                              |  |  |        |  |  |                           |  |
| $\cdot$                                                                                                    |                                                                                                    |  |                      |            |        |  |  |                                                              |  |  |        |  |  |                           |  |
| $\epsilon$                                                                                                    |                                                                                                    |  |                      |            |        |  |  |                                                              |  |  |        |  |  |                           |  |
|                                                                                                    |                                                                                                    |  |                      |            |        |  |  |                                                              |  |  |        |  |  |                           |  |
|                                                                                                    | $\epsilon$                                                                                                    |  |                      |            |        |  |  |                                                              |  |  |        |  |  |                           |  |
|                                                                                                    | $\alpha$<br>٠                                                                                                    |  |                      |            |        |  |  |                                                              |  |  |        |  |  |                           |  |
|                                                                                                    | $\overline{\phantom{a}}$<br>$\overline{\phantom{a}}$                                                                                 |  |                      |            |        |  |  |                                                              |  |  |        |  |  |                           |  |
| $\begin{array}{ccc}\n\cdot & \cdot & \cdot & \cdot \\ \cdot & \cdot & \cdot & \cdot \\ \cdot & \cdot & \cdot & \cdot\n\end{array}$ | $\overline{\phantom{a}}$                                                                                                    |  |                      |            |        |  |  |                                                              |  |  |        |  |  |                           |  |
|                                                                                                    |                                                                                                    |  |                      |            |        |  |  |                                                              |  |  |        |  |  |                           |  |
|                                                                                                    |                                                                                                    |  |                      |            |        |  |  |                                                              |  |  | KĖ1    |  |  |                           |  |
| $\frac{1}{2}$                                                                                                    | $\frac{16 \text{ mm}}{KFT}$                                                                                                    |  |                      |            |        |  |  |                                                              |  |  |        |  |  |                           |  |
|                                                                                                    |                                                                                                    |  |                      |            |        |  |  |                                                              |  |  |        |  |  |                           |  |
| $\ddot{\phantom{a}}$                                                                                                    | $\begin{array}{c} \begin{array}{c} \cdot \\ \cdot \end{array} & \begin{array}{c} \frac{1}{2} \\ \frac{1}{2} \end{array} \end{array}$ |  |                      |            |        |  |  |                                                              |  |  |        |  |  |                           |  |
|                                                                                                    |                                                                                                    |  |                      |            |        |  |  |                                                              |  |  |        |  |  |                           |  |
|                                                                                                    |                                                                                                    |  |                      |            |        |  |  |                                                              |  |  |        |  |  |                           |  |
|                                                                                                    |                                                                                                    |  |                      |            |        |  |  |                                                              |  |  |        |  |  |                           |  |

*Figure 13 Arrangement of two overview macros on one page*

The connections must be consistently displayed with the presentation type "Overview" and must be aligned to the right. The displayed properties can be referred to from the following figure and are pre-set by the prescribed property arrangement.

Channel Adr (Om) Plug\_Designation:CP\_Designation CP.

Sybolic address

Function text

A selection of diverse possible connection types is deposited in the macro project mentioned above.

#### Overview – Variant E

In this representation type, the rack representation of the card must be displayed. There are no connections allowed and the PLC-Box must be carried out in the representation type "Overview". The dimensions of the PLC-Box and the position of the manufacturer logo (in valid formats: .jpg .jpeg .png) are prescribed and must not be changed. The displayed data is preset by the property arrangements and show values (e.g. PLC-Station name, CPU: Name, etc.) which are deposited in the corresponding properties of the main function. Describing Headings in the rack representation itself, are deposited in the "Supplementary fields [200] - [204]" of the PLC-Box in all available display languages of the EPLAN Platform.

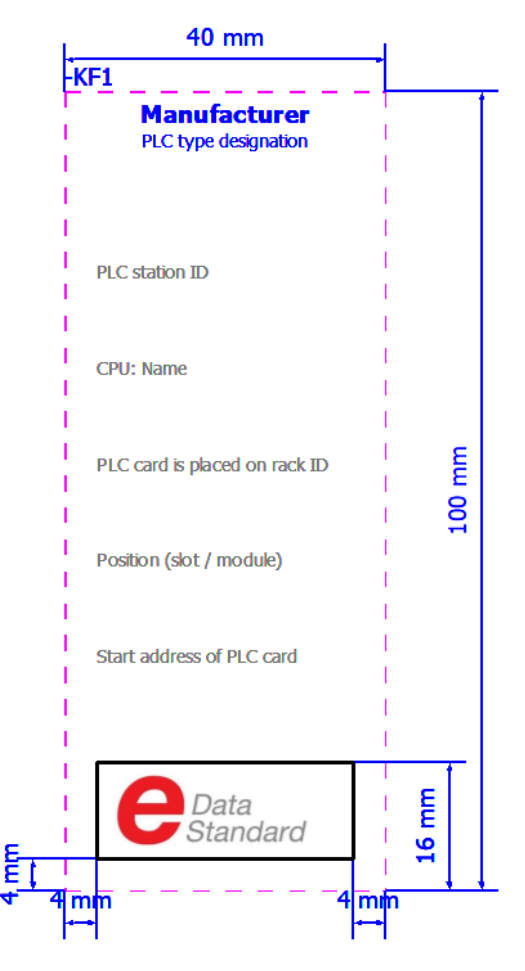

*Figure 14 Rack display overview*

#### **Multiline**

To ensure easy interchangeability, always use the symbol "352 / PLC\_CBOX\_LEFT" and - if necessary - in connection with the symbol "351 / PLC CBOX CON" for the multiline representation and place them at a distance of 8 mm from each other (see Figure 16). This could be found as a template in the macroproject mentioned above. If the connection type of the connection changes, others than the one just mentioned are available in the macroproject. The corresponding propertie arrangement is stored and must not be changed. The following properties are displayed and comply with the requirements of the IEC 61082-1 standard:

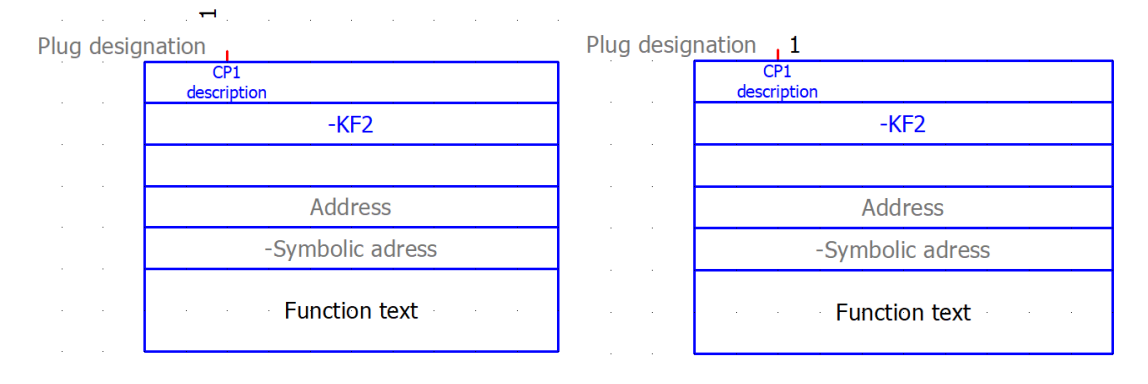

*Figure 15 Multline, Variant A (with and without activated setting "Display rotated connection designation ")*

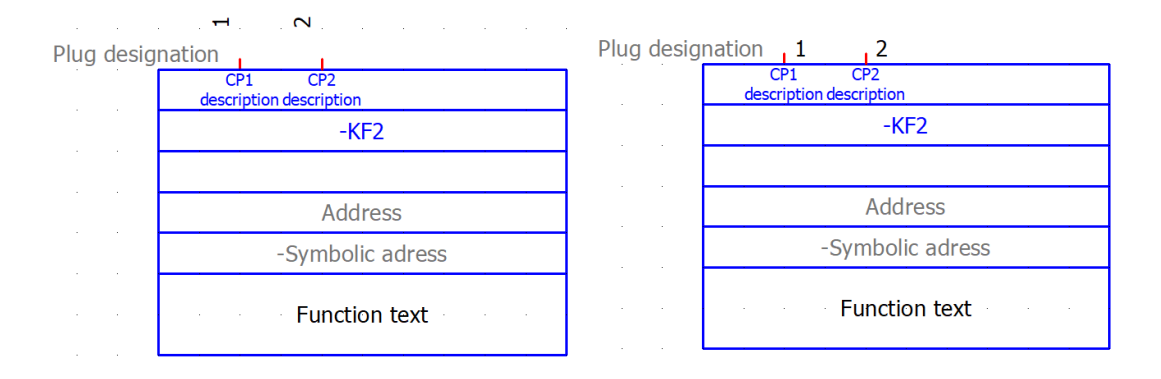

*Figure 16 Multiline, Variant B (with and without activated setting "Display rotated connection designation ")*

# Single-line

The single-pole macro variant is used to display any bus structures. This type of representation must only to be created if the corresponding article has at least one bus connection. Several possible PLC boxes in the "single-line" representation type with different dimensions (each 40 mm wide) must be used, depending on whether one, two or more single-line connections are represented. The displayed properties comply with the IEC 61082-1 standard and are preset by the property arrangement and must not be changed.

The connections must all be displayed in the "Single-line" represantation and are oriented downwards. A selection of various possible connection types as well as PLC boxes are stored in the macro project mentioned above.

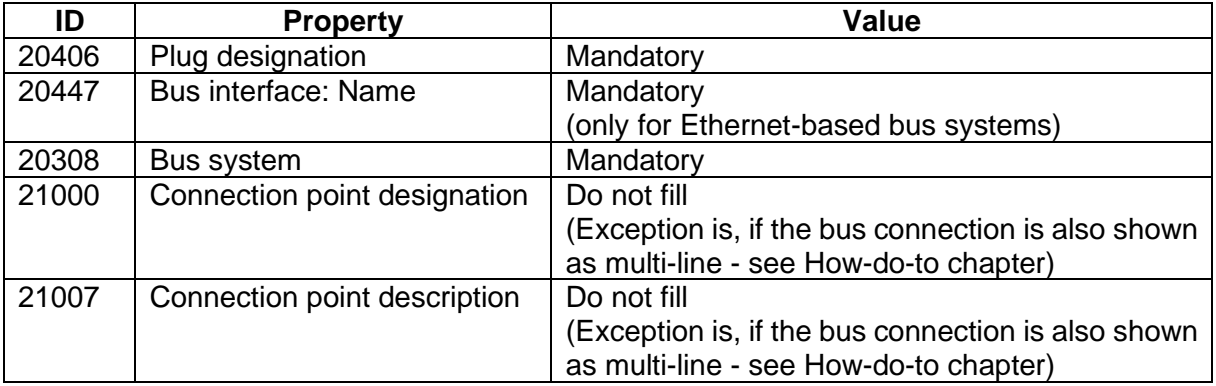

The following properties must be considered at the bus connection:

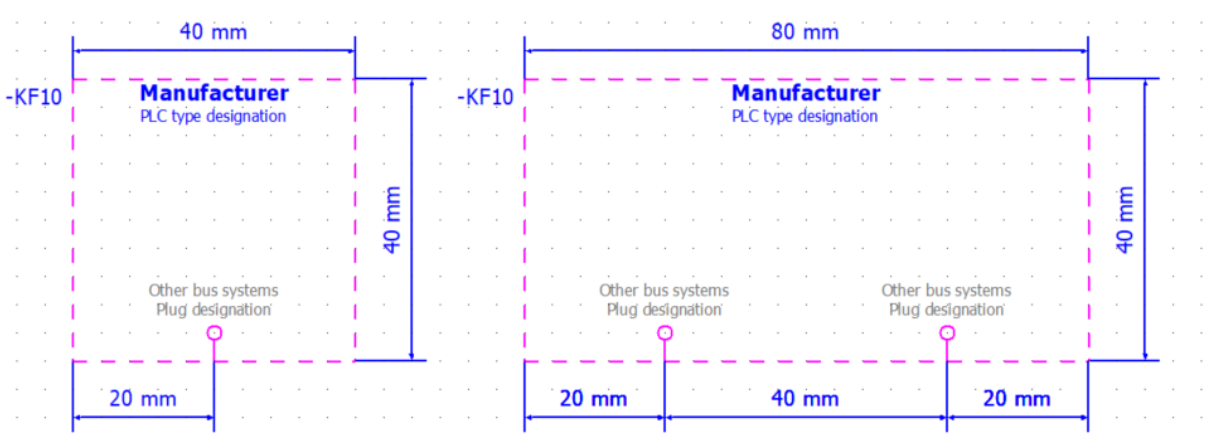

# PLC – How to do

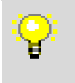

Detailed information about the PLC data in EPLAN can be found in the TechTip documents in the EPLAN Online Information Portal.

### Physically existing connections without functionality (nc - contacts)

It often happens that there are connections on a device, but they do not provide any functionality (n.c. - not connected). In order to be able to include these correctly in the schematic, however, they must be created with the function definition "PLC connection, general" and the property "Disabled I/O connection <20438>" must be set.

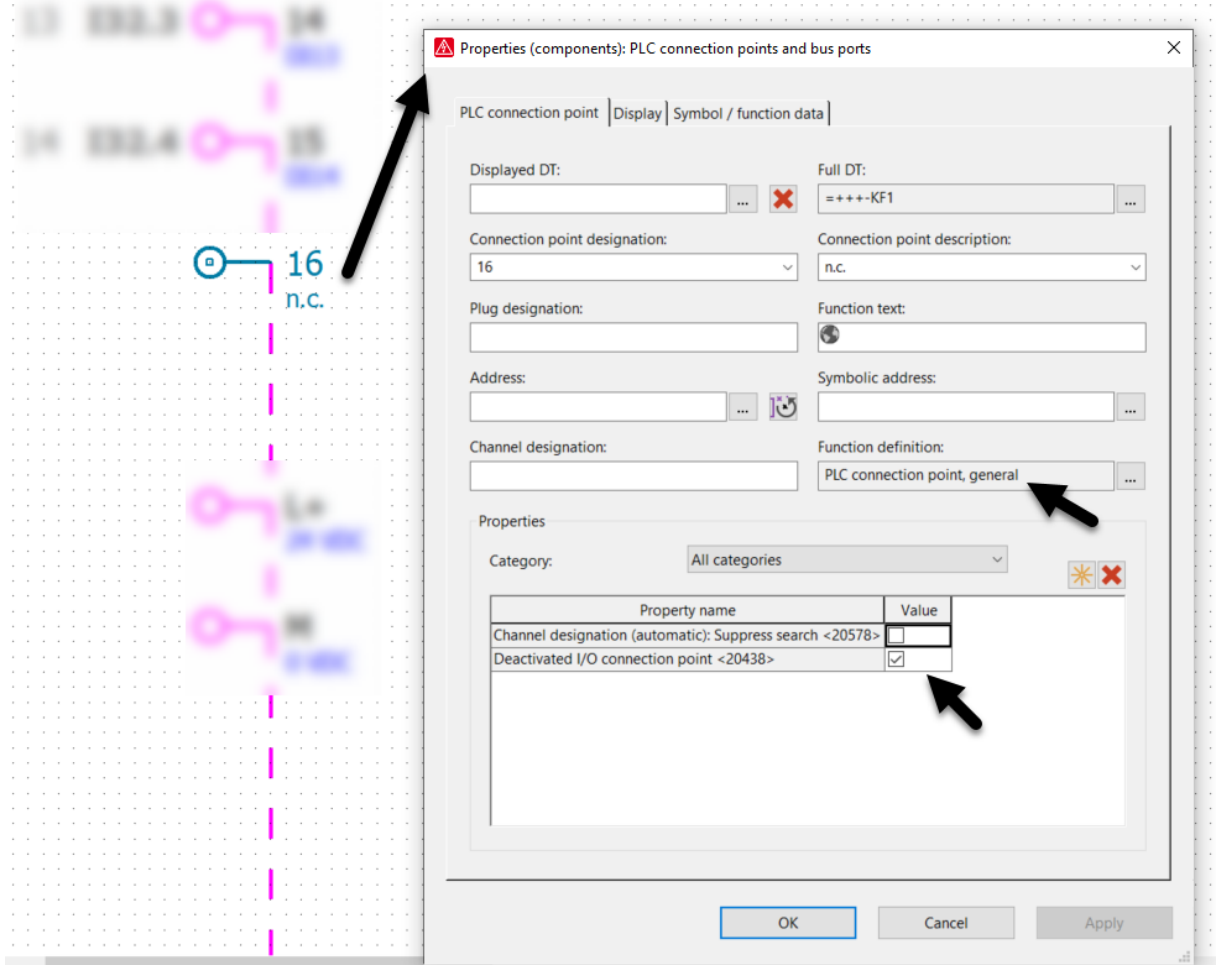

**PROCESS CONSULTING** 

**ENGINEERING SOFTWARE** 

# Bus connection point

### Displaying Bus Ports in Single-line and Multi-line

If a bus connection is not connected via a plug but via individual connection points, it is necessary to provide a multi-line representation in addition to the single-line representation. For this purpose, the macro project provides multi-line bus connection points (IMPORTANT: one symbol) and a PLC box. In the function template, the bus connection point is represented by one function template (connection designation is filled). At least three lines are required in the connection point pattern (at least one per connection).

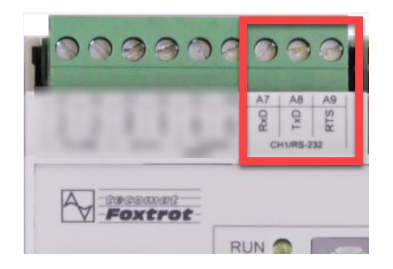

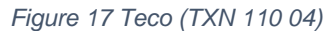

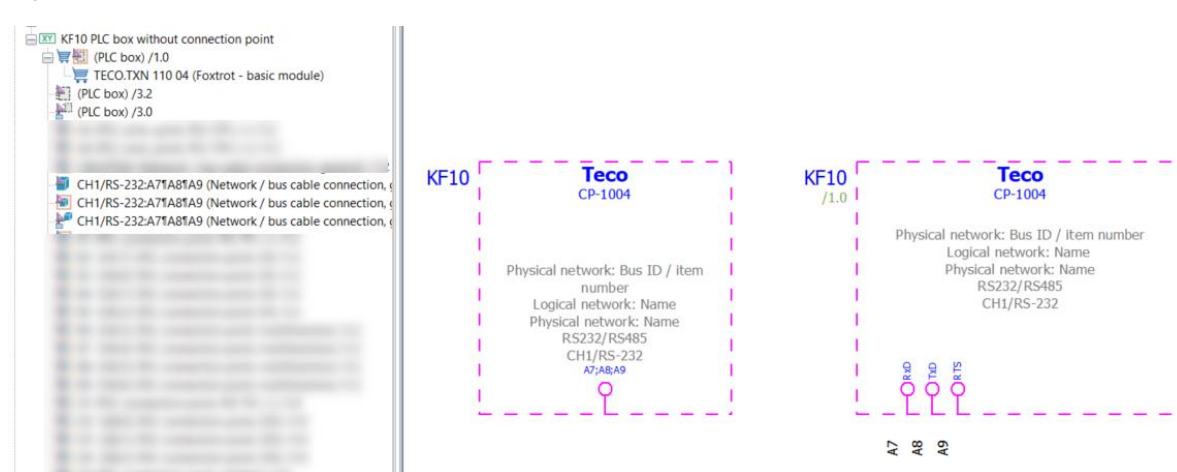

The number of connection points must be entered in the properties of the single-line bus connection point (Tab: Symbol / functional data) and the corresponding connection point designation (here A7¶A8¶A9) must be filled.

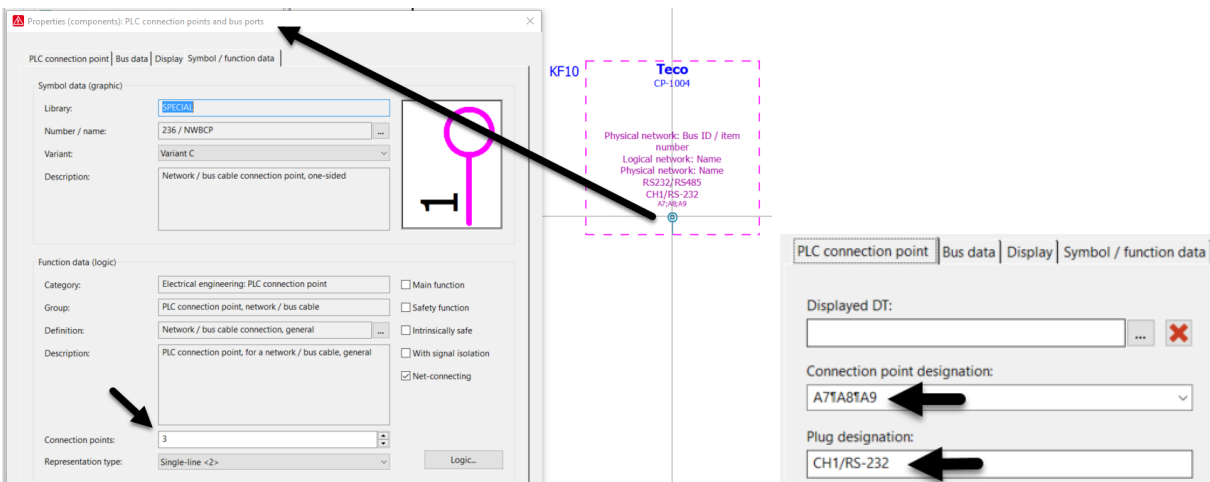

The same applies to the multi-line representation. Make sure that the information is identical (number of connection points / connection point designation):

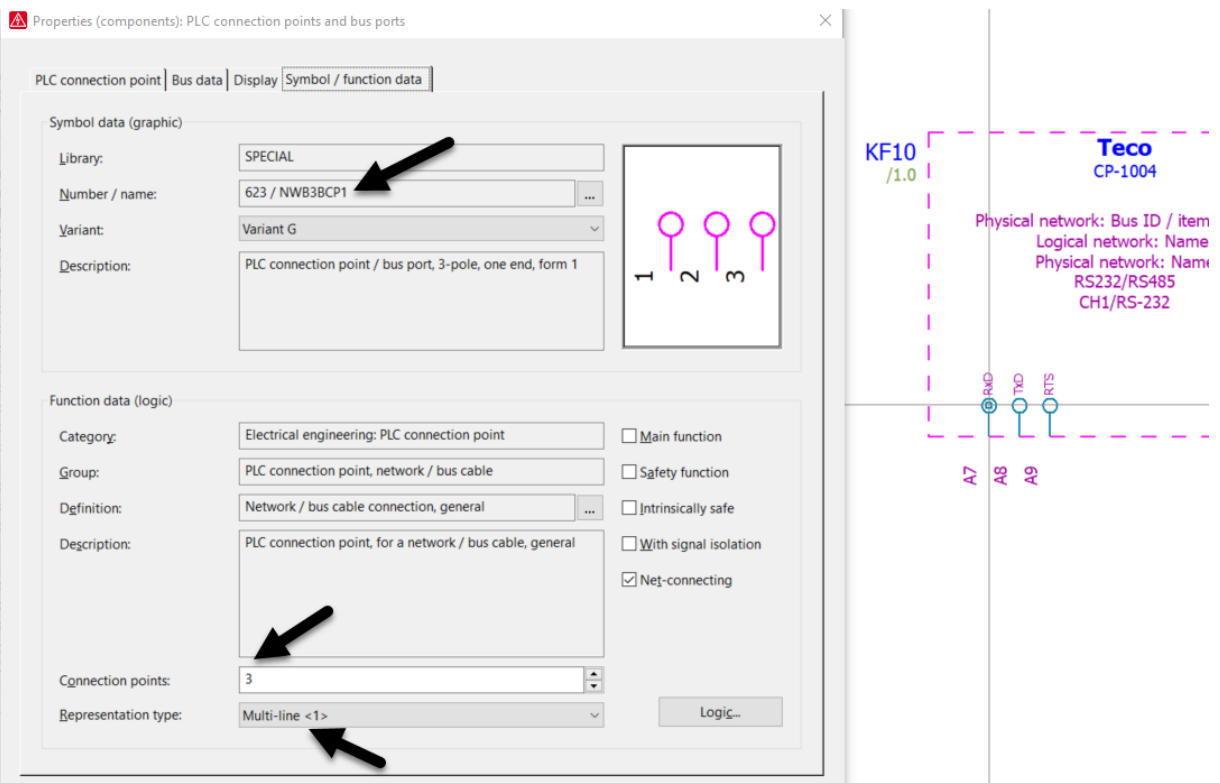

≻

⋟

≻

\,

# Specific data fields for Fluid Power

In this tab, you specify the specific data for individual part articles in the "Fluid Power" product group. This data can be set several times for each article. The differentiation is made using the variants.

Pay attention to the main definitions in the chapter ["Record type: Part"](#page-14-0).

# Tab: Properties: Fluid

#### Max. Working pressure <22124>

The maximum operating pressure of the component (entered in [bar]) is entered here. The specification of the unit is automatically added.

Attention: An exception applies to this property for the product group "Subplates". The definition of "Max. working pressure" depends on the trade definition. If the hydraulics trade has been selected, the field is mandatory. If the trade pneumatics was selected, the specification of a value is optional.

The entry is limited to 16 characters.

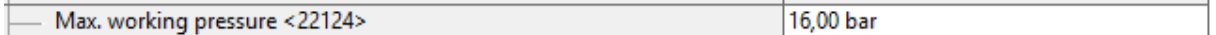

#### Control range <22125>

Enter the control range for the operating pressure here. The unit is [bar].

The entry is limited to 16 characters.

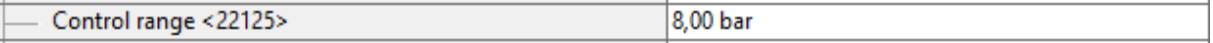

#### Flow <22126>

Enter here how many liters per minute can flow through the component.

The entry is limited to 16 characters.

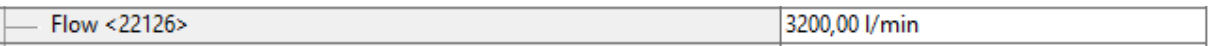

#### Thread <22127>

The thread size of the connection is specified here.

The input is limited to 16 characters. E.g. G 1/4", G 2 1/2", M8.

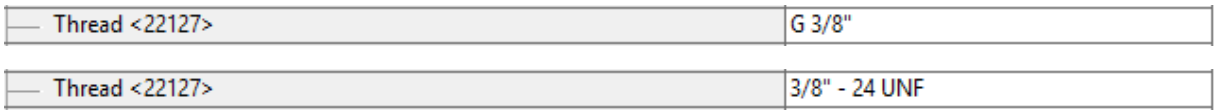

#### External diameter <22065>

The external diameter is determined here. Unit is in [mm]. This property is only used for connections. This property is used to calculate the degree of filling of cable ducts or installation areas.

The entry is limited to 16 characters.

#### Inner diameter <22128>

Enter the value for the inside diameter of a connection in [mm] here.

The entry is limited to 16 characters.

```
PROCESS CONSULTING
```
#### Min. bending radius <22063>

Enter the minimum bending radius here e.g. 5 times the outer diameter. This property is only used for connections for routing in the installation space.

The entry is limited to 40 characters.

#### Length of stroke <22129>

Used for components with a moveable axis e.g. cylinder. Enter the stroke length in [mm].

The entry is limited to 16 characters.

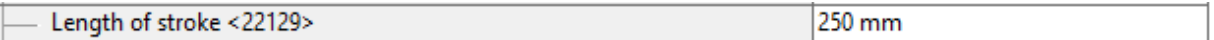

#### Connection point <22130>

Enter the form of the connection of this component here, e.g. Thread, Flange.

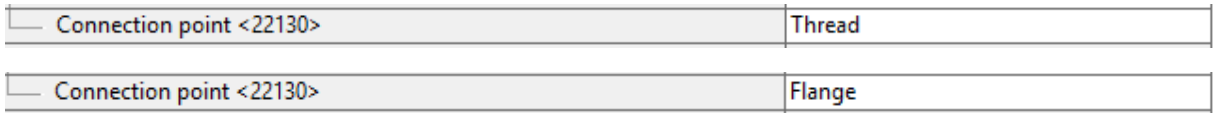

The entry is limited to 16 characters.

### Tab: Function templates

The properties depend on the respective product group and are therefore defined in the respective product-specific tab in the Excel sheet.

Detailed information and concrete examples for the presentation and structure of the function template of protection devices can be found in the chapter ["Fluid parts -](#page-97-0) How to do".

#### Function definition  $\mathbf{\Theta}_{\text{Stanodard}}$

The correct function definition must be stored here.

#### Connection point designations  $\mathbf{C}_{\text{Standard}}^{Data}$

The correct connection designation of the function must be stored here.

#### Connection point descriptions

Optional.

The correct connection description of the function must be stored here.

#### Connection point cross-section / diameter  $\bullet$

There is no information to be given here. This information must be stored in the connection diagrams.

Connection dimension Optional.

The correct connection dimension of the function must be enterd here.

Subordinate DT / DT ID <21005> $\bigcirc$ 

Is reserved for the end user and must not be filled.

Technical characteristics **Optional** 

```
PROCESS CONSULTING
```
**ENGINEERING SOFTWARE** 

A technical characteristic can be added here if required.

Safety function

**Optional** 

If the function is a safety function, the checkbox must be set.

Intrinsically safe **Optional** 

If the contact is intrinsically safe, the checkbox must be set.

# Symbol **O**

Is reserved for the end user and must not be filled.

#### Symbol macro Optional.

Description **O** Is reserved for the end user and must not be filled.

# Template group (multi-line) <21023> Optional.

In this field a uniform number or designation for two or more function definitions can be entered. Function definitions with the same Template group designation will be combined into one logical unit. Therefore, if one of these functions is marked in the navigator, all the functions of the template group are placed at the same time - together with the part stored at the macro.

# Fluid Parts – How to do

This chapter shows how the function templates and the special data fields for fluid parts should be designed.

## Actuators, general

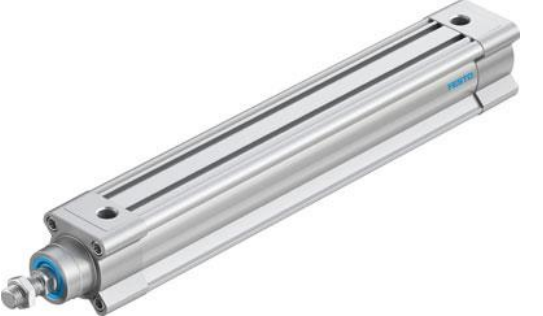

*Figure 10 for example FESTO (DSBC-40-250-PPSA-N3)*

<span id="page-97-0"></span>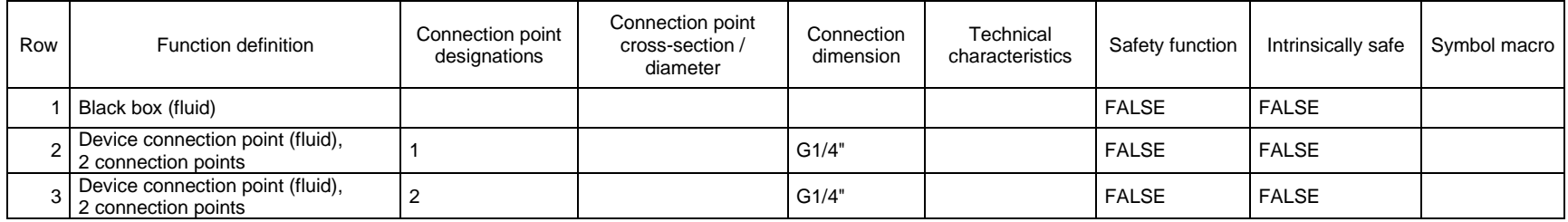

# Fluid control terminal

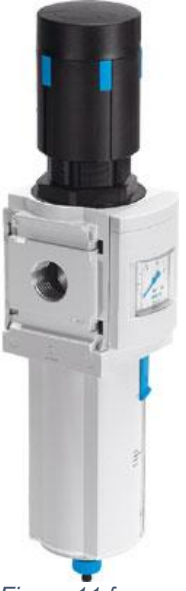

*Figure 11 for example FESTO (MS6-LFR-1/2-D7-CRM-AS)*

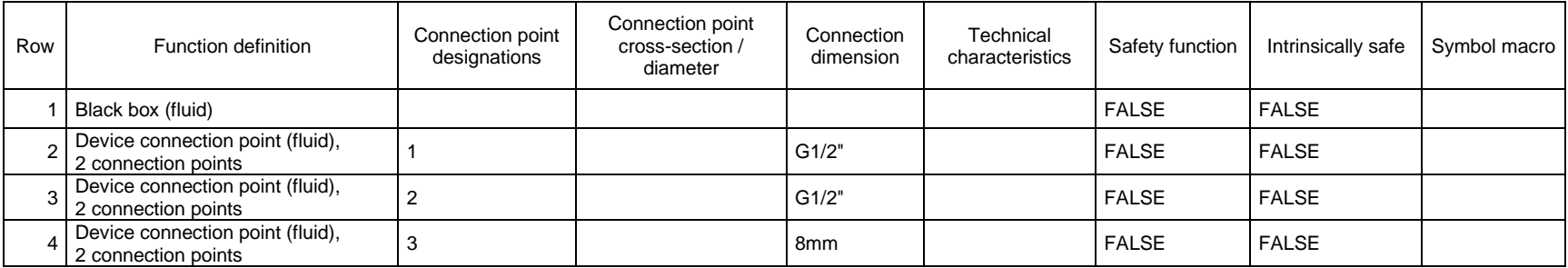

# Special data field for fluid:

Compresed air filters:

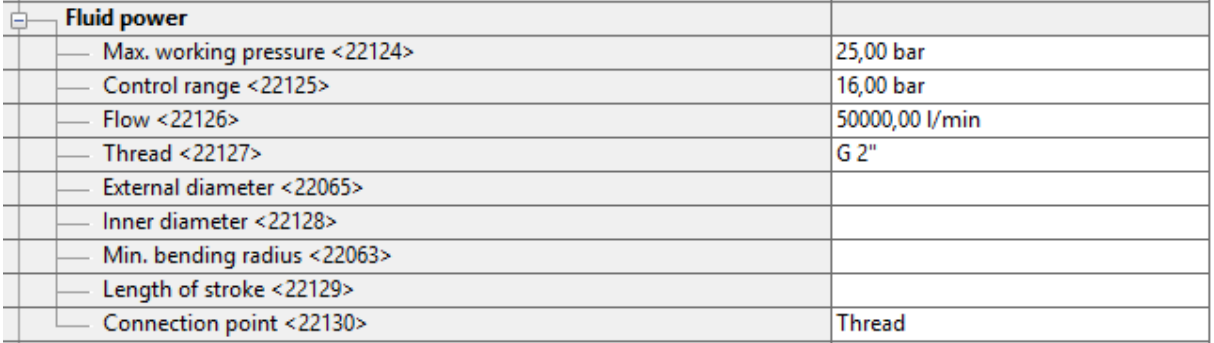

# Fixed displacement pumps:

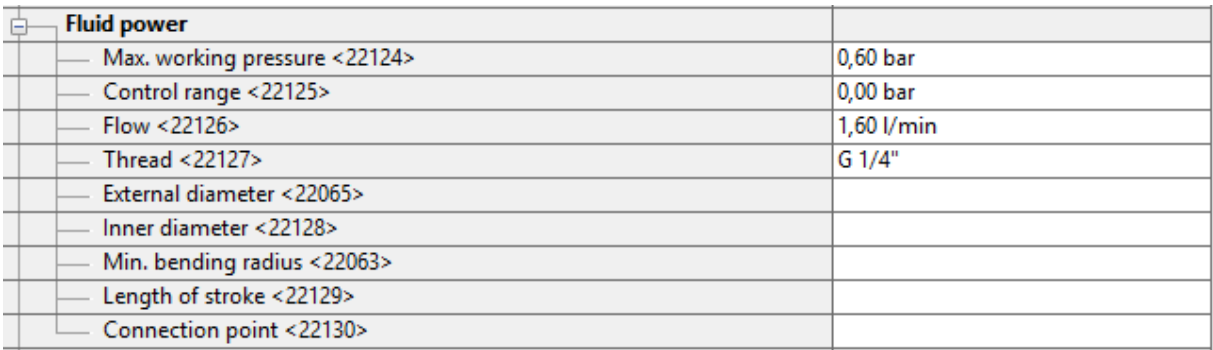

↘

⋟

⋟

⋟

↘

# Specific data fields for Housing

Pay attention to the main definitions in the chapter ["Record type: Part"](#page-14-0).

# Tab: Function definition

Function definition  $\mathbf{\Theta}_{\text{Standered}}$ 

Select the correct function definition from the 'Housings' function category for the corresponding product subgroup.

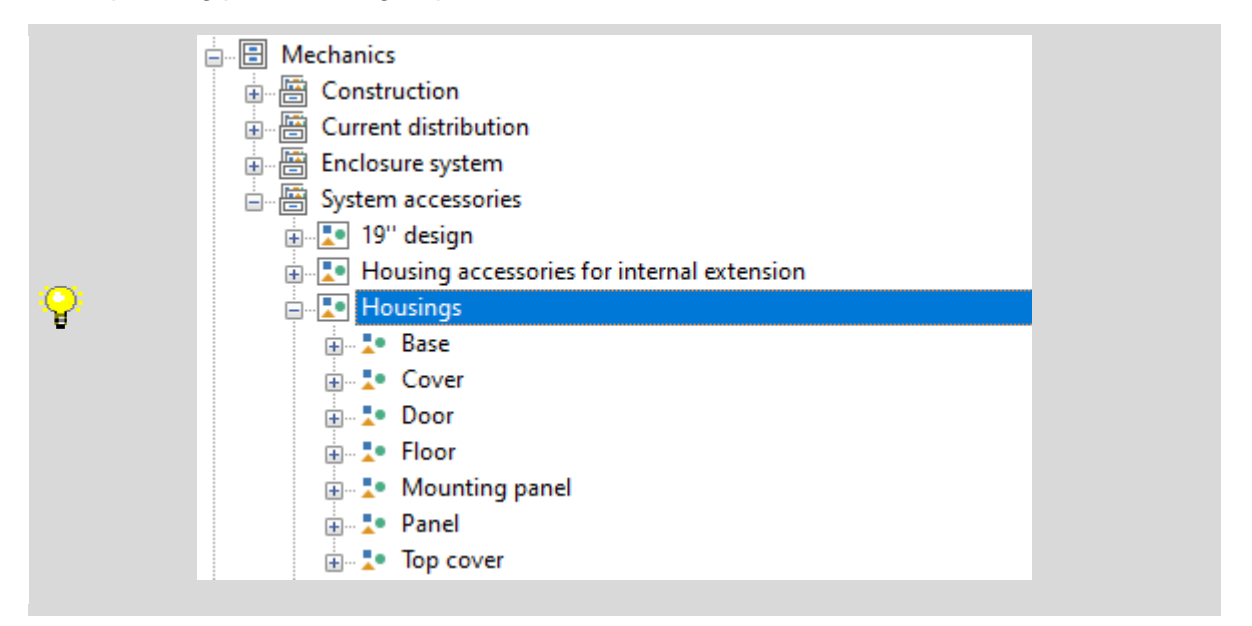

Tab: Properties: Housing data Mounting panel: Usable width <22117> Optional.

Mounting panel: Usable height <22116> Optional.

Mounting panel: Max. mounting depth <22118> Optional.

Mounting panel: Mounting space <22078> Optional.

Door: Usable width <22120> Optional.

Door: Usable height <22119> Optional.

Door: Max. mounting depth <22121> Optional.

Door: Mounting space <22079> Optional.

**ENGINEERING SOFTWARE** 

Tab: Properties: Door

Door: Type <22192> Optional.

Door: Hinge <22193> Optional.

Door: Wall thickness <22194> Optional.

↘

≻

⋟

≻

\,

Specific data fields for Housing accessories, internal extension Pay attention to the main definitions in the chapter ["Record type: Part"](#page-14-0).

### Tab: Mounting data

Pay attention to the chapter ["Record type: Part > Tab: Mounting data"](#page-19-0) and if the item is a length-variable item pay attention to the chapter ["General definitions > Length-variable items"](#page-7-0).

# Tab: Function definition

# Function definition  $\mathbf{\Theta}_{\scriptscriptstyle \sf Standard}^{\scriptscriptstyle \sf Data}$

Select the correct function definition for the corresponding product subgroup.

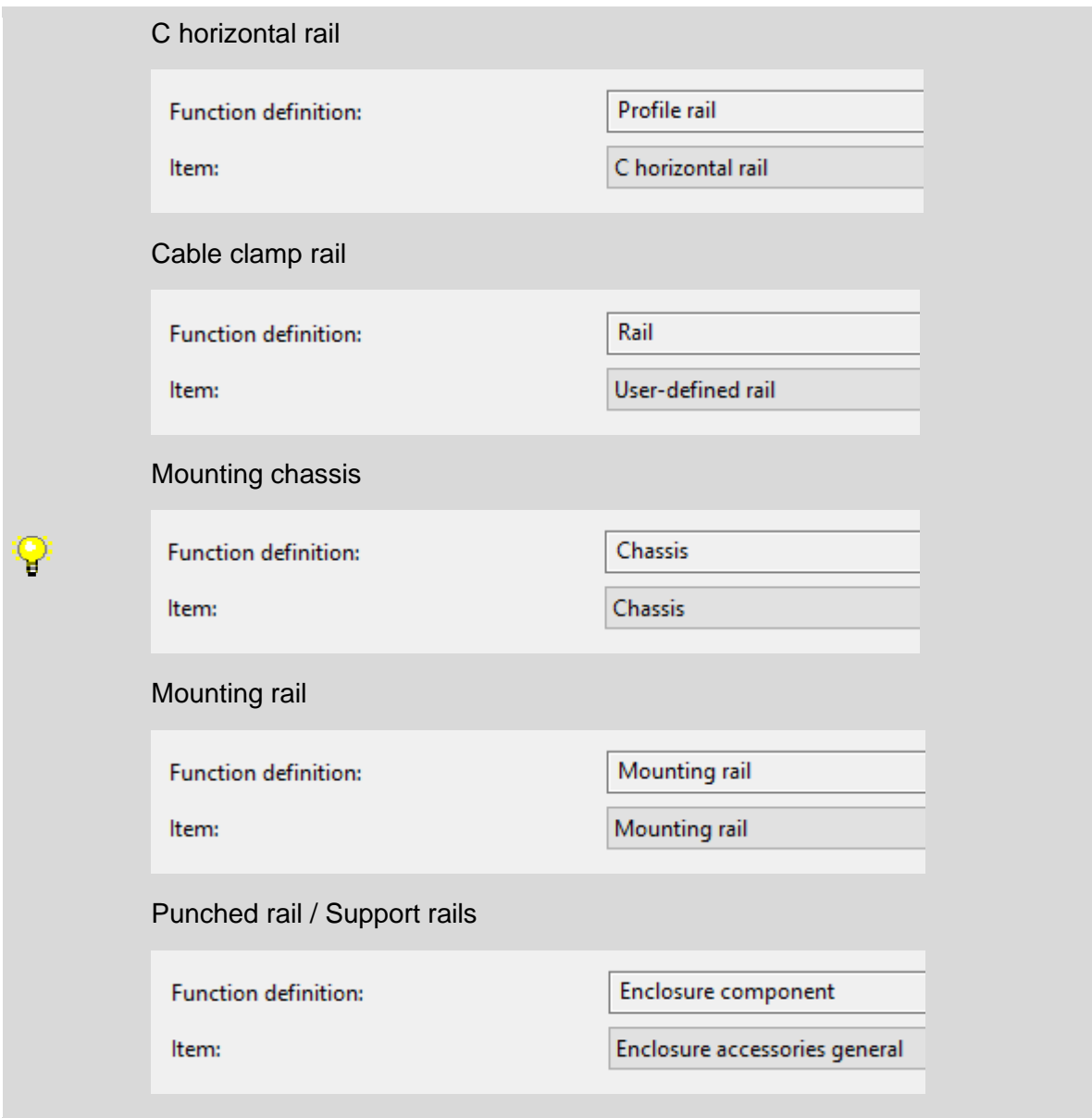

# Tab: Properties: Mounting rail

#### Width top <22198>

The width must be indicated here in millimeter with the corresponding unit [mm] for the top.

**PROCESS CONSULTING** 

Width bottom <22199>

The width must be indicated here in millimeter with the corresponding unit [mm] for the bottom.

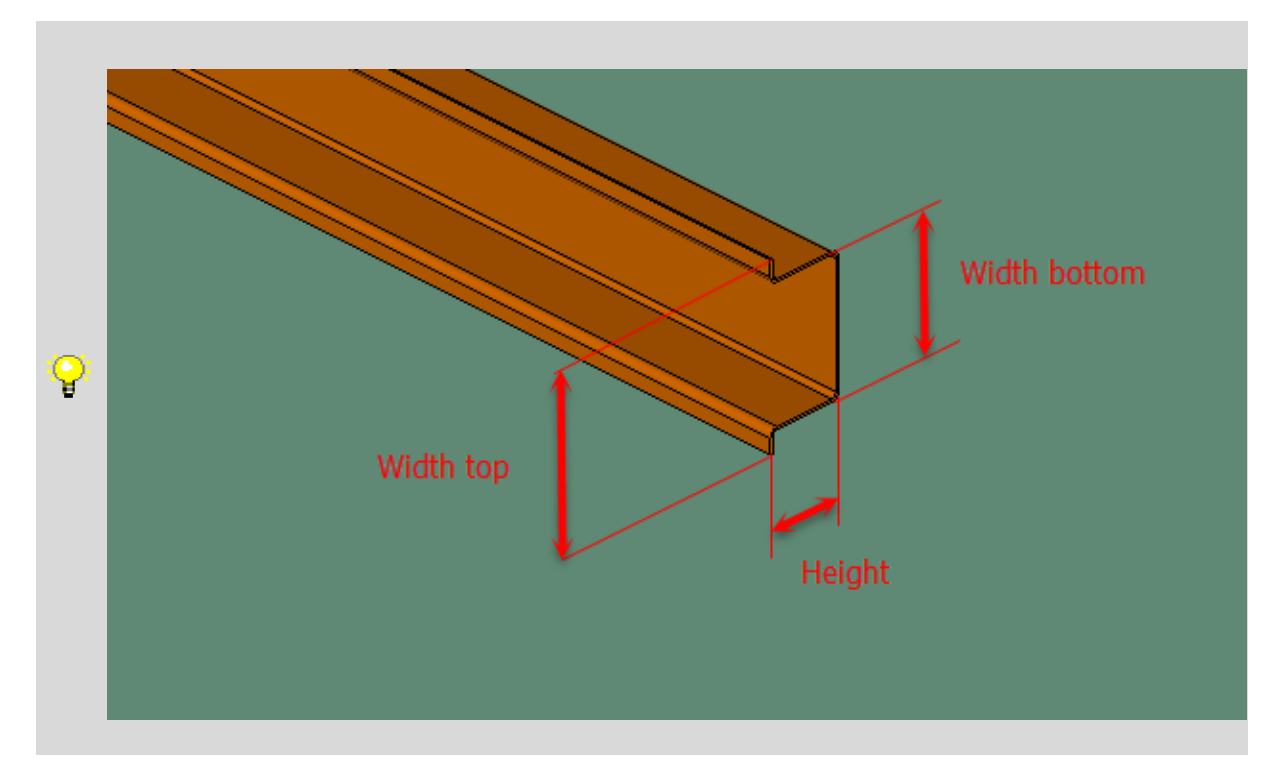

Delivery length <22058>  $\mathbf{C}_{\text{Standeral}}$ 

This property must be filled only if the item is a length-variable item. Pay attention to the chapter ["General definitions > Length-variable items"](#page-7-0).

This property is not available for 'Mounting chassis', 'Punched rail' and 'Support rails' product subgroups.

**ENGINEERING SOFTWARE** 

**PROCESS CONSULTING** 

↘

# Specific data fields for Busbars

Pay attention to the main definitions in the chapter ["Record type: Part"](#page-14-0).

# Tab: Function definition

### Function definition  $\mathbf{\Theta}_{\text{Standered}}$

Select the correct function definition from the 'Current distribution' function category for the corresponding product subgroup.

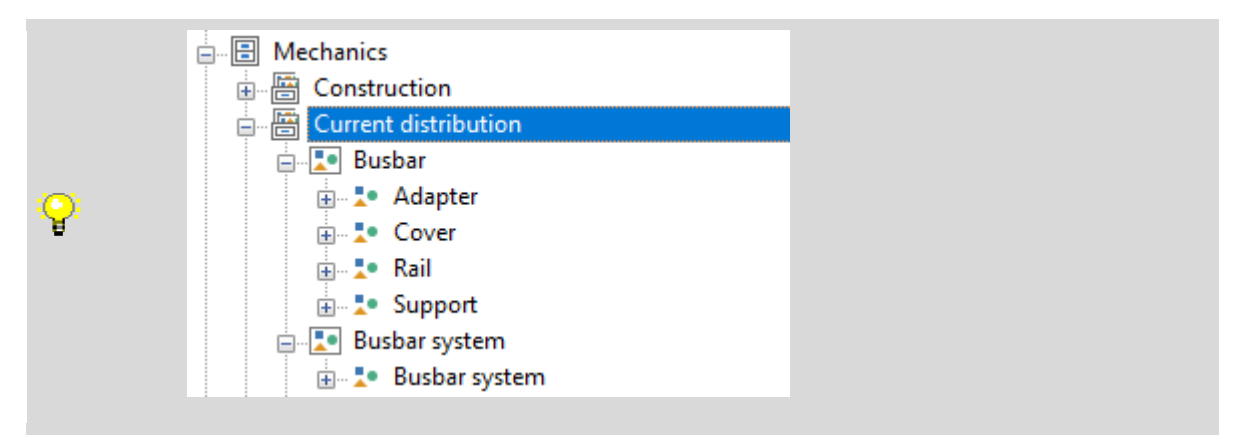

# Tab: Properties: Delivery length

### Delivery length <22058>  $\mathbf{e}_{\tiny{\text{Standard}}}$

This property must be filled only if the item is a length-variable item. Pay attention to the chapter ["General definitions > Length-variable items"](#page-7-0).

This property is only available for 'Busbar cover' and 'Rail' product subgroups.

# Tab: Properties: Busbar

These properties are only available for the Rail product subgroup and required for the calculation of the busbar power dissipation in Watt [W]. Detailed information can be found in the following help page.

*[EPLAN Help > EPLAN Pro Panel > Thermal Design of Switch Gears > Basics > Calculation of](https://www.eplan.help/en-US/Infoportal/Content/Plattform/2.9/EPLAN_Help.htm#htm/cabinetgui_k_verlustleistungprinzip.htm%3FTocPath%3DEPLAN%2520Help%7CEPLAN%2520Pro%2520Panel%7CThermal%2520Design%2520of%2520Switch%2520Gears%7CBasics%7C_____4) [the Total Power Dissipation of Switch Gears: Principle](https://www.eplan.help/en-US/Infoportal/Content/Plattform/2.9/EPLAN_Help.htm#htm/cabinetgui_k_verlustleistungprinzip.htm%3FTocPath%3DEPLAN%2520Help%7CEPLAN%2520Pro%2520Panel%7CThermal%2520Design%2520of%2520Switch%2520Gears%7CBasics%7C_____4)*

Rail cross-section  $\langle 22271 \rangle \mathbf{e}_{\text{Standard}}$ 

Enter the cross-section of the busbar rail.

#### Rail material <22272>  $\mathbf{e}_{\text{Standard}}$

Select one of the current three options (copper / aluminum / other material) from the selection list. If you select 'Copper Cu-ETP CW004A' or 'Aluminum, EN AW-1350A' value, the following two properties will be filled automatically with predefined values from software.

#### Conductivity (at  $+20$  °C) <22273>  $\bigoplus_{\text{Standard} \atop \text{Standard} }$

Enter the Specific electrical conductivity of the busbar at  $+20$  °C in [MS/m] (= MegaSiemens per meter).

#### Temperature coefficient <22274>  $\mathbf{e}_{\textit{\tiny Standard}}$

Enter the Temperature coefficient of the busbar in  $[1/K]$  (= per Kelvin). The temperature coefficient applies for a temperature of 20 °C.

```
PROCESS CONSULTING
```
### Tab: Properties: Busbar system

The following properties are only available for the Rail product subgroups.

Busbars: Part number <22252> Optional.

Busbars: Part variant <22253> Optional.

Busbars: Profile geometry D x H (only EPLAN Cabinet) <22200>  $\bullet$ This property must not be filled.

Busbars: Number of rails <22201> Optional.

Busbars: Rail spacing <22202> Optional.

Busbars: Distance between rails and mounting panel <22203> Optional.

Busbar support: Part number <22204> Optional.

Busbar support: Part variant <22205> Optional.

Busbar support: Vertical offset <22207> Optional.

#### Tab: Mounting rails

The following properties are only available for the System product subgroups.

X Position Optional.

Y Position Optional.

Z Position Optional.

Part number Optional.

Variant Optional.

**Length** Optional.

# Specific data fields for Routing accessories

Pay attention to the main definitions in the chapter ["Record type: Part"](#page-14-0).

# Tab: Function definition

Function definition  $\mathbf{\Theta}_{\text{Standard}}$ 

Select the correct function definition from the 'Routing accessories' function category for the corresponding product subgroup.

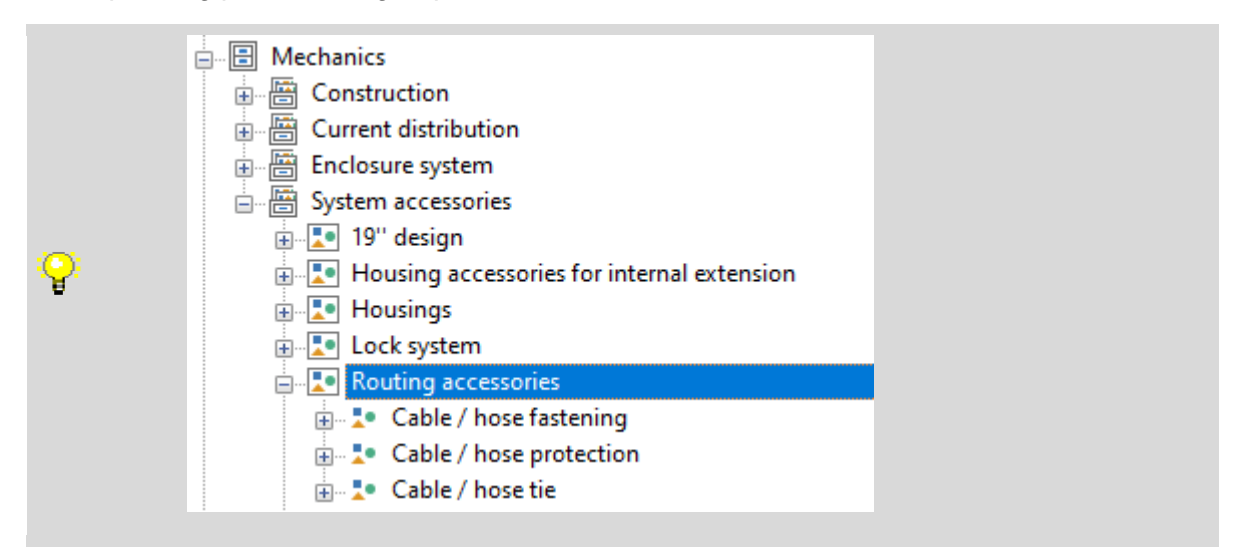

### Tab: Properties:

Minimum bundle diameter <22260>  $\mathbf{e}_{\tiny{\tiny\it Standard}}$ This property must be filled.

Maximum bundle diameter <22259>  $\bigoplus_{\tiny{\text{Stanodard}}}$ This property must be filled.

# Specific data fields for User-defined rail

Pay attention to the main definitions in the chapter ["Record type: Part"](#page-14-0).

# Tab: Function definition

### Function definition  $\mathbf{\Theta}_{\text{Standered}}$

Select the 'Rail' function definition from the 'Housing accessories for internal extension' function category.

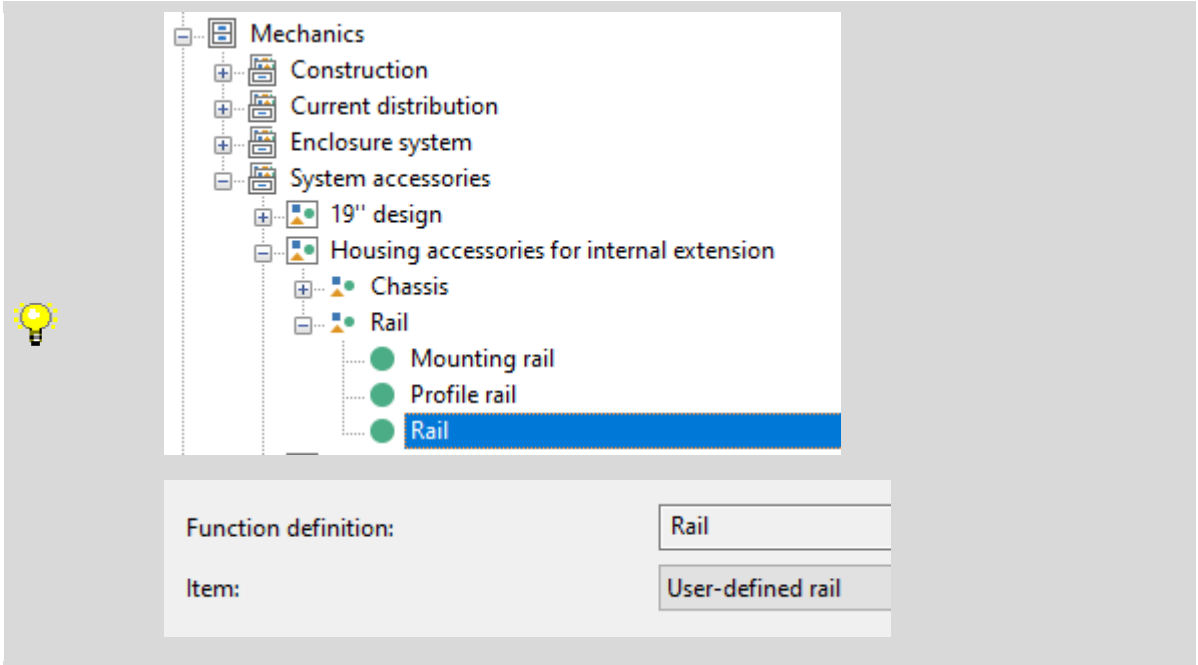

# Tab: Properties:

Delivery length <22058>  $\mathbf{e}_{\tiny{\text{Standard}}}$ 

This property must be filled only if the item is a length-variable item. Pay attention to the chapter ["General definitions > Length-variable items"](#page-7-0).